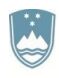

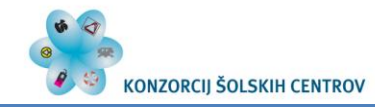

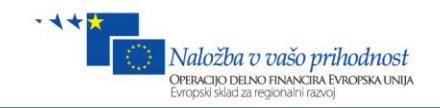

## **ELEKTROTEHNIKA**

# MIKROPROCESORJI

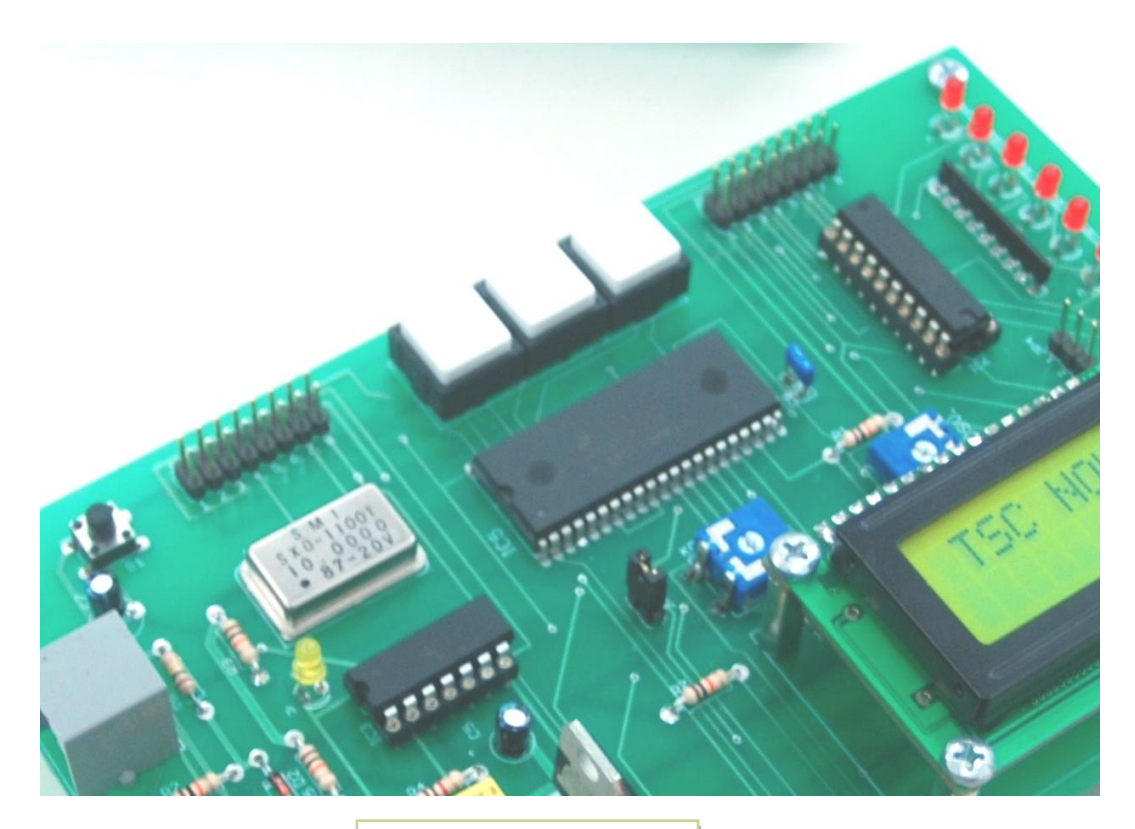

Renato Reščič

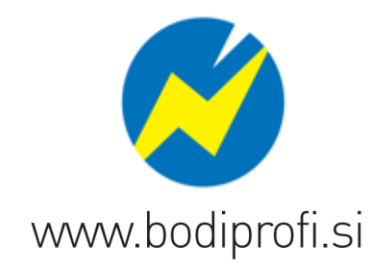

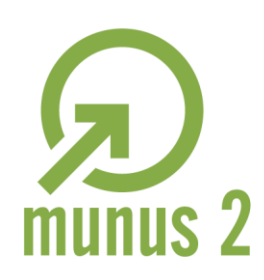

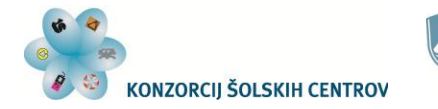

Naložba v vašo prihodnost **OPERACIJO DELNO FINANCIRA EVROPSKA UNIJA** 

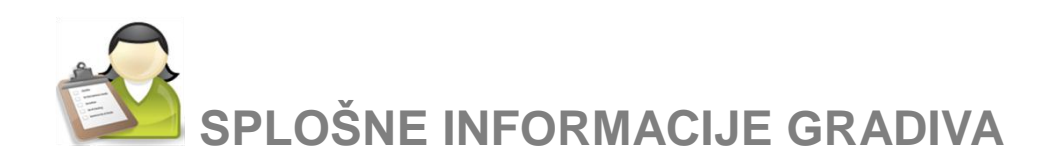

*Izobraževalni program:* Elektrotehnika *Ime modula:* Uporaba mikroprocesorskih naprav *Naslov učnih tem ali kompetenc, ki jih obravnava učno gradivo:*

Zgradba in delovanje mikroprocesorjev Uporaba mikroprocesorskih sistemov Razvojno okolje mikroprocesorjev Programiranje mikroprocesorjev Krmiljenje, zajemanje podatkov in regulacije z mikroprocesorskim vezjem

*Naslov enote učnega gradiva:* Mikroprocesorji

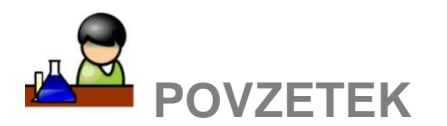

Spoznali bomo zgradbo in delovanje mikroprocesorjev in mikrokontrolerjev ter njihovo uporabo v sistemih za realizacijo krmilij in regulacij. Na primeru mikrokontrolerja MC908GP32 proizvajalca *Freescale, Inc.* se bomo naučili programiranja v zbirnem jeziku. Videli bomo, kako se mikrokontroler uporablja v realnem času z uporabo časovnikov, kako nanj priključimo in uporabimo senzorje in podobno. S temami, ki so tukaj zajete, se dijaki srečajo delno pri modulu *Upravljanje s programirljivimi napravami* in v višjih letnikih pri modulu *Uporaba mikroprocesorskih naprav*. To gradivo je namenjeno prav podpori slednjemu.

**Ključne besede:** mikrokrmilnik, mikrokontroler, pomnilnik, programiranje, zbirni jezik, časovnik, analogno-digitalni pretvornik, senzor, LCD prikazovalnik, servomotor, pulzno-širinska modulacija, PWM signal

**Avtor:** Renato Reščič **Recenzent**: Edvard Ipavec **Lektorica**: Bojana Modrijančič Reščič **Datum:** september 2012

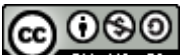

To delo je ponujeno pod Creative Commons Priznanje avtorstva-Nekomercialno-Deljenje pod enakimi pogoji 2.5 Slovenija licenco.

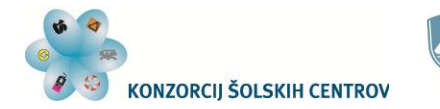

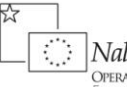

]<br>| Naložba v vašo prihodnost<br>| Evropski socialni sklad

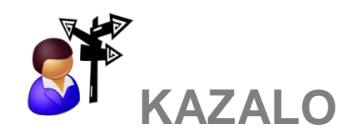

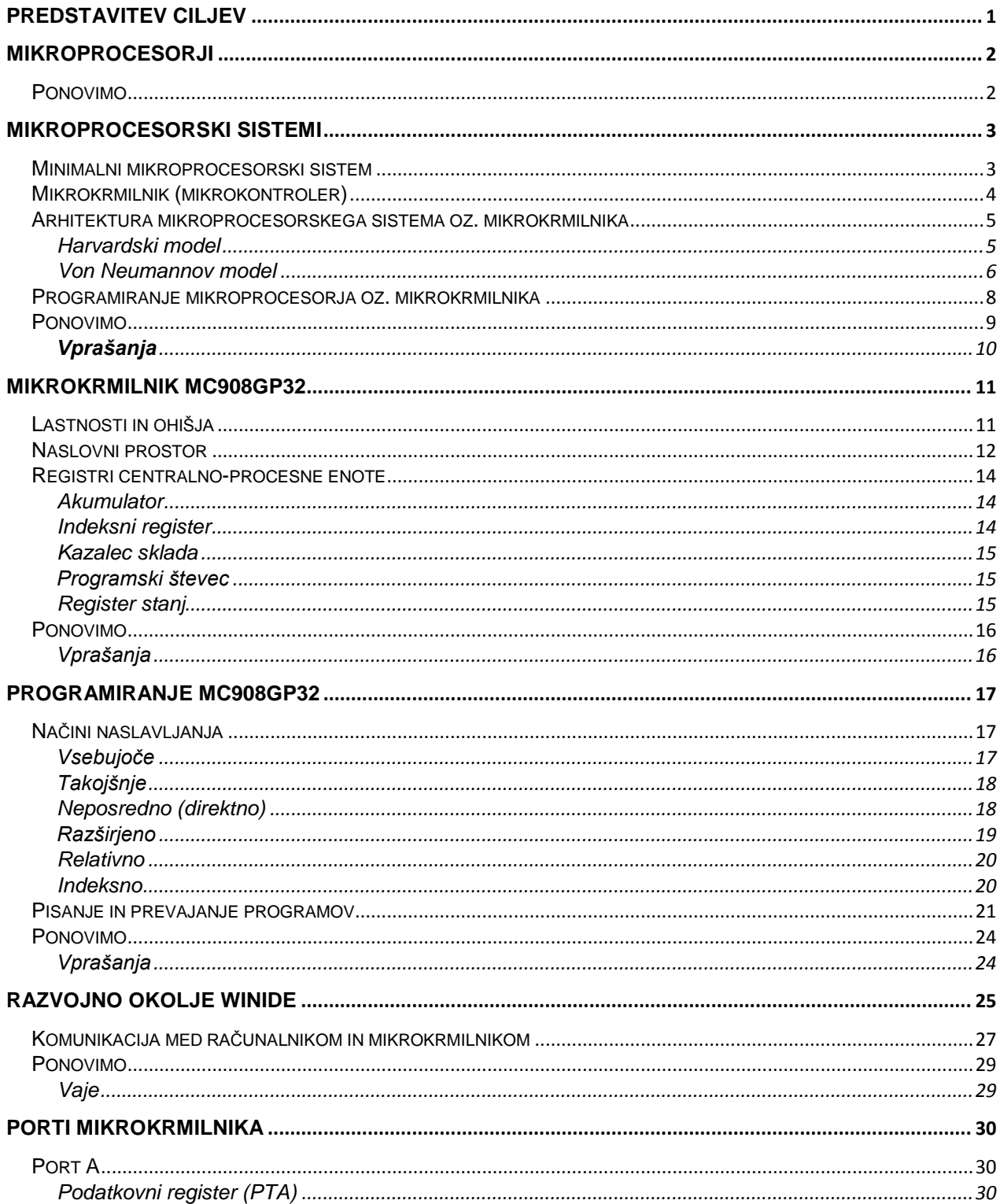

Učno gradivo je nastalo v okviru projekta Munus 2. Njegovo izdajo je omogočilo sofinanciranje Evropskega socialnega sklada Evropske unije in Ministrstva za izobraževanje, znanost, kulturo in šport.

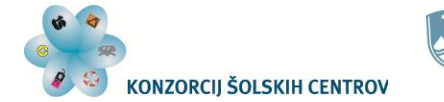

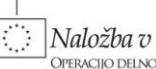

么々呀

Maložba v vašo prihodnost<br>Operacijo delno financira Evropska unija<br>Evropski socialni sklad

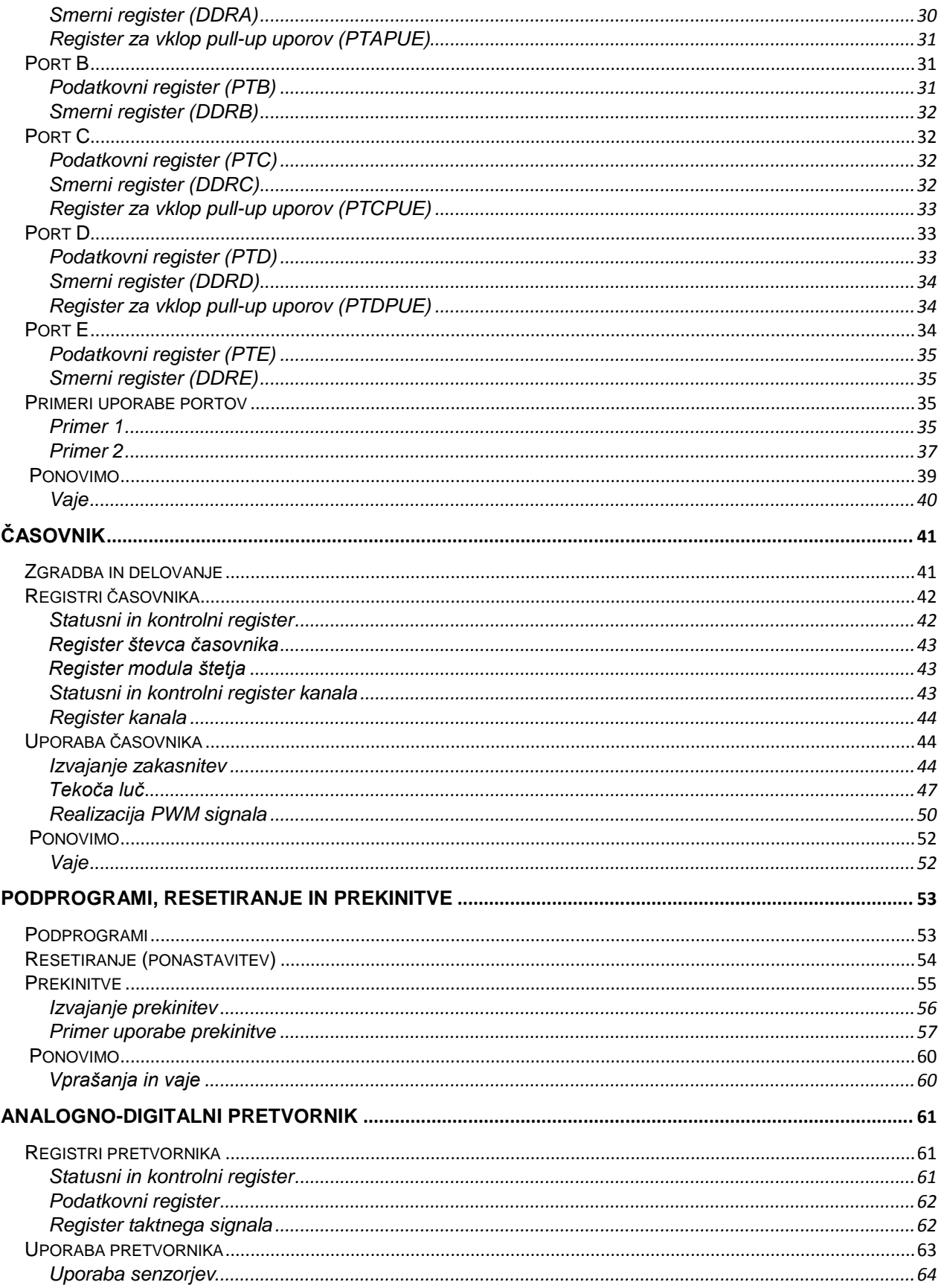

Učno gradivo je nastalo v okviru projekta Munus 2. Njegovo izdajo je omogočilo sofinanciranje Evropskega socialnega sklada Evropske unije in Ministrstva za izobraževanje, znanost, kulturo in šport.

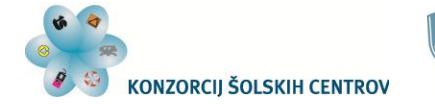

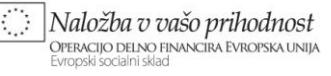

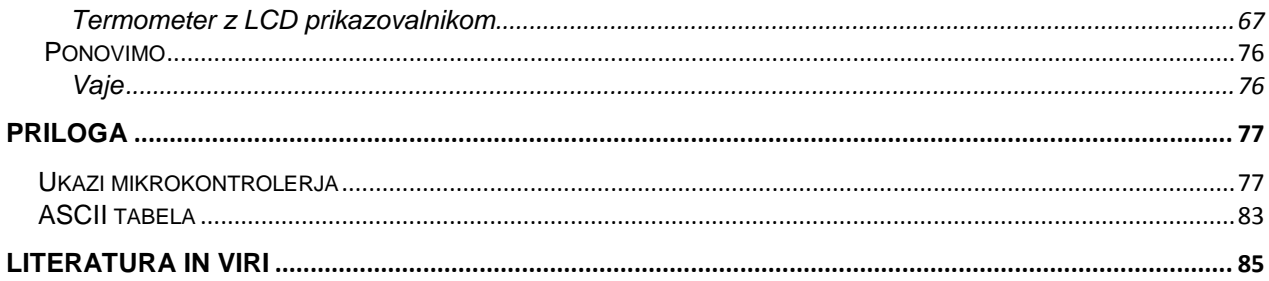

## **KAZALO SLIK**

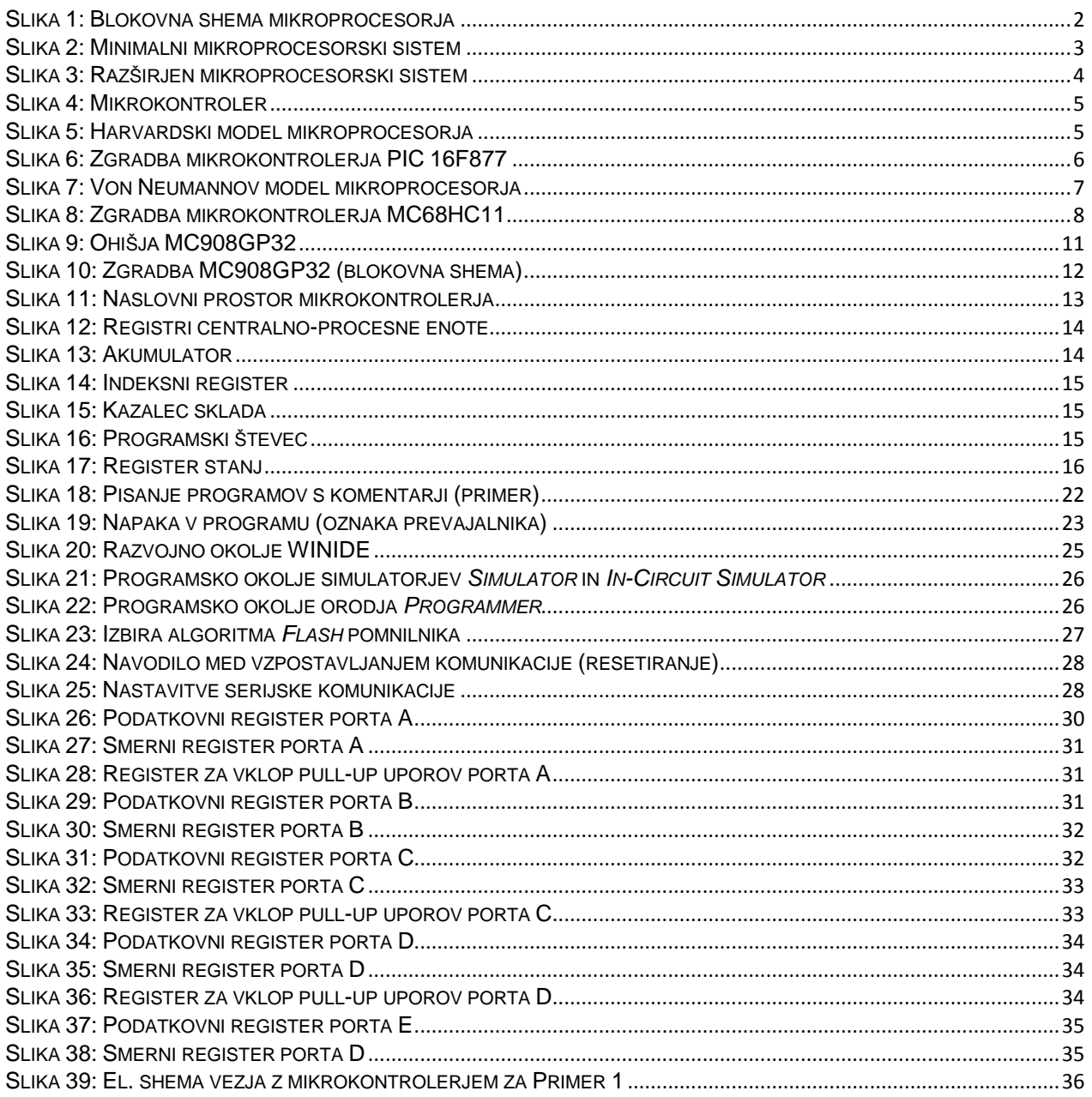

Učno gradivo je nastalo v okviru projekta Munus 2. Njegovo izdajo je omogočilo sofinanciranje Evropskega socialnega sklada Evropske unije in Ministrstva za izobraževanje, znanost, kulturo in šport.

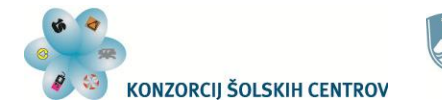

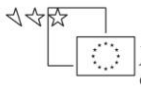

)<br>OPERACIJO DELNO FINANCIRA EVROPSKA UNIJA<br>Evropski socialni sklad

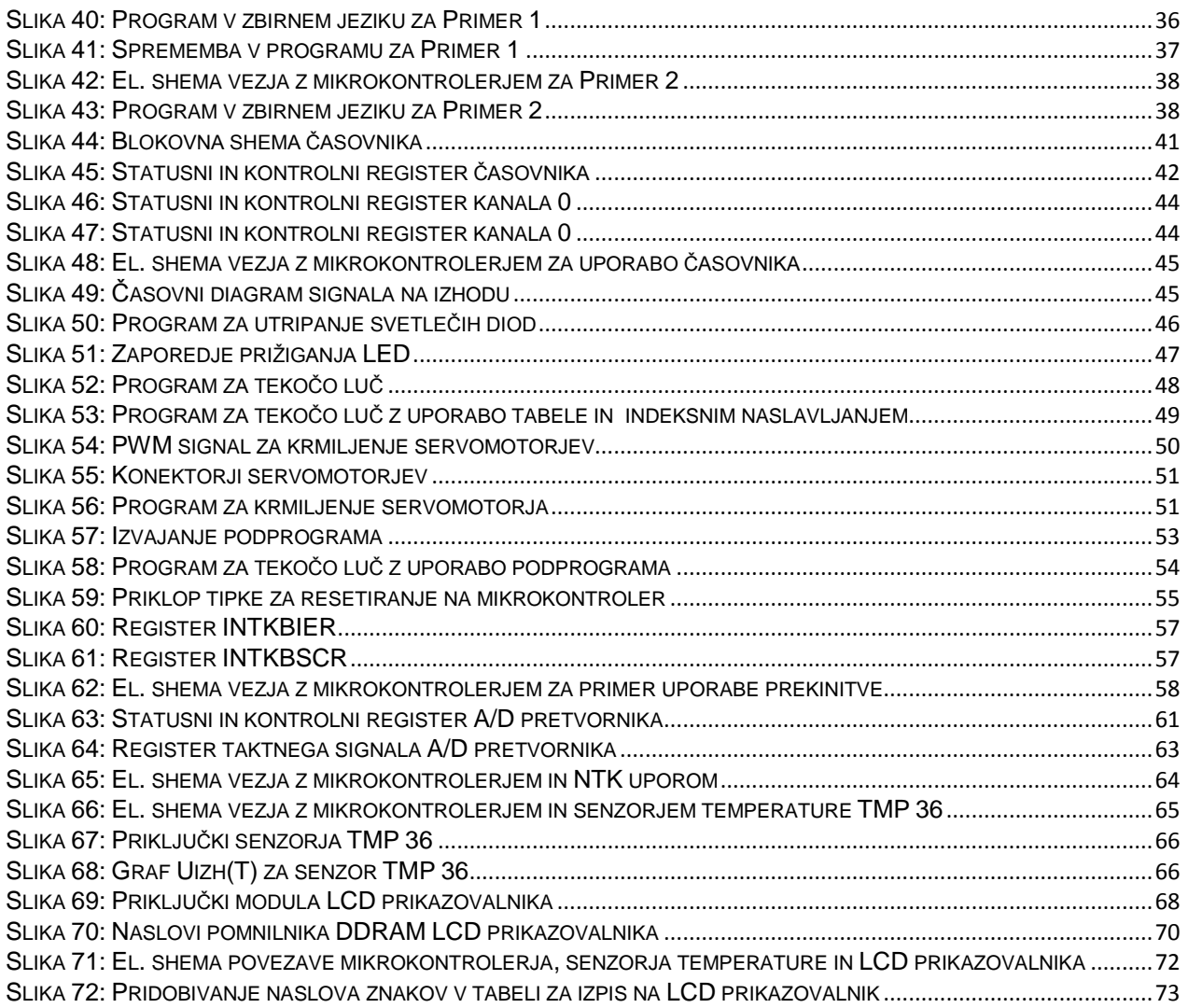

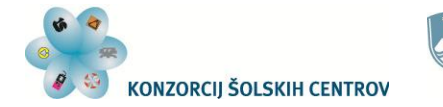

REPUBLIKA SLOVENIJA REPUBLIKA SLOVENIJA<br>**MINISTRSTVO ZA IZOBRAŽEVANJE, VE 17** ZNANOST, KULTURO IN ŠPORT

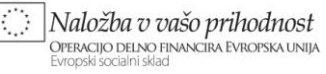

## **KAZALO TABEL**

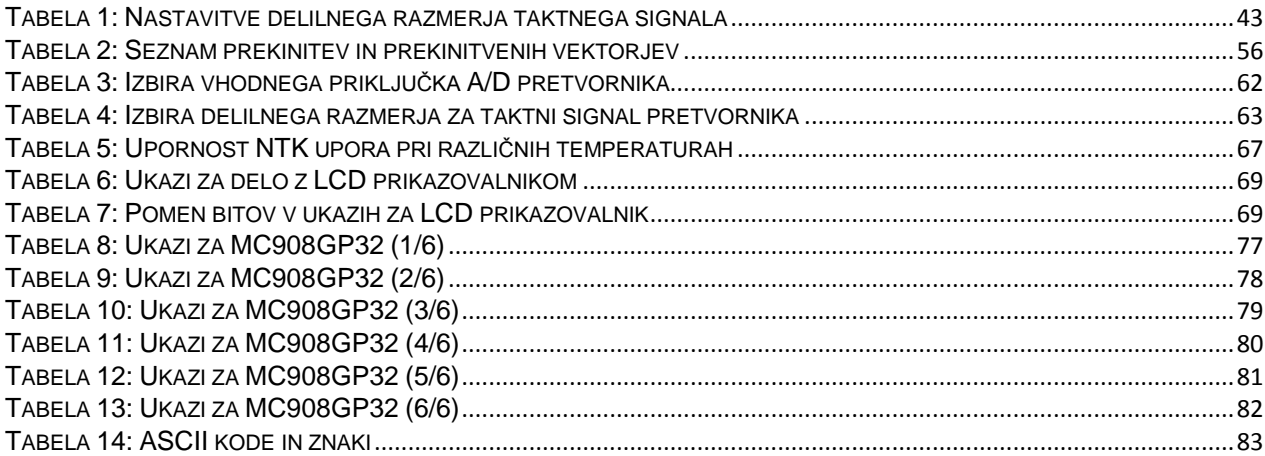

## **KAZALO ENAČB**

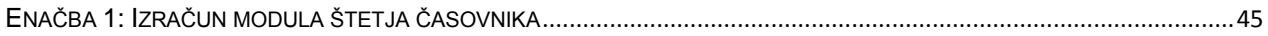

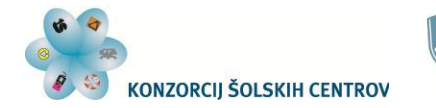

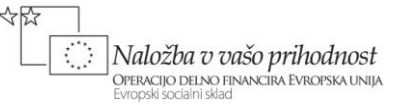

<span id="page-7-0"></span>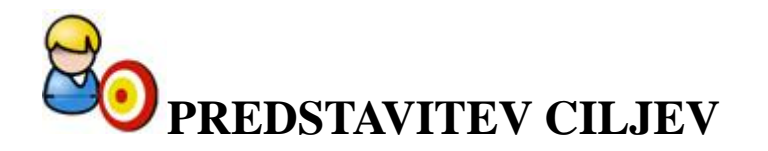

V vsakdanje življenju se na vsakem koraku srečujemo z elektronskimi napravami, ki skrbijo za naše dobro počutje, varnost, zabavo in drugo. Tako praktično vsak dan uporabljamo komunikacijske, avdio- in videonaprave, kuhinjske aparate, stroje za pranje in pomivanje ter še veliko drugih naprav.

Večino teh naprav krmilijo mikroprocesorji in mikrokontrolerji. Poznavanje zgradbe in delovanja le-teh nam olajša uporabo naprav ter pomaga razumeti odzivanje naprav v raznih situacijah. Če se potrudimo, si manjše pripomočke lahko izdelamo tudi sami. Znanje s tega področja spretno uporabljajo tudi strokovnjaki v razvojnih oddelkih podjetij, ki proizvajajo tovrstne izdelke. Del njihovega znanja lahko pridobimo z doseganjem spodaj zastavljenih ciljev:

- poznavanje zgradbe, delovanja in uporabe mikroprocesorskih vezij
- razvijanjem algoritmičnega razmišljanja
- uporabo razvojnega okolja mikroprocesorja (WINIDE)
- znanje programiranja v zbirnem jeziku
- uporabo znanih programskih rešitev v novih situacijah
- priključevanjem in uporabo senzorjev
- pridobivanjem podatkov o elektronskih komponentah iz različnih virov informacij
- zmožnostjo dela v skupini

To gradivo nam bo pomagalo doseči te cilje.

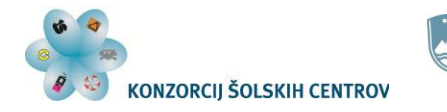

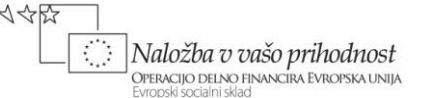

## <span id="page-8-0"></span>**MIKROPROCESORJI**

Mikroprocesor je element, ki lahko opravlja logične in aritmetične operacije. Zgrajen je iz aritmetično-logične enote (ALE), registrov in kontrolne logike. Aritmetično-logične enota ima vhode za ukaze in podatke. Binarna vrednost na vhodih za ukaze določa vrsto operacije, ki so bo izvedla. Rezultat operacije se pojavi na izhodih ALE. Podatki in rezultati se ohranjajo v ustreznih registrih, za pravilno in usklajeno delovanje vseh komponent pa skrbi kontrolna logika. Sam mikroprocesor lahko izvrši ukaz glede na binarno kombinacijo (ukaz), ki ga prejme.

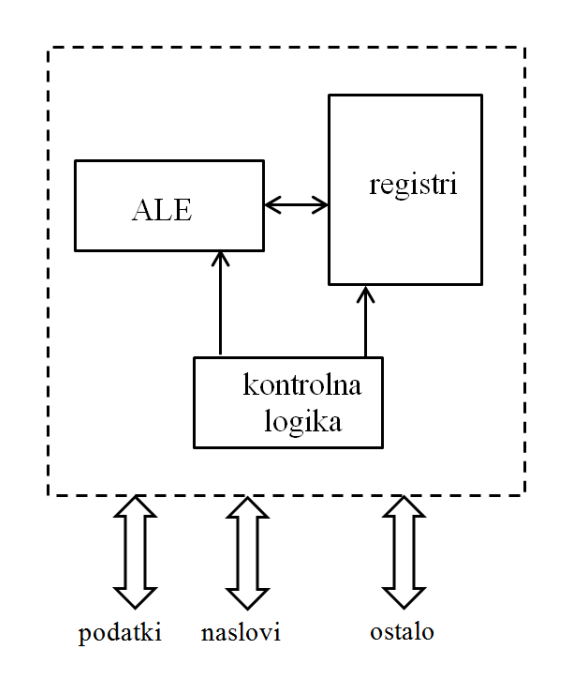

Slika 1: Blokovna shema mikroprocesorja

<span id="page-8-2"></span>Vendar samo z mikroprocesorjem ne moremo krmiliti nobene naprave ali opraviti kakršnekoli druge naloge, saj moramo program, po katerem naj bi mikroprocesor delal, nekje shraniti. Poleg tega mu moramo dati vhodne podatke ali pogoje, na katere se bo ustrezno odzival, upravljal z napravami ali prikazoval stanja in vrednosti. Zato ga z drugimi elementi združimo v mikroprocesorski sistem.

<span id="page-8-1"></span>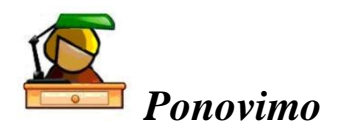

Mikroprocesor je sestavljen iz aritmetično-logične enote in registrov. Kontrolna logika skrbi, da ALE dobi ukaze in lahko izvaja zahtevane operacije. Vendar pa mikroprocesor rabi še druge enote, s katerimi ga povežemo v mikroprocesorski sistem, ki lahko opravlja naloge s področja krmiljenja in regulacij po napisanem programu.

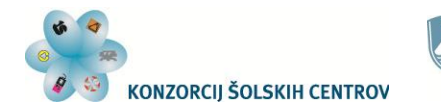

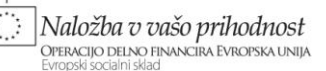

## <span id="page-9-0"></span>**MIKROPROCESORSKI SISTEMI**

## <span id="page-9-1"></span>*Minimalni mikroprocesorski sistem*

Kako sestavimo mikroprocesorski sistem, ki nam lahko po naših zahtevah krmili ali regulira določen proces? Ker je mikroprocesor element, ki vhodne podatke obdela in postavi izhode v ustrezna stanja, mora za svoje delovanje imeti tudi vhodno-izhodne vmesnike.

Odzivanje mikroprocesorja na vhodne parametre določa program. Le-tega moramo shraniti v pomnilnik, ki podatke ohranja tudi po izklopu napajalne napetosti, saj le tako lahko vedno zagotovimo pravilno delovanje naprave, ki jo mikroprocesor upravlja. Torej potrebujemo tudi pomnilnik, večinoma je to pomnilnik z naključnim dostopom (EEPROM oz. *Flash* EEPROM). Med delovanjem mikroprocesor shranjuje nekatere vmesne podatke. Ker shranjevanje podatkov v *Flash* EEPROM zahteva izvajanje predpisanih korakov in je zato zamudno, take vrednosti raje shranjujemo v bralno-pisalni pomnilnik RAM.

Vsi ti elementi morajo delovati časovno usklajeno, za kar skrbi taktni signal (*Clock*). Ta tudi določa hitrost izvajanja ukazov in s tem odzivnost sistema.

Enote morajo biti med sabo povezane. Poznamo tri vrste povezav, ki jim rečemo vodila:

- podatkovno vodilo
- naslovno vodilo
- kontrolno vodilo

Podatkovno vodilo poskrbi, da se iz pomnilnika prenašajo ukazi v mikroprocesor ter da se podatki lahko prenašajo med mikroprocesorjem, pomnilniki in vhodno-izhodnimi vmesniki. Pomnilniki in vhodno-izhodne enote ohranjajo podatke na naslovih, ki jih moramo pri programiranju upoštevati. Signali naslovnega vodila določajo, kateri ukaz ali podatek bo na voljo na podatkovnem vodilu ali kam se bo nek podatek shranil. Kontrolno vodilo pa sestavljajo povezave, ki prenašajo taktni signal, stanje na Reset ali IRQ (prekinitvenem) priključku mikroprocesorja, povezave za napajalno napetost in drugi. Število in vrsta signalov je odvisna od tipa mikroprocesorja.

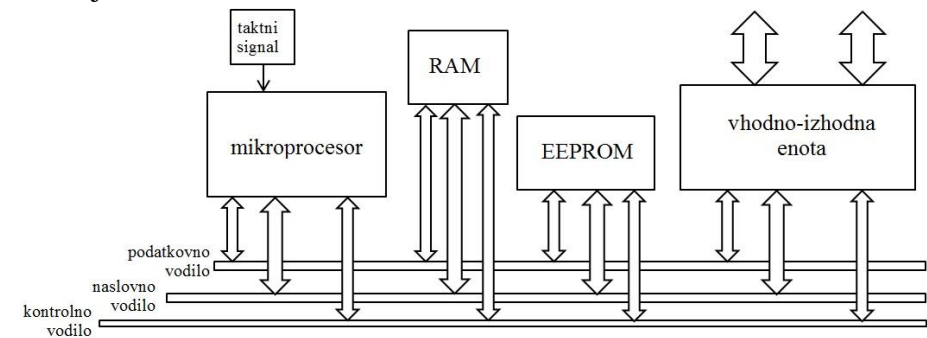

<span id="page-9-2"></span>Slika 2: Minimalni mikroprocesorski sistem

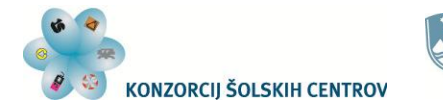

Naložba v vašo prihodnost **OPERACIJO DELNO FINANCIRA EVROPSKA UNIJA** 

Če z mikroprocesorjem nadziramo fizikalne veličine (temperaturo, svetlobo, silo in podobno), potrebujemo senzor, ki nam to veličino pretvori v električno napetost. Zato mikroprocesorskemu sistemu dodamo še ustrezno povezan analogno-digitalni pretvornik. Za povezavo dveh ali več mikroprocesorskih sistemov med seboj ali povezavo mikroprocesorja z računalnikom potrebujemo še vmesnik za serijsko komunikacijo.

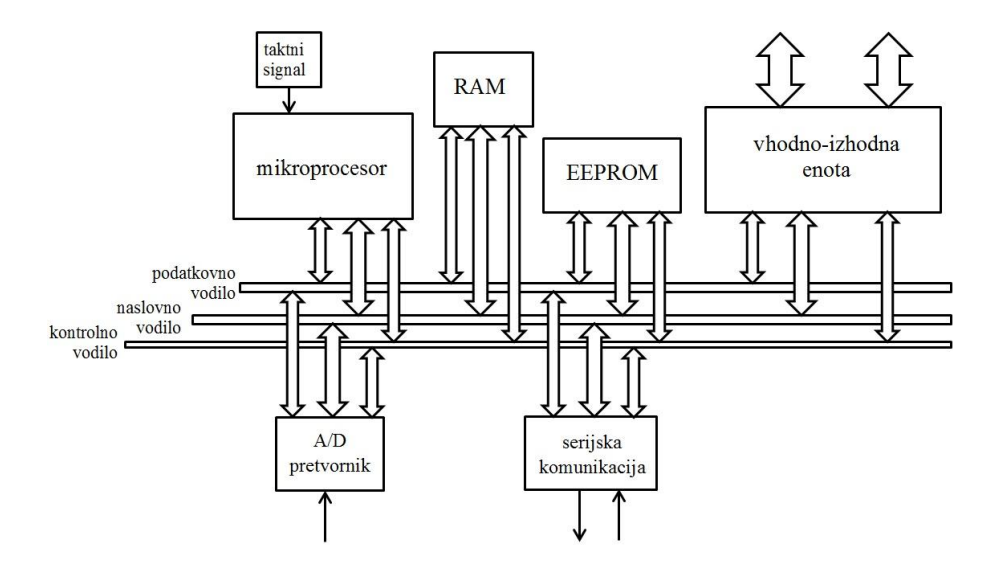

Slika 3: Razširjen mikroprocesorski sistem

## <span id="page-10-1"></span><span id="page-10-0"></span>*Mikrokrmilnik (mikrokontroler)*

Kot vidimo na slikah 2 in 3, ima tak sistem poleg mikroprocesorja še veliko drugih elementov in temu ustrezno število povezav med njimi. To povzroči veliko težav in stroškov pri projektiranju in izdelavi tiskanih vezij za tak sistem. Zato so proizvajalci združili posamezne enote takega sistema v eno integrirano vezje, ki mu pravimo mikrokrmilnik ali mikrokontroler (iz angleščine *microcontroller*). Ker ima tako integrirano vezje že vse komponente mikroprocesorskega sistema vgrajene in pravilno povezane med seboj, je potrebno zelo malo dodatnih elektronskih komponent, da lahko sistem uporabimo za želeno nalogo. Tako nam proizvajalci olajšajo projektiranje in izdelavo tiskanega vezja, izdelki so lahko manjših dimenzij. Zaradi vsega tega in majhnega števila komponent so zato izdelki z mikrokrmilnikom cenejši, kar poveča možnosti uporabe mikrokrmilnikov na vseh področjih.

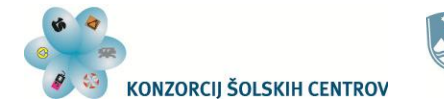

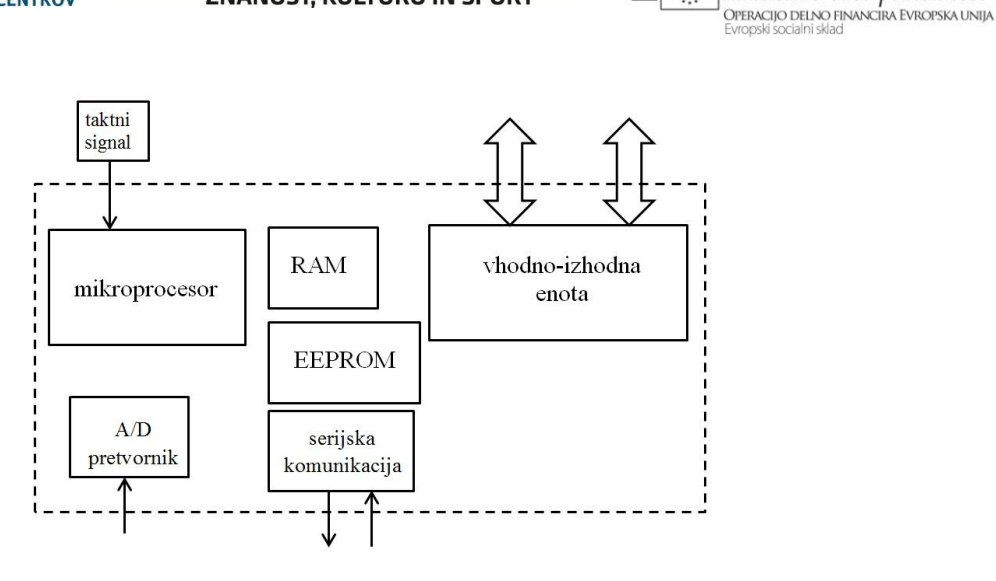

REPUBLIKA SLOVENIJA

MINISTRSTVO ZA IZOBRAŽEVANJE,

ZNANOST, KULTURO IN ŠPORT

Ï.

Naložba v vašo prihodnost

Slika 4: Mikrokontroler

## <span id="page-11-2"></span><span id="page-11-0"></span>*Arhitektura mikroprocesorskega sistema oz. mikrokrmilnika*

Proizvajalci so pri izdelavi mikroprocesorjev in kasneje mikrokontrolerjev prišli do dveh zasnov zgradbe in povezav njegovih enot. Tako obstajata Harvardska in Von Neumannova zasnova oziroma arhitektura. Vsaka ima svoje prednosti in tudi slabosti.

### <span id="page-11-1"></span>**Harvardski model**

Pri tem modelu mikroprocesorja imamo ločena pomnilnika za podatke in ukaze. Ukazni in podatkovni pomnilnik ponavadi nimata enake bitne širine vodila. Pri 8-bitnem mikroprocesorju so podatki 8-bitni in tako je organiziran tudi podatkovni pomnilnik. Ukazni pomnilnik pa je lahko npr. 12- ali 16-bitni. Tako dolžino imajo tudi ukazi takega mikroprocesorja oziroma mikrokrmilnika. Pomnilnika se razlikujeta tudi v velikosti, zato imata različni naslovni vodili. Oba pomnilnika sta razdeljena na posamezne strani oziroma "banke", kar pomeni, da do neke pomnilniške lokacije ali registra ne moremo dostopati vedno v enem koraku, ampak moramo najprej priti do ustrezne "banke", šele nato imamo dostop do želene lokacije ali registra. Naslovi se na straneh oziroma "bankah" ponavljajo, zato en naslov ne pomeni točno določenega mesta v pomnilniku.

<span id="page-11-3"></span>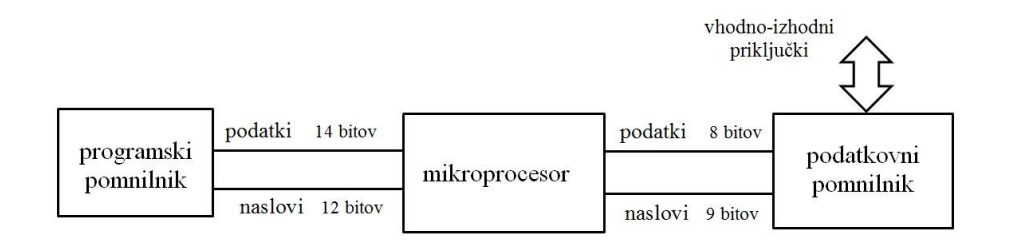

Slika 5: Harvardski model mikroprocesorja

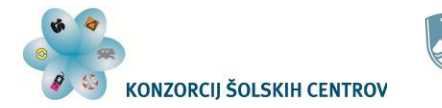

Naložba v vašo prihodnost **OPERACIJO DELNO FINANCIRA EVROPSKA UNIJA** 

Mikroprocesor lahko pri Harvardski zasnovi hkrati prebere oziroma naloži ukaz in podatek v svoje registre, saj potujeta vsak po svojih povezavah. To omogoča hitrejše izvajanje programov in s tem odziv naprave. Ukazi se izvedejo že v eni ali dveh periodah taktnega signala.

Taki mikroprocesorji in mikrokontrolerji imajo manjši nabor ukazov (*RISC - Reduced Instruction Set Computers*). To nam včasih lahko povzroči probleme pri programiranju, kar posledično poveča število ukazov za neko operacijo.

Tipična predstavnika take zasnove sta mikrokontrolerja PIC proizvajalca *Microchip Technology, Inc.* ter AVR proizvajalca *Atmel Corporation*.

Na naslednji sliki je blokovna shema mikrokontrolerja PIC 16F877, kjer lahko med drugim vidimo ločena programski in podatkovni pomnilnik ter različne širine vodil za ukaze in podatke:

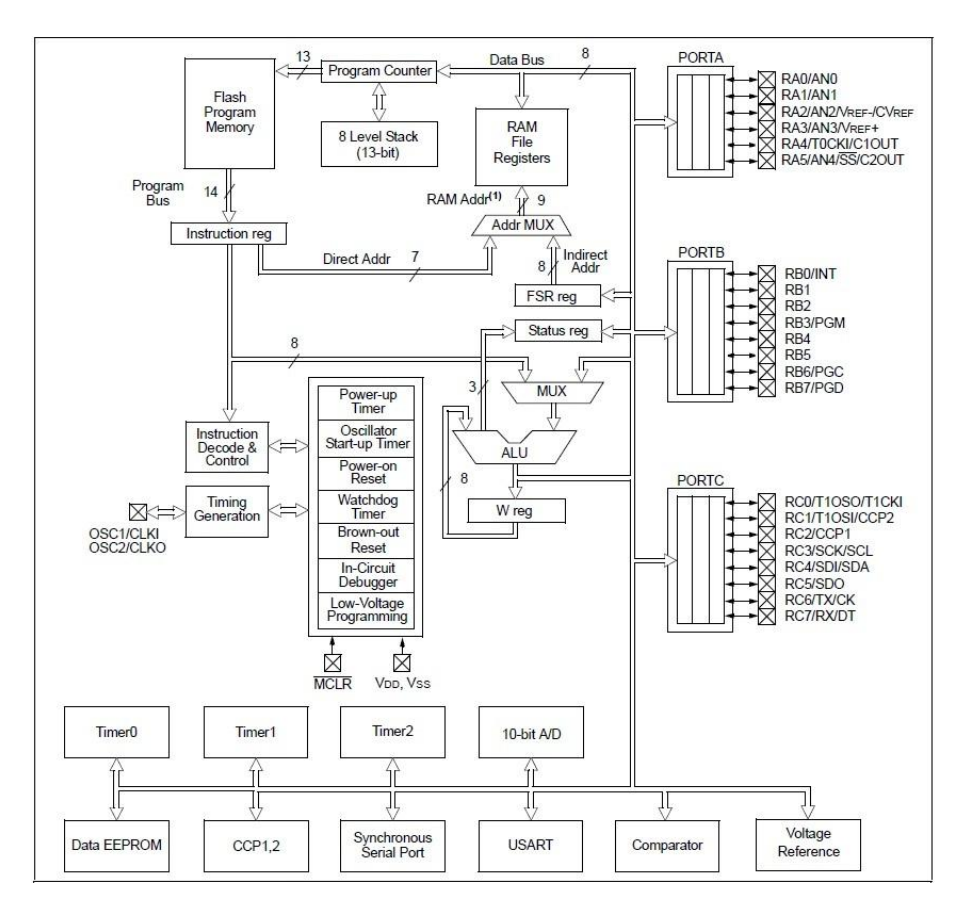

Slika 6: Zgradba mikrokontrolerja PIC 16F877

<span id="page-12-1"></span>(Vir: PIC16F87XA Data Sheet, Microchip Technology Inc., 28.7.2003, (pdf datoteka proizvajalca))

## <span id="page-12-0"></span>**Von Neumannov model**

Ta zasnova temelji na enotnem pomnilniškem prostoru, ki je namenjen shranjevanju podatkov in programske kode. Pri 8-bitnem mikroprocesorju je tudi celoten pomnilnik 8-bitni. Z določevanjem naslovov na naslovnem vodilu lahko pridemo do podatkov ali ukazov. Vsak naslov določa samo eno mesto v pomnilniku.

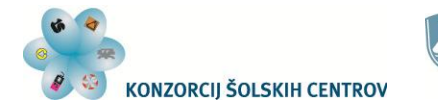

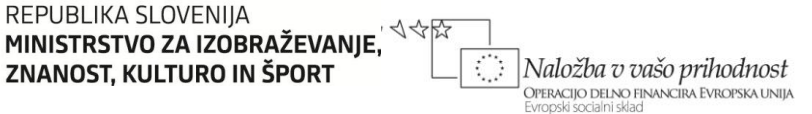

Ker se podatki in ukazi prenašajo po istem (podatkovnem) vodilu, je izvrševanje ukazov počasnejše kot pri Harvardski zasnovi. Mikroprocesor mora namreč najprej dobiti ukaz, zatem pa še podatek za obdelavo. Ukazi se izvajajo različno dolgo – ponavadi od enega do 5 period taktnega signala, pri posebnih ukazih tudi do 9 period.

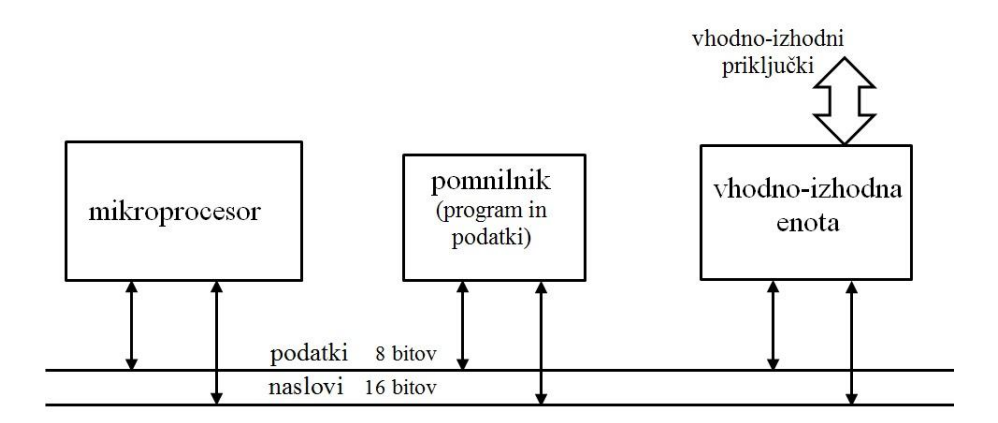

Slika 7: Von Neumannov model mikroprocesorja

<span id="page-13-0"></span>Pri mikroprocesorjih s tako zasnovo imamo širok nabor ukazov (*CISC – Complex Instruction Set Computer*), kar olajša programiranje. Programi so zato krajši.

*Freescale Semiconductor, Inc.* (bivše Motorolino podjetje) je eden od proizvajalcev mikrokontrolerjev na osnovi tega modela. Na spodnji sliki je blokovna shema enega izmed njihovih 8-bitnih mikrokontrolerjev, v nadaljevanju pa bomo podrobno spoznali njihov mikrokontroler MC908GP32.

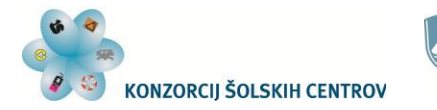

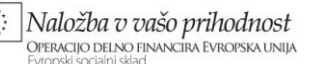

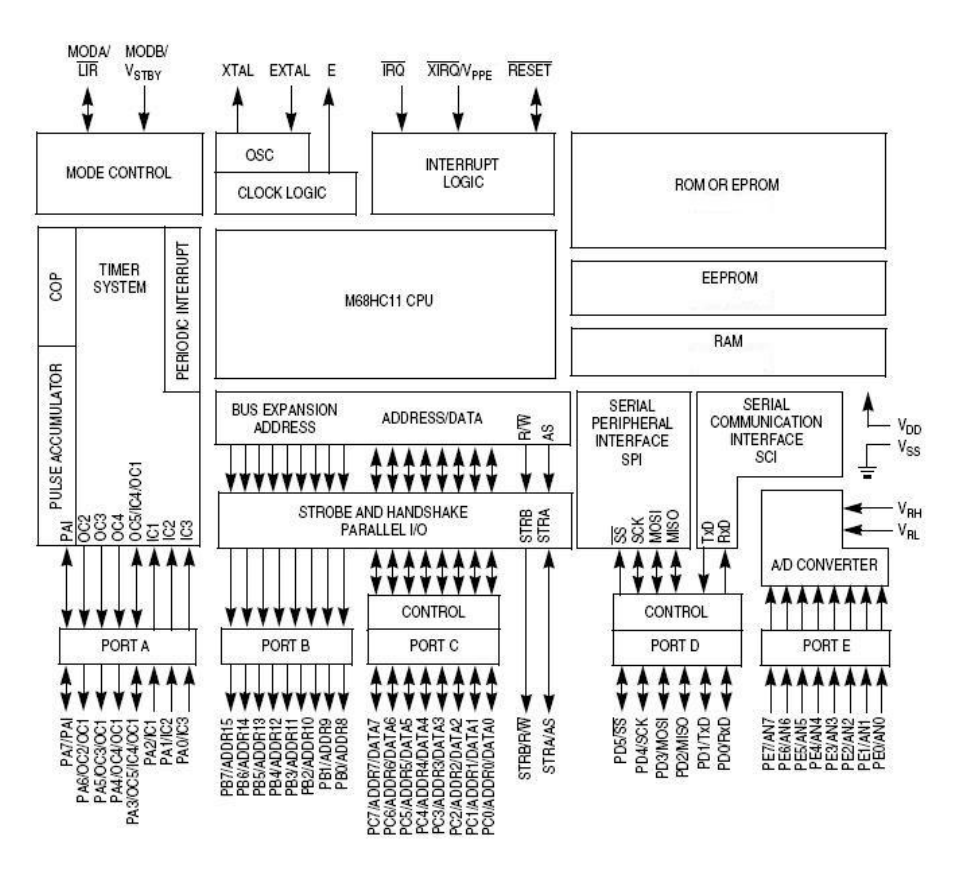

<span id="page-14-1"></span>Slika 8: Zgradba mikrokontrolerja MC68HC11 (Vir: [http://www.freescale.com/files/microcontrollers/doc/data\\_sheet/M68HC11E.pdf\)](http://www.freescale.com/files/microcontrollers/doc/data_sheet/M68HC11E.pdf)

Na shemi vidimo, da pomnilnik ni posebej ločen na programski in podatkovni.

## <span id="page-14-0"></span>*Programiranje mikroprocesorja oz. mikrokrmilnika*

Program za mikroprocesor ali mikrokontroler je zaporedje operacij, ki jih mora izvajati aritmetično-logična enota, da realizira zahtevano nalogo. Poznamo več načinov programiranja, v vsakem primeru pa mora ALE dobiti ukaze in podatke v binarni obliki. Vsak ukaz ima svojo binarno operacijsko kodo. To je večbitna binarna vrednost, ki jo aritmetično-logična enota dobi na svoje ukazne priključke. Tako ve, kaj mora v naslednjem koraku narediti. Programiramo lahko na naslednje načine:

- v strojnem jeziku
- v zbirnem jeziku
- v višjih programskih jezikih (tekstovno, grafično)

Programiranje v strojnem jeziku pomeni pisanje logičnih enic in ničel, ki predstavljajo ukaze in operande (naslove ali podatke). Zaradi boljše preglednosti lahko v urejevalniku pišemo vse vrednosti v šestnajstiški obliki. Tako napisan program lahko naložimo v pomnilnik mikroprocesorja in ga le-ta začne izvajati. Ker pa je takšno pisanje ukazov človeku manj jasno in pregledno, so nastali razni programski jeziki, ki nam olajšajo programiranje. S pomočjo prevajalnikov nato vsak program prevedemo v binarno obliko – strojno kodo. Programski jezik,

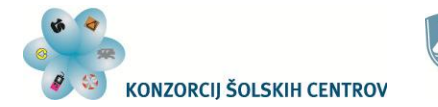

Naložba v vašo prihodnost .<br>Operacijo delno financira Evropska unija

ki je najbližji računalniku, hkrati pa tudi človeku razumljiv, je zbirni jezik ali asembler. Ukazi v tem jeziku so kratice ali okrajšave angleških izrazov za operacije, ki jih ta ukaz opravi. Tem kraticam pravimo mnemonične kode. Z nekaj osnovnega znanja angleščine lahko hitro spoznamo pomen posameznih kod.

Od tekstovnih višjih programskih jezikov se za programiranje manjših (8-bitnih) mikroprocesorjev in mikrokontrolerjev največkrat uporablja programski jezik C oz. C++. Obstajajo tudi grafična orodja za programiranje, kjer narišemo shemo, ki je praktično diagram poteka programa z vsemi potrebnimi parametri, ki določajo odzivanje programa na vhodne podatke.

V nadaljevanju bomo ob spoznavanju mikrokontrolerja spoznali tudi programiranje v zbirnem jeziku.

<span id="page-15-0"></span>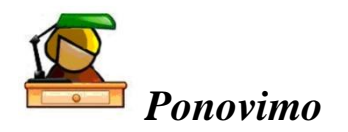

V mikroprocesorskem sistemu imamo poleg samega mikroprocesorja še RAM in EEPROM pomnilnike ter vhodno-izhodne vmesnike. V EEPROM shranimo program, po katerem sistem deluje, RAM pa uporabljamo za začasna shranjevanja podatkov in vmesnih rezultatov med izvajanjem programa. Z vhodno-izhodnimi vmesniki omogočimo mikroprocesorju komuniciranje z zunanjim svetom. Z izhodnimi priključki vmesnikov lahko krmilimo naprave, informacije iz okolja in pogoje delovanja pa mikroprocesor sprejema preko vhodnih priključkov vmesnikov. Tak sistem lahko dopolnimo še z drugimi enotami, kot sta na primer analognodigitalni pretvornik in vmesnik za serijsko komunikacijo med mikroprocesorji.

Proizvajalci nam ponujajo vse te in še druge enote v enem ohišju. Takim elementom pravimo mikrokrmilniki ali mikrokontrolerji. Tako projektantom in ostalim uporabnikom olajšajo izvedbo krmilnega sistema, zmanjšajo pa se tudi dimenzije izdelkov in njihova cena.

Zgradba mikroprocesorjev in mikrokontrolerjev sloni na dveh osnovnih modelih, Harvardskem in Von Neumannovem. Za prvega je značilno, da ima pomnilnik, v katerega shranimo programsko kodo (programski pomnilnik), ter pomnilnik, ki je namenjen shranjevanju podatkov in nastavitev (podatkovni pomnilnik). Tudi vodila, ki povezujejo pomnilnike z mikroprocesorjem, so različna. S tem je povezana tudi dolžina ukazov, ki se razlikuje od dolžine podatkov. Vsi ukazi se izvajajo enako hitro, le nabor ukazov je majhen.

Pri Von Neumannovem modelu je pomnilnik enoten, prav tako tudi vodilo, po katerem se prenašajo ukazi in podatki. Ukazi se izvajajo različno dolgo, nabor ukazov pa je velik.

Mikroprocesorje in mikrokontrolerje lahko programiramo v strojnem in zbirnem jeziku ter v višjih programskih jezikih, ki nam omogočajo tekstovni ali grafični način programiranja.

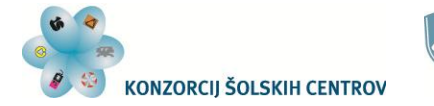

4 令臣

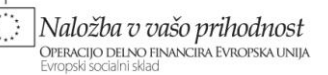

## <span id="page-16-0"></span>**Vprašanja**

- 1. Katere komponente mora nujno vsebovati mikroprocesorski sistem, da lahko opravlja svojo funkcijo?
- 2. Kako pravimo povezavam med komponentami mikroprocesorskega sistema in katere vrste povezav poznamo?
- 3. Kje se v mikroprocesorskem sistemu nahaja programska koda, po kateri mikroprocesor deluje?
- 4. Kaj je značilno za Harvardski model mikroprocesorja?
- 5. Kaj je značilno za Von Neumannov model mikroprocesorja?
- 6. Kaj je mikrokrmilnik oz. mikrokontroler?

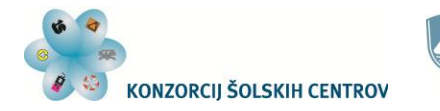

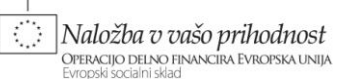

4 令臣

## <span id="page-17-0"></span>**MIKROKRMILNIK MC908GP32**

## <span id="page-17-1"></span>*Lastnosti in ohišja*

MC908GP32 je eden iz množice 8-bitnih mikrokontrolerjev podjetja *Freescale Semiconductor, Inc.,* s katerim se bomo seznanili in se ga naučili uporabljati. Njegove glavne značilnosti so:

- 8-bitna ALE,
- 16-bitno naslovno vodilo,
- 512 bajtov pomnilnika RAM,
- 32 kB *Flash* EEPROM pomnilnika z možnostjo zaščite pred branjem,
- $-d_0$  33 I/O priključkov na paralelnih portih (port A E) obremenitve posameznih priključkov so do 10 mA, na portu C do 15 mA,
- 8-kanalni A/D pretvornik (8-bitni),
- serijska komunikacija (SCI in SPI),
- 2 večfunkcijska časovnika (timerja) z možnostjo generiranja PWM signala,
- programiranje in nadzor delovanja z računalnikom s pomočjo tovarniškega programa v pomnilniku ROM,
- delovanje z napajalno napetostjo 3 V ali 5 V,
- delovanje v načinu z majhno porabo (*Wait* in *Stop* način),
- drugo.

Dobimo ga lahko v treh različnih ohišjih:

- 40-pinsko DIP ohišje,
- 42-pinsko SDIP ohišje,
- 44-pinsko QFP ohišje.

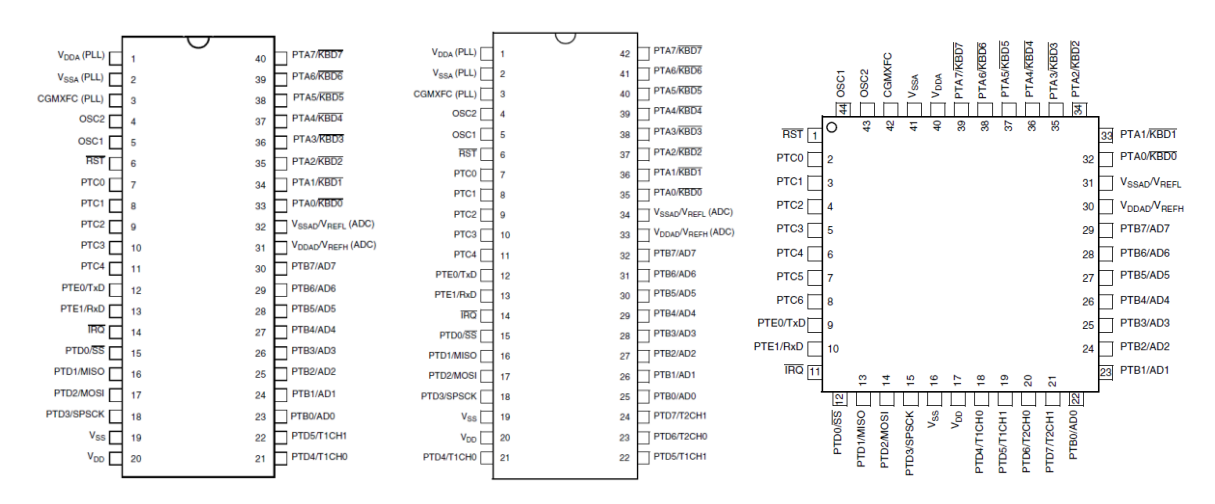

Slika 9: Ohišja MC908GP32

<span id="page-17-2"></span>(vir: MC68HC908GP32 Data Sheet, Rev. 10 1/2008, Freescale Semiconductor, Inc., (pdf datoteka proizvajalca))

Na spodnji sliki je blokovna shema mikrokontrolerja z vsemi priključki, v notranjosti pa so vidni vsi moduli, ki so na voljo uporabniku oziroma programerju:

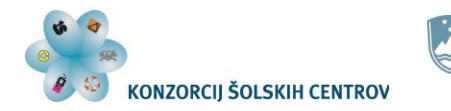

ひやひ

Ï.

Naložba v vašo prihodnost OPERACIJO DELNO FINANCIRA EVROPSKA UNIJA

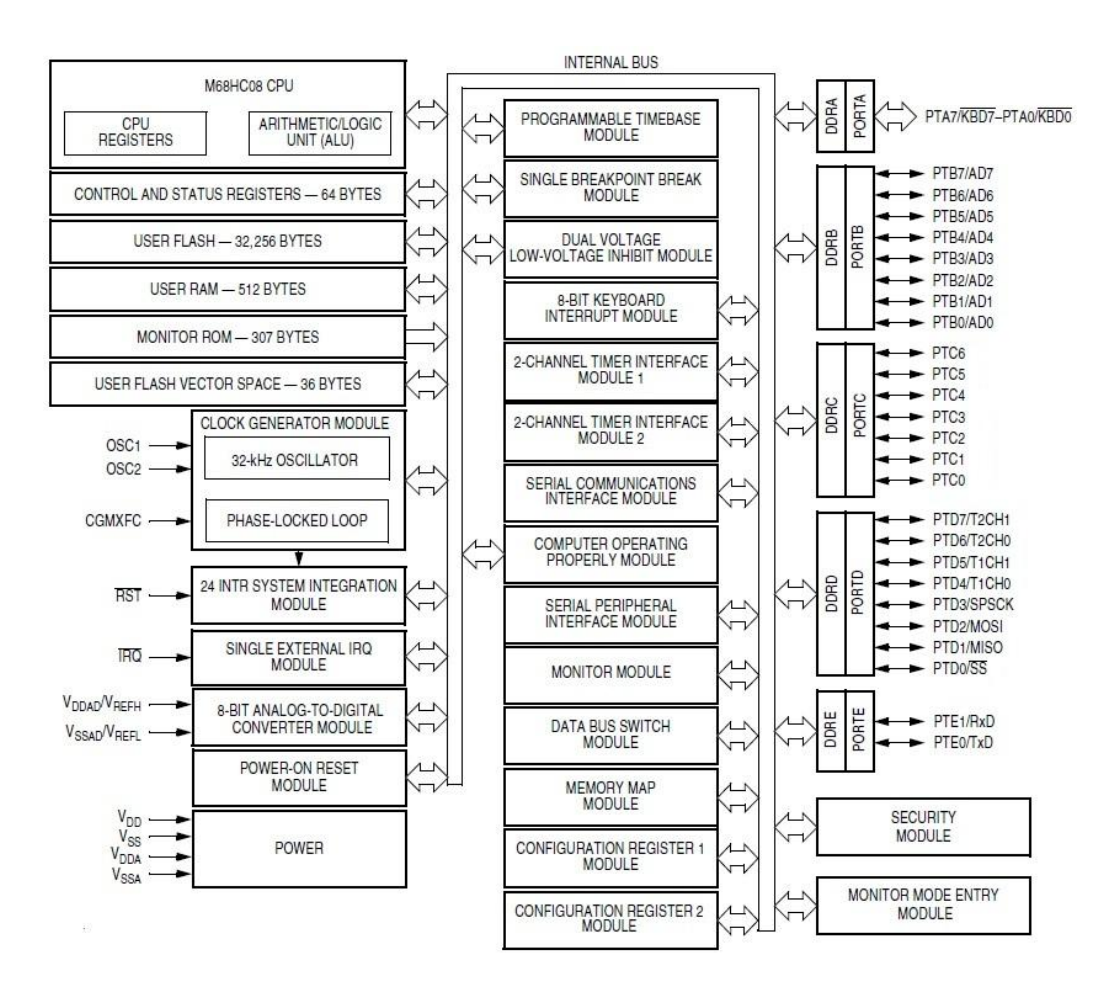

Slika 10: Zgradba MC908GP32 (blokovna shema)

<span id="page-18-1"></span>(vir: MC68HC908GP32 Data Sheet, Rev. 10 1/2008, Freescale Semiconductor, Inc., (pdf datoteka proizvajalca))

Na desni strani so prikazani vsi vhodno-izhodni priključki. Vidimo lahko, da imajo priključki večinoma dvojno funkcijo, saj si jih porti delijo z drugimi moduli.

## <span id="page-18-0"></span>*Naslovni prostor*

MC908GP32 je zgrajen na osnovi Von Neumannovega modela in ima torej enoten naslovni prostor, v katerem so vsi registri portov in ostalih modulov mikrokontrolerja ter pomnilniki RAM, ROM in *Flash* EEPROM. Vsak od registrov in lokacije v pomnilnikih so dosegljivi na enak način z določitvijo naslova želene lokacije. Razporeditev pomnilnikov in ostalih enot mikrokontrolerja v naslovnem prostoru prikazuje spodnja slika:

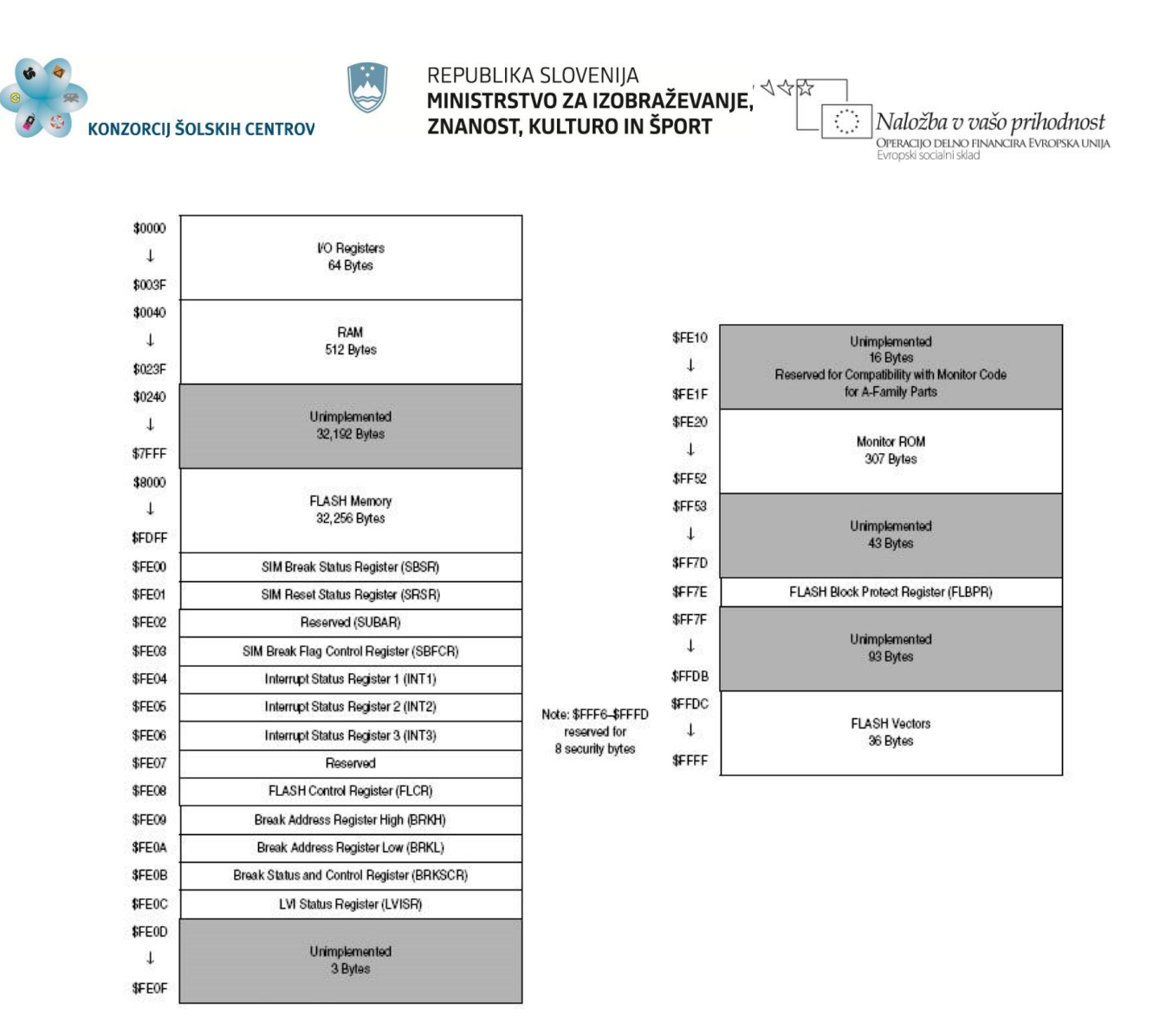

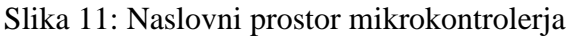

<span id="page-19-0"></span>(vir: MC68HC908GP32 Data Sheet, Rev. 10 1/2008, Freescale Semiconductor, Inc., (pdf datoteka proizvajalca))

S sivo barvo so označena območja, ki niso uporabljena.

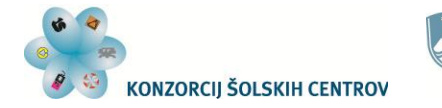

4 令臣

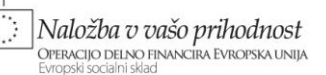

## <span id="page-20-0"></span>*Registri centralno-procesne enote*

Centralno-procesna enota mikrokontrolerja ima poleg aritmetično-logične enote še registre in kontrolno logiko. Z ukazi dostopamo in uporabljamo naslednje registre:

- akumulator (*Accumulator – A*),
- indeksni register (*Index Register – H:X*),
- kazalec sklada (*Stack Pointer – SP*),
- programski števec (*Program Counter – PC*),
- register stanj (*Condition Code Register – CCR*).

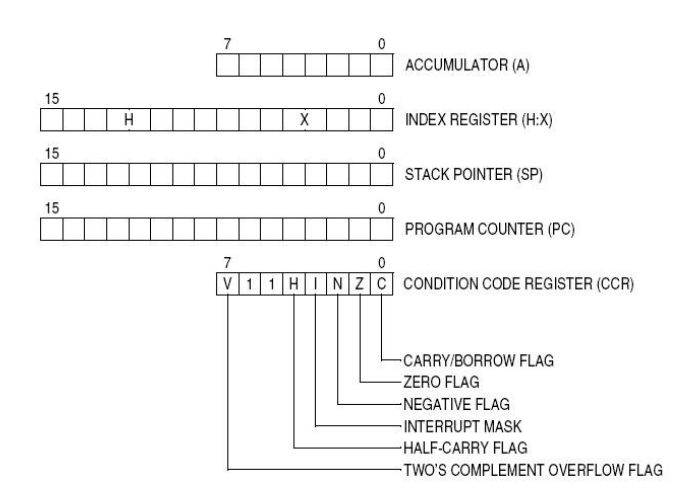

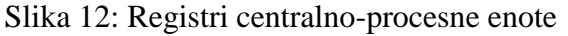

<span id="page-20-3"></span>(vir: MC68HC908GP32 Data Sheet, Rev. 10 1/2008, Freescale Semiconductor, Inc., (pdf datoteka proizvajalca))

### <span id="page-20-1"></span>**Akumulator**

Je 8-bitni register, ki se uporablja za shranjevanje podatkov, izvajanje operacij nad podatki ter za shranjevanje rezultatov po izvedenih operacijah aritmetično-logične enote. Resetiranje mikrokontrolerja ne vpliva na njegovo vsebino.

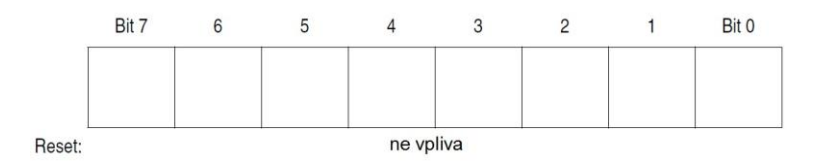

Slika 13: Akumulator

### <span id="page-20-4"></span><span id="page-20-2"></span>**Indeksni register**

Je 16-bitni register in je razdeljen na višji del, označen s H, ter nižji del, označen z X. Uporabljamo ga pri indeksnem načinu naslavljanja. Z njim lahko tudi shranjujemo podatke ter

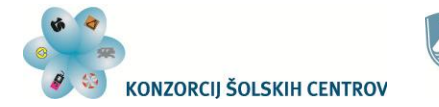

Naložba v vašo prihodnost **OPERACIJO DELNO FINANCIRA EVROPSKA UNIJA** 

opravljamo preproste matematične operacije. Po resetiranju mikrokontrolerja se vsi biti v H delu postavijo na vrednost 0, na X del pa resetiranje ne vpliva.

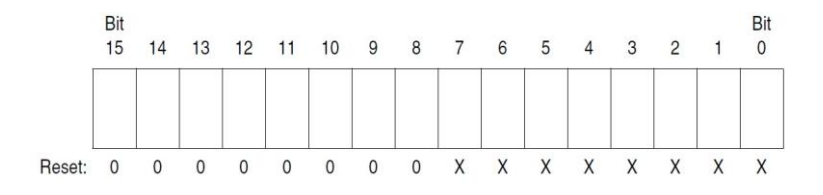

Slika 14: Indeksni register

## <span id="page-21-3"></span><span id="page-21-0"></span>**Kazalec sklada**

To je 16-bitni register, ki vsebuje začetni naslov spominskih lokacij skladovnega pomnilnika. Uporabljamo ga lahko tudi za drugo vrsto indeksnega naslavljanja. Po resetiranju mikrokontrolerja je vrednost v njem \$00FF.

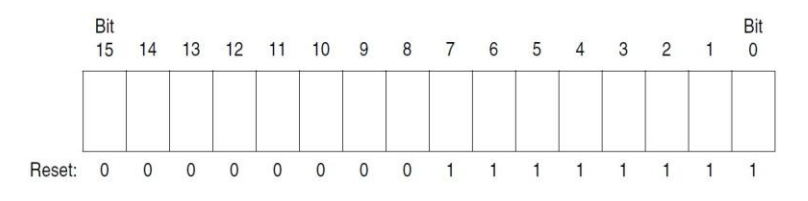

Slika 15: Kazalec sklada

## <span id="page-21-4"></span><span id="page-21-1"></span>**Programski števec**

Ta 16-bitni register vsebuje naslov naslednjega ukaza, ki ga mora aritmetično-logična enota izvesti. Po resetiranju mikrokontrolerja se vanj naložita vrednosti z naslovov \$FFFE in \$FFFF (Reset vektor). Na ta naslova moramo shraniti naslov prvega ukaza programa, ki ga želimo z mikrokontrolerjem izvajati.

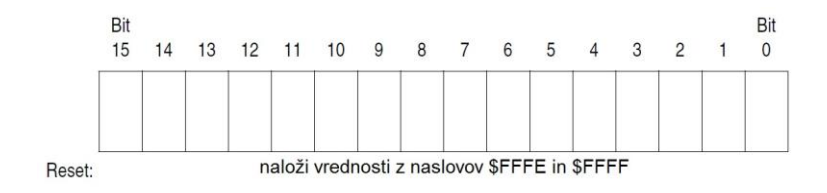

Slika 16: Programski števec

## <span id="page-21-5"></span><span id="page-21-2"></span>**Register stanj**

Večina bitov v njem opisuje lastnosti rezultata zadnje izvršene operacije. Po vsakem izvršenem ukazu se ti biti postavijo v stanja, ki opisujejo, kakšen je rezultat. Vendar pa ukazi ne vplivajo vedno na vse bite registra stanj. Kako določen ukaz vpliva na posamezen bit, je razvidno v tabelah ukazov, ki se nahajajo v prilogi na koncu gradiva.

Po resetiranju mikrokontrolerja se bit I postavi na 1, ostali biti pa ostanejo nespremenjeni.

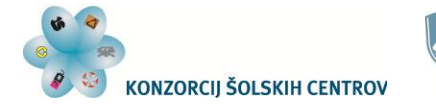

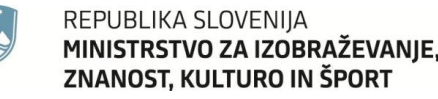

Naložba v vašo prihodnost .<br>Operacijo delno financira Evropska unija

4令段

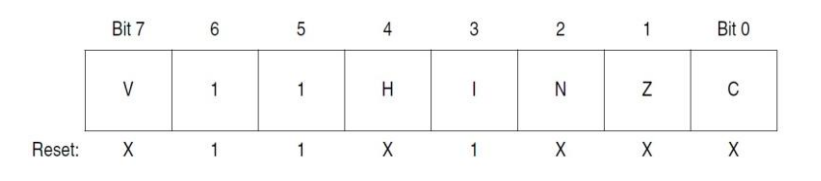

Slika 17: Register stanj

<span id="page-22-2"></span>Pomen posameznih bitov registra stanj:

 C (*carry/borrow*): Postavi se na logično vrednost 1, ko nastopi v rezultatu zadnje operacije prekoračitev 8-bitne vrednosti.

 V (*overflow*): Postavi se na logično vrednost 1, ko nastopi v rezultatu zadnje operacije prekoračitev vrednosti +127 ali -128.

Z (*zero*): Postavi se na logično vrednost 1, ko je rezultat zadnje operacije nič.

 N *(negative)*: Postavi se na logično vrednost 1, ko je rezultat zadnje operacije negativno število. V dvojiškem komplementu je z osmimi biti negativno število predstavljeno s sedmimi biti ter osmim (najvišjim) na logični vrednosti 1. Torej je N bit registra stanj enak najvišjemu bitu rezultata zadnje izvršene operacije.

 I *(interupt mask)*: Če je postavljen na logično vrednost 1, preprečuje izvajanje prekinitev. Postavi se na logično vrednost 1, ko se začne izvajati prekinitveni. Z ukazoma SEI in CLI lahko med izvajanjem programa postavljamo ali brišemo I bit in s tem dovolimo ali preprečimo izvajanje prekinitvenih programov.

 H *(half-carry)*: Postavi se na logično vrednost 1, ko nastopi v rezultatu zadnje operacije prenos iz nižjih štirih na višje štiri bite.

<span id="page-22-0"></span>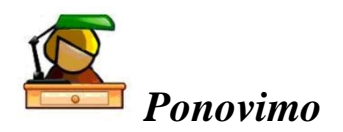

Spoznali smo osnovne lastnosti mikrokontrolerja MC908GP32, njegovo zgradbo, razporeditev enot v naslovnem prostoru mikrokontrolerja ter registre njegove centralno-procesne enote. Te registre uporabljamo pri programiranju, saj se veliko ukazov nanaša na izvajanje operacij v njih.

Med temi registri je tudi register stanj, ki z vrednostjo posameznih bitov opisuje po vsakem izvedenem ukazu lastnosti rezultata, ki je nastal.

## <span id="page-22-1"></span>**Vprašanja**

- 1. Katere so glavne značilnosti mikrokontrolerja MC908GP32?
- 2. Na katerem naslovu se začne pomnilnik RAM mikrokontrolerja?
- 3. Na katerem naslovu se začne *Flash* pomnilnik mikrokontrolerja?
- 4. Katere registre ima centralno-procesna enota predstavljenega mikrokontrolerja in kaj je zanje značilno?
- 5. Razloži pomen bitov v registru stanj.
- 6. Kaj se dogaja s programskim števcem po resetiranju mikrokontrolerja?

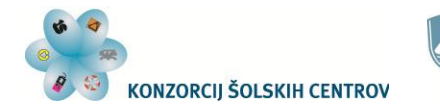

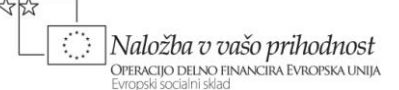

## <span id="page-23-0"></span>**PROGRAMIRANJE MC908GP32**

V tem poglavju si bomo podrobneje pogledali programiranje v zbirnem jeziku. Čeprav so si ukazi zbirnega jezika različnih proizvajalcev med seboj podobni, ima vsaka družina mikrokontrolerjev zaradi različne zgradbe, predvsem različnih registrov centralno-procesne enote, tudi različne ukaze v zbirnem jeziku. Ukazi se med seboj razlikujejo tudi po dolžini in sestavi. Na to vpliva zasnova mikrokontrolerja.

## <span id="page-23-1"></span>*Načini naslavljanja*

Ukazu (mnemonični kodi) ponavadi sledi operand, ki je lahko neka vrednost ali naslov, kjer se vrednost nahaja ali kamor jo je potrebno shraniti. Zaradi tega lahko isti ukaz z operandom različne vrste opravi operacijo s popolnoma drugačnim podatkom, ki ga dobi na čisto drugem naslovu. Z načinom naslavljanja je določeno, kako je ukaz uporabljen. To določa, kaj predstavlja operand, kje se nahaja vrednost, ki jo ukaz uporablja, ter kako dolg bo ukaz.

Naš mikrokontroler pozna šest osnovnih načinov naslavljanja:

- vsebujoče (*inherent* oz. *implied*)
- takojšnje (*immediate*)
- neposredno ali direktno (*direct*)
- razširjeno (*extended*)
- relativno (*relative*)
- indeksno (*indexed*)

Nekateri sestavljeni ukazi lahko uporabljajo dve različni kombinaciji naslavljanj. Vse ukaze s kratko razlago uporabe in delovanja ter njihove operacijske kode in druge podatke dobimo v tabelah v prilogi na koncu tega gradiva.

## <span id="page-23-2"></span>**Vsebujoče**

Ukaz je dolg 1 bajt in ga tvori le mnemonična koda oziroma njena operacijska koda, ki nosi v sebi vse potrebne informacije o operandu. Operandi so registri centralno-procesne enote, njihovo ime pa je vsebovano v operacijski kodi.

Primeri ukazov:

CLRA – Ukaz postavi vse bite v akumulatorju na log. vrednost 0.

CLRX – Ukaz postavi vse bite v X delu indeksnega registra na log. vrednost 0.

COMA – Ukaz negira vrednost v akumulatorju.

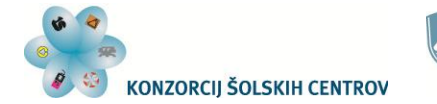

Naložba v vašo prihodnost OPERACIJO DELNO FINANCIRA EVROPSKA UNIJA

- ASLA Ukaz pomakne vse bite v akumulatorju za eno mesto v levo.
- DECX Ukaz zmanjša za 1 vrednost X dela indeksnega registra.
- INCA Ukaz poveča za 1 vrednost akumulatorja.

## <span id="page-24-0"></span>**Takojšnje**

Pri tej vrsti naslavljanja mnemonični oz. operacijski kodi sledi vrednost (konstanta). Dolžina ukaza je odvisna od uporabljenega registra. Če je to akumulator ali katerakoli lokacija v pomnilniku, je dolžina ukaza 2 bajta (prvi je operacijska koda, drugi pa vrednost). Pri uporabi indeksnega registra ali kazalca sklada je vrednost dolga 2 bajta, zato je dolžina ukaza 3 bajte.

Primeri ukazov:

LDA #\$10 – Ukaz naloži v akumulator šestnajstiško vrednost 10 oziroma desetiško 16. Znak # pred operandom pove, da je število za ukazom konstanta, ki jo ukaz uporabi.

#### Znak \$ uporabimo pred številom, ki ga zapišemo v šestnajstiški obliki.

ADD #!23 – Ukaz prišteje trenutni vrednosti v akumulatorju desetiško vrednost 23, vsota se ohrani v akumulatorju.

Znak ! uporabimo pred številom, ki ga zapišemo v desetiški obliki.

- CMP #\$AE Ukaz primerja vrednost v akumulatorju s šestnajstiško vrednostjo AE. Primerjava se opravi z odštevanjem vrednosti operanda od vrednosti akumulatorja. Rezultat se ne ohrani v akumulatorju, le biti v registru stanj z ustreznimi stanji opišejo njegove lastnosti.
- ORA #%10011100 Ukaz opravi logično operacijo ALI (*OR*) med vrednostjo v akumulatorju in dvojiško vrednostjo 10011100. Vse logične operacije se opravijo med istoležnimi biti vrednosti akumulatorja in operanda. Rezultat se ohrani v akumulatorju.

Znak % uporabimo pred številom**,** ki ga zapišemo v dvojiški obliki.

### <span id="page-24-1"></span>**Neposredno (direktno)**

Ukaz za neposredno (direktno) naslavljanje je dolg 2 bajta. V prvem je mnemonična oz. operacijska koda ukaza, v drugem pa naslov, kjer se bo ukaz izvajal. Za naslov je uporabljen le nižji bajt naslovnega vodila mikrokrokontrolerja. Z enim bajtom lahko naslovimo le prvih 256 spominskih lokacij (od \$0000 do \$00FF). Prednost takega načina naslavljanja je večja hitrost izvajanja ukazov ter manj porabljenega pomnilnika za posamezen ukaz. Zato ta način

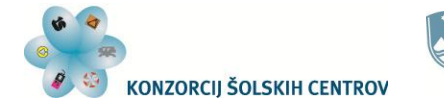

Naložba v vašo prihodnost **OPERACIJO DELNO FINANCIRA EVROPSKA UNIJA** 

naslavljanja uporabljamo, če je le mogoče. Tako pri uporabi pomnilnika RAM, ki se nahaja na naslovih od \$0040 do \$023F, uporabljamo raje naslove do \$00FF.

Primeri ukazov:

LDA \$10 – Ukaz naloži v akumulator vrednost z naslova \$10.

Pri ukazih, kjer je operand nek naslov, ni znaka # pred operandom.

- ADD !23 Ukaz prišteje trenutni vrednosti v akumulatorju vrednost, ki se nahaja na naslovu 23 oziroma \$17, vsota se ohrani v akumulatorju.
- CPX  $$0F$  Ukaz primerja vrednost v X delu indeksnega registra z vrednostjo, ki se nahaja na naslovu \$0F. Rezultat se ne ohrani v X registru, le biti v registru stanj z ustreznimi stanji opišejo njegove lastnosti.
- AND %10011100 Ukaz opravi logično operacijo IN (*AND*) med vrednostjo v akumulatorju in vrednostjo, ki se nahaja na naslovu %10011100 oziroma \$9C. Rezultat se ohrani v akumulatorju.
- STA \$50 Ukaz shrani vrednost akumulatorja na naslov \$50.

## <span id="page-25-0"></span>**Razširjeno**

Ukaz je dolg 3 bajte. Prvi bajt zaseda mnemonična oz. njena operacijska koda, drugi in tretji pa sta naslov, kjer se bo ukaz izvajal. S tem načinom naslavljanja imamo dostop do vseh spominskih lokacij, ki nam jih omogoča 16-bitno naslovno vodilo našega sistema (od \$0000 do \$FFFF).

Primeri ukazov:

- LDA \$0010 Ukaz, ki smo ga prej uporabili z neposrednim naslavljanjem, lahko napišemo tudi z razširjenim naslavljanjem. Naredil bo popolnoma isto operacijo, le naslov zapišemo na daljši način.
- STHX \$0123 Ukaz shrani vrednost celotnega indeksnega registra (H in X del) na naslov \$0123. Ker je celoten indeksni register 16-bitni oziroma 2-bajtni, se njegova vsebina ne more shraniti samo na podani naslov, ampak se shranjevanje izvede na dveh zaporednih naslovih, podanem in naslednjem. Tako se vrednost višjega bajta indeksnega registra (H del) shrani na naslov \$0123, vrednost nižjega bajta (X del) pa na naslov \$0124.
- SUB \$FFC0 Ukaz odšteje vrednost, ki se nahaja na naslovu \$FFC0 od vrednosti akumulatorja. Rezultat se ohrani v akumulatorju.

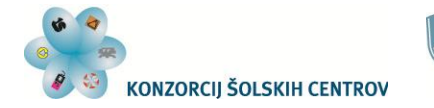

Naložba v vašo prihodnost OPERACIJO DELNO FINANCIRA EVROPSKA UNIJA

## <span id="page-26-0"></span>**Relativno**

Ta način naslavljanja uporabljamo pri vejitvenih ukazih (*Branch* ukazi), pri katerih preverjamo določen pogoj (največkrat postavitev bitov v registru stanj). Če je pogoj izpolnjen, se vejitev opravi in program se nadaljuje v vrstici, ki jo določimo z oznako vrstice oz. labelo. Če pogoj ni izpolnjen, se program nadaljuje z naslednjim ukazom po ukazu z relativnim naslavljanjem. Vejitveni ukazi nam omogočajo preskoke po programu naprej ali nazaj. Tako lahko realiziramo zanke, s katerimi ponavljamo ukaze. S preskokom naprej po programu lahko preskočimo ukaze, ki se zaradi tega ne izvedejo. Dolžina skoka je omejena na manj kot 130 naslovov naprej ali nazaj po programu. Z oznako vrstice (labelo) določimo, kje se bo program nadaljeval v primeru izpolnjenega pogoja za vejitev.

Vejitveni ukaz najprej preveri, če je izpolnjen pogoj za vejitev. Preverjajo se lahko vrednosti posameznih bitov v registru stanj ali kombinacije več bitov tega registra. Na ta način lahko opravimo nek preskok v programu glede na lastnosti rezultata nekega ukaza. Zato je pomembno, da izberemo ustrezen vejitveni ukaz in ga postavimo na mesto, kjer hočemo preveriti nastali rezultat. Ponavadi postavljamo vejitvene ukaze za ukazi primerjanja, povečevanja ali zmanjševanja vrednosti.

Primer ukaza:

S1 DECA BNE S1 – Ukaz BNE preveri stanje Z bita v registru stanj. Če je ta bit na logični vrednosti 0, se izvrši vejitev oziroma preskok in nadaljevanje programa v vrstici, ki ima oznako S1. V tem primeru se program nadaljuje z ukazom DECA, ki bi zmanjševal vrednost akumulatorja, dokler le-ta ne bi dosegla 0. Ker bi se v tem primeru Z bit postavil na logično vrednost 1, bi se program nadaljeval z naslednjim ukazom v programu, ki bi sledil ukazu BNE.

## <span id="page-26-1"></span>**Indeksno**

Uporablja se, ko hočemo z istim ukazom doseči več zaporednih naslovov v pomnilniku. Ukaz je sestavljen iz mnemonične oz. njene operacijske kode in relativnega naslova. Naslov, kjer se ukaz izvede, mikrokontroler izračuna s seštevanjem relativnega naslova in vsebine indeksnega registra. Relativni naslov je lahko samo pozitivno 8- ali 16-bitno število.

Če hočemo z istim ukazom doseči več zaporednih naslovov, moramo izvajanje programa postaviti v zanko, v kateri je poleg ukaza z indeksnim naslavljanjem tudi ukaz, ki spreminja vrednost indeksnega registra. Tako lahko uporabimo ukaz INCX, ki vsakokrat za ena poveča vrednost indeksnega registra. Če uporabimo ukaz DECX, vsakokrat za ena zmanjšamo vrednost indeksnega registra. Povečevanje ali zmanjševanje te vrednosti nam omogoča dostop do višjih ali nižjih naslovov od začetnega. Indeksno naslavljanje lahko uporabljamo tudi s kazalcem sklada.

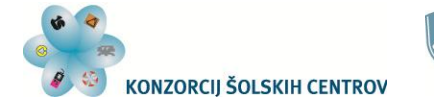

Naložba v vašo prihodnost **OPERACIJO DELNO FINANCIRA EVROPSKA UNIJA** 

Primer ukaza:

LDHX #\$1234 – S tem ukazom v indeksni register naložimo vrednost \$1234.

LDA  $$10, x$  – Ta ukaz uporablja indeksno naslavljanje. To vidimo iz zapisa ukaza, ki ima za operandom še črko X, z vejico ločeno od operanda. Ukaz LDA naloži v akumulator neko vrednost. V tem primeru vrednost dobi na naslovu, ki je določen z vsoto vrednosti indeksnega registra (\$1234) in operanda ukaza (\$10 – relativni naslov). Tako dobimo naslov \$1244, s katerega ukaz naloži vrednost v akumulator.

## <span id="page-27-0"></span>*Pisanje in prevajanje programov*

Tudi pri pisanju programov v zbirnem jeziku se moramo držati nekaj preprostih pravil. Ker programe prevajamo s programskim orodjem (prevajalnikom), moramo upoštevati zahteve, ki jih ima uporabljeni prevajalnik. V dokumentaciji vsakega prevajalnika so vsa pravila, ukazi in postopki vedno razloženi. Večina teh je splošnih in niso odvisni od posameznega prevajalnika, seveda pa so lahko manjša odstopanja, ki jih pri uporabi nekega prevajalnika moramo spoznati. Mi si bomo pogledali le nekaj osnovnih pravil in ukazov, ki nam bodo omogočili in olajšali delo.

Program vedno pišemo v preprostem urejevalniku besedil, ki poleg napisanega ne dodaja nikakršnih kod. Tako tudi teksta (programa) ne posebej oblikujemo in urejamo. V razvojnem okolju je navadno že vključen tak urejevalnik, lahko pa uporabimo tudi urejevalnik *Beležnica*, ki je del operacijskega sistema *Windows*.

Program v zbirnem jeziku pišemo v štirih stolpcih. V prvem je oznaka vrstice (labela), če le-ta obstaja, v drugem je ukaz in v tretjem je operand (razen pri vsebujočem naslavljanju, ko operanda ni). Četrti stolpec lahko uporabimo za komentar, ker ga prevajalnik ne upošteva. Stolpci so med seboj ločeni vsaj z enim presledkom, ponavadi uporabimo kar zamik s tabulatorjem (tipka Tab). Pišemo lahko z velikimi ali malimi črkami.

Komentarje si ob ukazih in nasploh v programu pišemo, da vedno lahko vemo, kaj posamezen del programa dela. To nam olajša popravljanje, spreminjanje in dodajanje programa tudi, če je od njegovega ustvarjanja minilo že več časa. Komentarje lahko pišemo tudi v vrsticah, ki nimajo ukazov. Če je cela vrstica komentar, mora biti prvi znak v vrstici zvezdica ali podpičje. Če komentar pišemo za ukazi (4. stolpec), pred besedilo postavimo podpičje. Posamezne dele programa med seboj ločimo s praznimi vrsticami ali s črtami, ki jih naredimo z znaki, vendar mora v tem primeru biti prvi znak obvezno zvezdica ali podpičje. Ločevanje delov programa nam izboljša preglednost, s tem pa tudi iskanje in odpravljanje napak, dopolnjevanje programov in drugo. Na spodnji sliki je primer programa s prikazanimi možnostmi pisanja komentarjev:

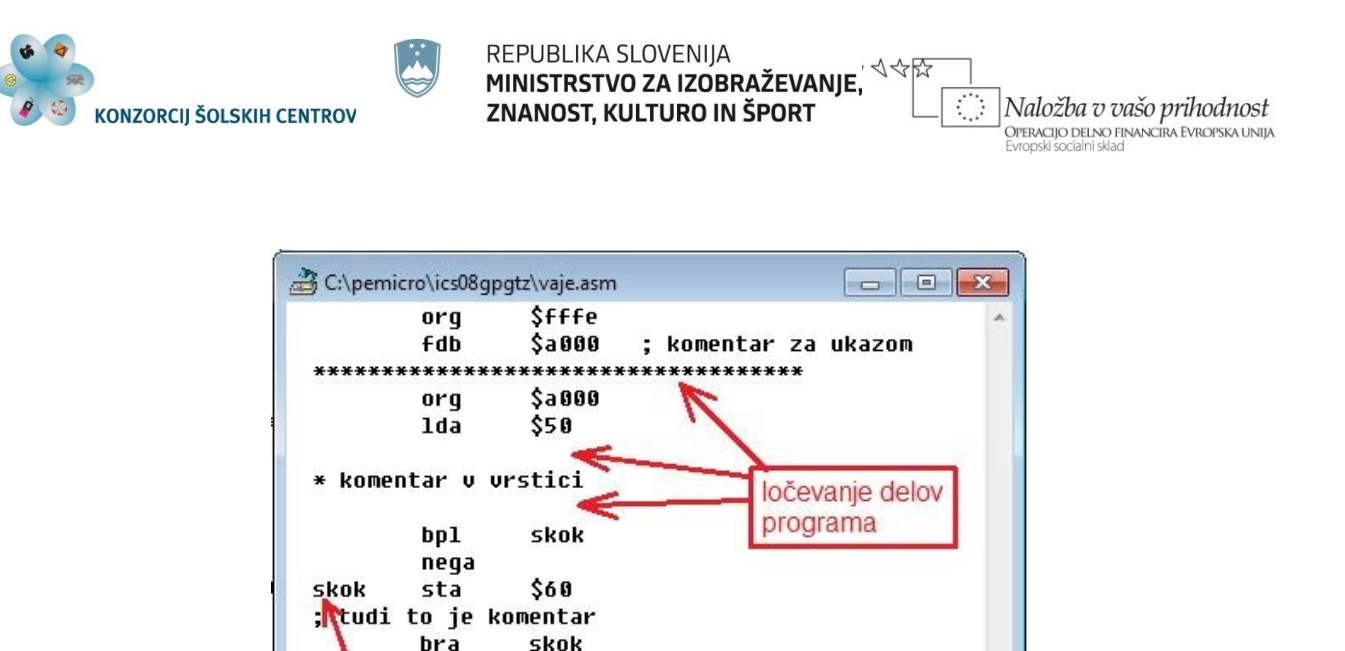

 $\leftarrow$ oznaka vrstice (labela)

Slika 18: Pisanje programov s komentarji (primer)

<span id="page-28-0"></span>Pomemben del pri pisanju programov predstavljajo tudi psevdoukazi. To so ukazi, ki so namenjeni prevajalniku. Ti ukazi se ne prevajajo, vendar jih prevajalnik upošteva. Na spodnjih primerih bomo spoznali nekaj teh ukazov in njihovo uporabo:

- ORG \$9000 Ta ukaz prevajalniku pove, da ukaze in podatke, ki mu sledijo, postavi na naslove od \$9000 naprej. S tem ukazom določimo, kje v pomnilniku bomo imeli program, kam bomo dali npr. tabelo podatkov, z njim vpisujemo reset vektor in ostale vektorje na predpisana mesta in podobno.
- DB !1,\$F2,%10011100 S tem ukazom na zaporedne lokacije od trenutno določene shranimo konstantne enobajtne vrednosti, ki sledijo ukazu. Te vrednosti med seboj ločimo z vejicami, pišemo pa jih v ustreznem številskem formatu. Namesto ukaza DB lahko uporabimo tudi ukaz FCB. Če hočemo pretvoriti znake v ASCII kode, damo te znake med navednice:
	- DB "BESEDILO" Znaki se bodo shranili s svojo ASCII kodo na zaporedne naslove.
- FDB \$8000,!6,\$4A Podobno kot prejšnji ukaz tudi ta tvori konstantne vrednosti, ki se shranijo na zaporedne naslove. Vendar se vsako število pretvori v 2-bajtno vrednost in se seveda tudi shrani na dva zaporedna naslova.
- PTA EQU \$0000 Ukaz EQU priredi oznaki PTA vrednost \$0000. Tako lahko pri programiranju namesto števil uporabljamo oznake. Le-te izberemo tako, da npr. iz imena vemo, kateri register uporabljamo v ukazu. V primeru je oznaka PTA ime registra, ki se nahaja na naslovu \$0000. Tako lahko namesto pisanja npr. ukaza

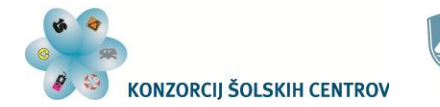

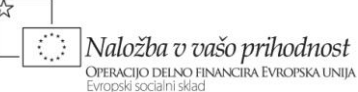

LDA \$0000

napišemo ukaz

LDA PTA .

Prevajalnik bo med prevajanjem upošteval napisano prireditev vrednosti in za operacijsko kodo zapisal pravilni naslov.

\$INCLUDE "program1.asm" – S tem ukazom na mestu uporabe vključimo del programa iz druge datoteke (v tem primeru datoteke z program1.asm) v program, ki ga trenutno pišemo. To nam omogoča, da daljše programe razdelimo na več manjših delov, kar nam poveča preglednost programov, hkrati pa možnost, da posamezne dele programa uporabljamo tudi pri pisanju drugih programov. Posamezne datoteke, ki so del enega programa, imamo ponavadi v isti mapi. V nasprotnem primeru moramo pred imenom datoteke, ki jo vključujemo v program, podati še pot do nje.

Če upoštevamo pravila pisanja programov in ne naredimo nobene druge napake med tipkanjem, nam prevajalnik uspešno prevede program in shrani v datoteko z enakim imenom, kot ga ima izvorna datoteka, le da ima ta končnico .hex. V tej datoteki je strojna koda programa, ki jo lahko uporabimo v simulaciji delovanja programa ali jo naložimo v *Flash* EEPROM pomnilnik mikrokontrolerja in preizkušamo njegovo delovanje v realnih razmerah.

Če prevajalnik naleti na odstopanje od pravil ali napačno zapisan ukaz, programa ne prevede. Označi nam vrstico, v kateri je po njegovem napaka:

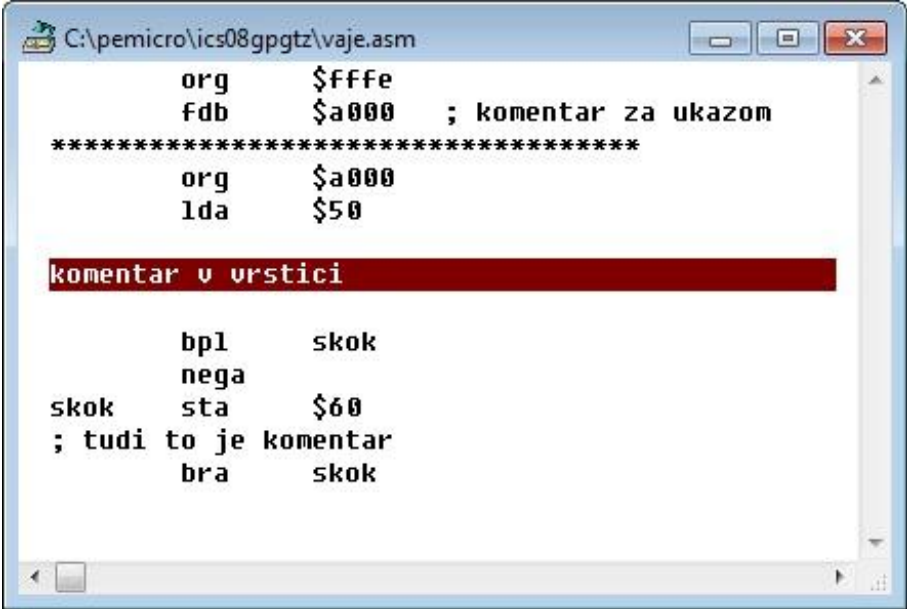

<span id="page-29-0"></span>Slika 19: Napaka v programu (oznaka prevajalnika)

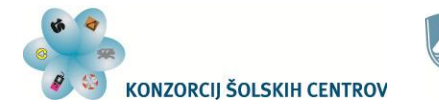

Naložba v vašo prihodnost .<br>Operacijo delno financira Evropska unija

V zgornjem primeru je označena vrstica s komentarjem, ker manjka prvi znak v vrstici, ki določa, da je to komentar (\* ali ;). Ko napako v programu odpravimo, ponovno zaženemo prevajanje, ki se tudi uspešno zaključi.

Spoznali smo zbirni jezik ter način pisanja programov v tem jeziku. Kako pa programe lahko preizkušamo? Kako jih prenesemo v pomnilnik mikrokontrolerja? Kako lahko vidimo dogajanja v registrih mikrokontrolerja? Na ta in druga vprašanja bomo dobili odgovor v naslednjem poglavju.

<span id="page-30-0"></span>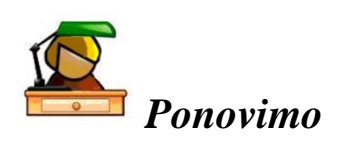

V tem poglavju smo spoznali programiranje v zbirnem jeziku. Ukazi v tem jeziku so preprosti. Mnemonične kode so okrajšave ali kratice angleških izrazov za operacije, ki jih ukazi izvedejo. Ker mora vsak ukaz poleg vrste operacije vsebovati še informacijo o tem, kateri podatek naj mikrokontroler uporabi ali kje naj podatek dobi, ločimo različne načine uporabe ukazov – načine naslavljanja. Poznamo vsebujoče, takojšnje, neposredno, razširjeno, relativno in indeksno naslavljanje. Vsako od njih ima svoj način zapisa. Tudi števila lahko zapisujemo na različne načine oz. v različnih številskih sestavih. Najbolj uporabni so desetiški, dvojiški in šestnajstiški.

Vsa pravila za pisanje programov v zbirnem jeziku so pomembna zato, da nam prevajalnik pravilno prevede program v strojno kodo (binarno obliko). Zato uporabljamo tudi psevdoukaze, ki se ne prevedejo. Namenjeni so prevajalniku, z njimi pa si olajšamo programiranje, postavljanje programov in podatkov na ustrezna mesta v pomnilnik in podobno.

## <span id="page-30-1"></span>**Vprašanja**

- 1. Kaj je značilno za zbirni jezik?
- 2. Katere osnovne načine naslavljanja poznamo pri MC908GP32?
- 3. Podaj nekaj primerov ukazov, razloži njihov pomen in uporabljeno naslavljanje.
- 4. Kako lahko pišemo komentarje v programih, pisanih v zbirnem jeziku?
- 5. Kaj so to psevdoukazi?
- 6. Kako poskrbimo, da se bo programska koda v *Flash* pomnilniku shranila od naslova \$A000 dalje?
- 7. Kaj nam omogočajo ukazi z relativnim naslavljanjem?
- 8. Kako uporabimo ukaz z indeksnim naslavljanjem? Podaj primer.

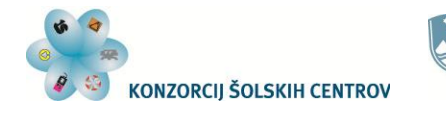

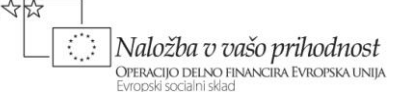

## <span id="page-31-0"></span>**RAZVOJNO OKOLJE WINIDE**

Razvojno okolje nam omogoča pisanje programov, prevajanje, simuliranje, preverjanje ter vnašanje programov v pomnilnik mikrokontrolerja. Na tržišču obstaja več proizvajalcev, ki nam ponujajo brezplačna ali plačljiva razvojna okolja za mikrokontrolerje. Za MC908GP32 dobimo na spletni strani podjetja *P&E Microcomputer Systems, Inc.* iz Združenih držav Amerike [\(http://www.pemicro.com/support/download\\_processor.cfm?family=1\)](http://www.pemicro.com/support/download_processor.cfm?family=1) brezplačno razvojno okolje *WinIDE Development Environment*.

Ko zaženemo programski paket *WinIDE*, se nam odpre delovno okolje, kot ga vidimo na spodnji sliki:

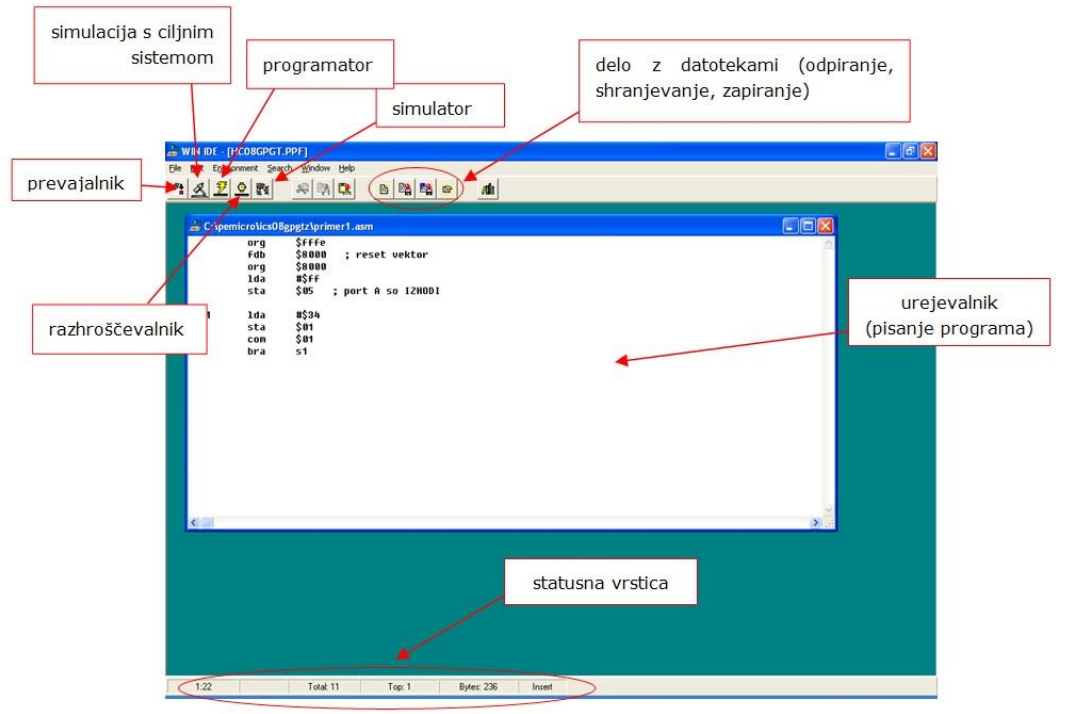

Slika 20: Razvojno okolje WINIDE

<span id="page-31-1"></span>Na voljo imamo preprost urejevalnik besedil, ki nam omogoča pisanje in shranjevanje programov v zbirnem jeziku; s preprostim pritiskom na ukazno ikono za prevajanje program tudi prevedemo. Datoteke s programom v zbirnem jeziku imajo končnico \*.asm, preveden program pa se samodejno shrani v datoteko z enakim imenom s končnico \*.hex.

Zatem lahko program preizkušamo na simulatorju (*Simulation*), kjer ne potrebujemo vezja z mikrokontrolerjem. Simulacijo izvajamo tudi s ciljnim sistemom, torej z vezjem, ki deluje z MC908GP32 (*In-Circuit Simulator*). Če hočemo program vnesti v *Flash* pomnilnik mikrokontrolerja, poženemo programsko orodje *Programmer*. Pri iskanju in odpravljanju napak nam je v pomoč razhroščevalnik (*In-Circuit Debugger*). Na sliki vidimo odprto programsko orodje za simulacijo, ki je enako za izvajanje simulacij samo na računalniku in za simuliranje s pomočjo ciljnega sistema z mikrokontrolerjem:

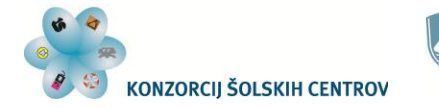

4 令臣

Ó Naložba v vašo prihodnost **CONSIDERACIJO DELINO FINANCIRA EVROPSKA UNIJA**<br>Evropski socialni sklad

| & ICS08GP In-Circuit Simulator - Version 1.53<br>File Execute Windows Help<br>$\blacksquare$                                                                                      | 영양버<br>Ð<br>$\bullet$ $\Box$<br>$\rightarrow$                                                                                                    | $\frac{d}{d}$ 2                   |                                                                                                    |                                                                          |                                                                                                    |                                                                                                    | $\overline{\mathbf{x}}$<br>$-10$                                                                                                    |
|----------------------------------------------------------------------------------------------------|----------------------------------------------------------------------------------------------------|-----------------------------------|----------------------------------------------------------------------------------------------------|--------------------------------------------------------------------------|----------------------------------------------------------------------------------------------------|----------------------------------------------------------------------------------------------------|----------------------------------------------------------------------------------------------------|
| $\Sigma$<br>$\qquad \qquad \Box$<br>& CP<br>$\left(\frac{1}{2},\frac{1}{2}\right)$<br><b>ACCA XX</b><br>HREG 00<br><b>XREG XX</b><br><b>PC 9888</b><br>$CCR$ . 11. $I$<br>SP OOFF | $\Sigma$<br>$-10$<br><b>&amp;</b> Variables Window<br>portd :[Uninitialized Memor ^<br>porte : [Uninitialized Memor<br>porta : [Uninitialized Memor<br>portb : [Uninitialized Memor]<br>portc : [Uninitialized Memor]<br>portd : [Uninitialized Memor<br>porte : [Uninitialized Memor<br>porta : [Uninitialized Memor<br>portb : [Uninitialized Memor<br>portc :[Uninitialized Memor<br>portd : [Uninitialized Memor<br>porte : [Uninitialized Memor] | & Cycles<br>A HC908GP32           | EXT OSC/XTAL: 9830400 Hz<br><b>BUS FREQ: 2457600 Hz</b><br>CGMXCLK FREQ: 9830400 Hz<br>CYCLES: \$00000000<br>Pod Detected: No | $ \Box$ $\times$                                                         | A Memory Window 1<br>8888<br>8887<br>AAAF<br>8815<br>881C<br>8823<br>002A                                   | <b>XX XX XX XX 00 00 00</b><br>88 XX UU UU UU 88 88<br>00 00 28 08 XX 00 00<br>80 CO 00 XX 00 00 00<br>00 00 00 00 20 00 00<br>FF FF 88 XX XX 88 XX<br>XX 20 00 00 FF FF 00 | $\qquad \qquad \Box$<br>$\Sigma$<br>$=$<br>$\Sigma$<br>$\Box$<br>$\equiv$                                                                                                    |
| & Status Window<br>Windows NT detected.<br>Loading  S19 File Loaded.<br>$>md$ n<br>>symbol porta 0<br>>symbol portb 1                                                             | Simulated device is HC908GP32. Use CHIPMODE to change.<br>Loading map file with 12 entries  MAP file Loaded.                                                                                                    | $\Box$<br>$\overline{\mathbf{x}}$ |                                                                                                    | orq<br>fdb<br>ora<br>nov<br>bset<br>clr                                  | & Code Window 1 : Source (utrip s timerjem.asm)<br>Sfffe<br>\$9888<br>\$9888<br>#\$ff.\$05<br>0.51f<br>\$01 | ; reset vektor<br>: port B so IZHODI<br>: COP onemogocen<br>; ugasnemo diode                                                                                                | $\Sigma$<br>$\boxed{\boxdot}$<br>$=$                                                                                                    |
| >symbol portc 2<br>>symbol portd 3<br>>symbol porte 8<br>>var porta<br>>var portb<br>>var porte<br>>var portd<br>>var porte                                                       |                                                                                                    |                                   | 51<br>$·$ s2                                                                                                    | nov<br>mnu<br><b>1dhx</b><br>sthx<br>hclr<br>com<br>brclr<br>bclr<br>bra | #200110000.520<br>#&00100100,\$20<br>#139863<br>\$23<br>5,520<br>\$01<br>7,\$20,52<br>7,\$20<br>51          | : start časovnika<br>; brisanje TOF bita                                                                                                    | : stop in reset časovnika<br>; nastavitev delilnega raz<br>; nastavitev modula štetja<br>; negiramo prejšnje stanje<br>: kontrola TOF bita časovn<br>; program se nadaljuje v v |
|                                                                                                    | Ready                                                                                                    |                                   |                                                                                                    |                                                                          |                                                                                                    |                                                                                                    |                                                                                                    |

Slika 21: Programsko okolje simulatorjev *Simulator* in *In-Circuit Simulator*

<span id="page-32-0"></span>Omogoča nam izvajanje programa po korakih (ukazih) ali v celoti oziroma do prekinitve izvajanja. Med izvajanjem lahko spremljamo stanja registrov mikrokontrolerja ter vsebino pomnilnikov. V program lahko postavimo tudi zaustavitveno točko (*breakpoint*), ki zaustavi izvajanje programa.

Programsko orodje za vnos programa v *Flash* pomnilnik mikrokontrolerja je na spodnji sliki:

| PROG085Z Programmer - Version 2.12<br>File Device Program Verify Upload Windows Help                                                                                                    | $ \Box$ $\times$                                                                                                    |  |  |  |  |  |
|----------------------------------------------------------------------------------------------------|----------------------------------------------------------------------------------------------------|--|--|--|--|--|
| $\Box$ $\Box$ $\angle$<br>日堅的<br>Ø<br>۰                                                                                                    | B4<br>P<br>$\blacksquare$<br>8 <sup>2</sup>                                                                                                    |  |  |  |  |  |
| $  x$ $x$<br>Choose Programming Function<br><b>BM Blank check module</b><br>BR Blank check range<br>NOT ACTIVE<br>EB Erase byte range<br>NOT ACTIVE<br>EW Erase word range<br>NOT ACTIVE<br><b>EM Erase module</b><br><b>PB Program butes</b><br>PW Program words<br>NOT ACTIVE<br>PM Program module<br>CM Choose module .08P<br><b>UM Verifu module</b><br><b>UR Verify range</b><br>UM Upload module<br>UR Upload range<br>SS Specify S record<br><b>SM Show module</b><br><b>HE Help</b><br>QU Quit<br><b>RE Reset chip</b><br><b>UC Verify CRC Checksum</b><br>SA Show Algorithm Src | <b>Configuration</b><br>$ \Box$ $\times$<br>Module = $C$ :\pemicro\ics08gpgtz\algorithms\908 gp32 $\triangle$<br>S19 File = C:\pemicro\ics08qpqtz\Termometer\Ura in T<br>$Base = 8000$<br>$Un-Security = Yes$<br>Serial File =<br>Next Serial = |  |  |  |  |  |
| Status Window<br>Attempting reset button reset of HC08 device  Success.(RSR=\$E8)<br>Initializing. (Bus Freq = 2503Khz) Initialized.<br>:version 1.03, 09/18/2001, Copyright P&E Microcomputer Systems, www.pemicro.com<br>:device Freescale, 68HC908GP32, All, High Speed Serial Data Transfer<br>:begin cs                                                                                                    | $ \Box$ $\times$                                                                                                    |  |  |  |  |  |
| Loading programming algorithm  Done.<br>Ready                                                                                                    |                                                                                                    |  |  |  |  |  |

<span id="page-32-1"></span>Slika 22: Programsko okolje orodja *Programmer*

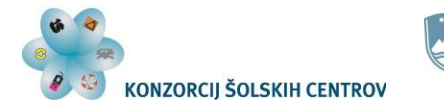

Naložba v vašo prihodnost **OPERACIJO DELNO FINANCIRA EVROPSKA UNIJA** 

Z njim lahko tudi zbrišemo ali preberemo vsebino *Flash* pomnilnika in shranimo prebrani program v datoteko. Preden se nam odpre to orodje, moramo določiti algoritem brisanja in vpisovanja podatkov v *Flash* pomnilnik mikrokontrolerja:

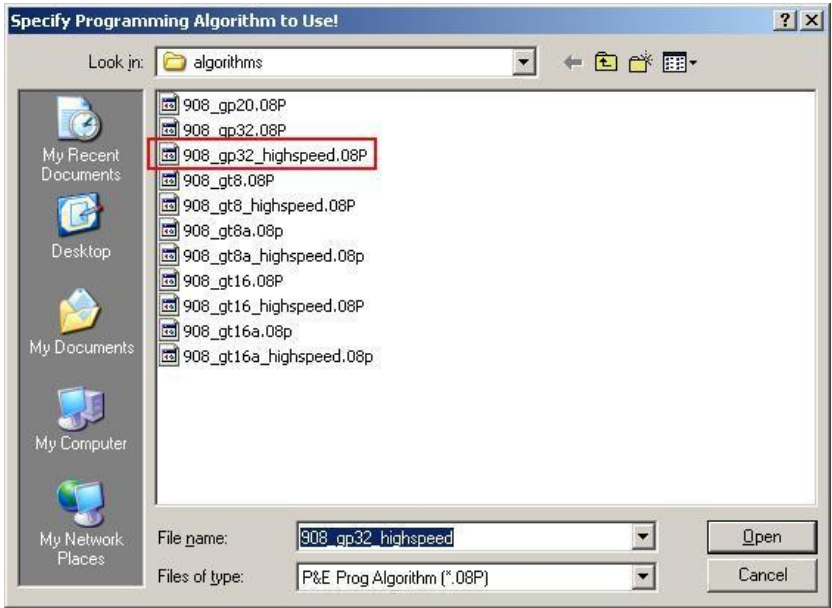

Slika 23: Izbira algoritma *Flash* pomnilnika

<span id="page-33-1"></span>Za MC908GP32 je ta shranjen v datoteki, ki je na sliki v rdečem pravokotniku.

Uporaba programskega paketa je preprosta, saj so vsi glavni ukazi za delo s posameznimi deli razvojnega okolja jasni in se nahajajo v vrstici z ikonami. Postopki simuliranja in nalaganja programa v pomnilnik mikrokontrolerja pa se izvedejo v nekaj korakih. Poskrbeti moramo le, da lahko računalnik in mikrokontroler začneta komunicirati. Zato moramo mikrokontroler postaviti v poseben način delovanja, imenovan *Monitor Mode*. To dosežemo s postavitvijo zahtevanih električnih pogojev (logičnih stanj in ustrezne napetosti na enem priključku) na določene priključke mikrokontrolerja. V nadaljevanju si bomo pogledali, kaj je potrebno storiti.

## <span id="page-33-0"></span>*Komunikacija med računalnikom in mikrokrmilnikom*

Ob priklopu mikrokontrolerja na napajalno napetost ali po resetiranju le-ta najprej preveri stanja na priključkih, ki so pomembni za prehod v način komunikacije z osebnim računalnikom. Če so pogoji za to izpolnjeni, se začne izvajati program iz pomnilnika ROM, ki začne komunicirati z razvojnim okoljem na računalniku. Komunikacija poteka preko serijskega porta (RS232). Če ga na računalniku nimamo, lahko uporabimo USB port z ustreznim pretvornikom.

Mikrokontroler komunicira z računalnikom z enožilno povezavo na priključku PTA0. Pogoji, ki jih moramo zagotoviti, da pride do začetka komuniciranja, so naslednji:

- na priključku PTA7 mora biti logična vrednost 0,
- na priključku PTC0 mora biti logična vrednost 1,

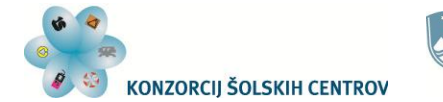

Naložba v vašo prihodnost **CONFIDENCE CONSIDERED PARAGEMENT CONFIDENT**<br>**OPERACIJO DELNO FINANCIRA EVROPSKA UNIJA**<br>Evropski socialni sklad

- na priključku PTC1 mora biti logična vrednost 0,
- na priključku PTC3 mora biti logična vrednost1,
- na priključku IRQ mora biti napetost med 7,5 V in 9 V.

Zato se nam ob uporabi programskih orodij *In-Circuit Simulator* in *Programmer* na začetku odpre okno, ki od nas zahteva resetiranje mikrokontrolerja:

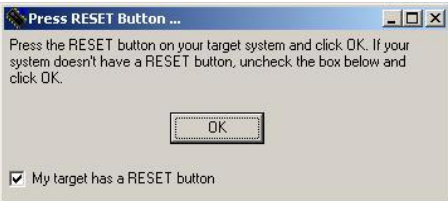

Slika 24: Navodilo med vzpostavljanjem komunikacije (resetiranje)

<span id="page-34-0"></span>Če kateri od zahtevanih pogojev manjka, se nam odpre okno, kjer lahko preverimo in spremenimo nastavitve serijske komunikacije:

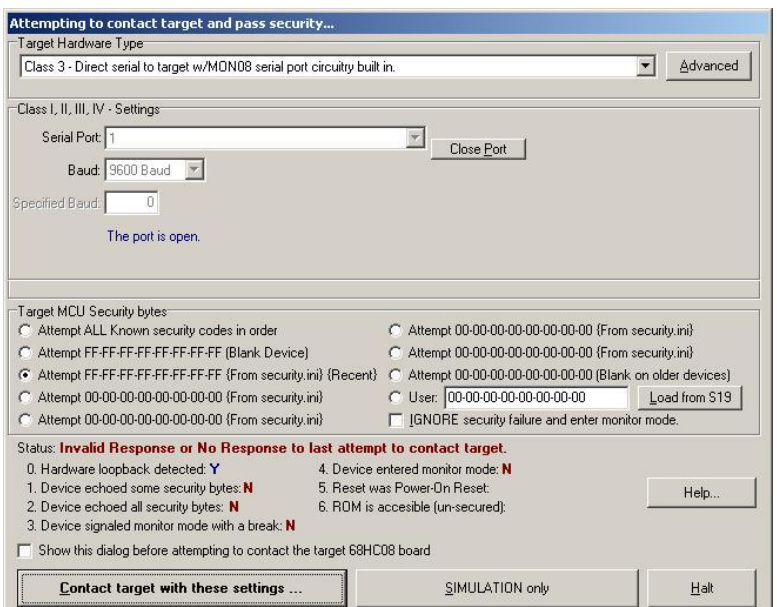

Slika 25: Nastavitve serijske komunikacije

<span id="page-34-1"></span>Ko mikrokontrolerja ne povezujemo z razvojnim okoljem, zahtevanih pogojev po resetiranju ali vklopu napajalne napetosti ni na njegovih priključkih, zato začne takoj izvajati program, ki je shranjen v *Flash* pomnilniku.

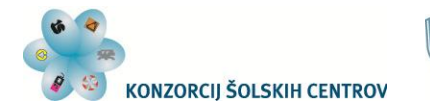

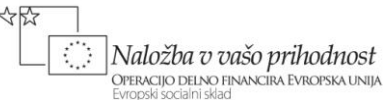

<span id="page-35-0"></span>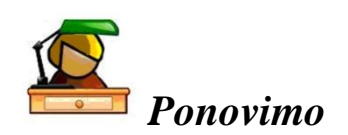

Razvojno okolje je programsko orodje, ki nam omogoča programiranje in preizkušanje programov. Sestavlja ga več posameznih orodij, s katerimi pišemo in prevajamo programe, simuliramo njihovo delovanje ter jih vnašamo v *Flash* pomnilnik mikrokontrolerja. Če hočemo vzpostaviti komunikacijo med mikrokontrolerjem in računalnikom z razvojnim okoljem, moramo mikrokontroler postaviti v poseben način delovanja. To dosežemo s postavitvijo ustreznih stanj na nekatere njegove priključke. Če so ta stanja postavljena ob priključitvi mikrokontrolerja na napajalno napetost ali po resetiranju, bo komunikacija med računalnikom in mikrokontrolerjem vzpostavljena, kar nam omogoča uporabo vseh orodij in možnosti razvojnega okolja.

## <span id="page-35-1"></span>**Vaje**

- 1. Napiši program v zbirnem jeziku, ki bo na naslov \$50 v pomnilniku RAM shranil vrednost 33. Preizkusi ga s pomočjo simulatorja.
- 2. Napiši program v zbirnem jeziku, ki bo z naslova \$50 naložil v akumulator. To vrednost naj poveča za 5 in shrani na naslov \$51. Program preizkusi s simulatorjem.
- 3. Napiši program v zbirnem jeziku, ki bo izračunal enačbo y = 2x + 3. Spremenljivka x se nahaja na naslovu \$40, rezultat pa naj shrani na naslov \$50.
- 4. Napiši program v zbirnem jeziku, ki bo izračunal enačbo y = |x|. Spremenljivka x se nahaja na naslovu \$60, rezultat pa naj shrani na naslov \$65.
- 5. Napiši program v zbirnem jeziku, ki bo na naslove od \$40 do \$4F vpisal vrednost 6. Za shranjevanje uporabi indeksno naslavljanje.
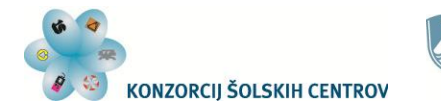

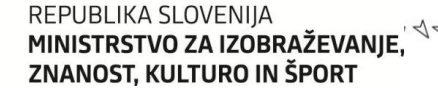

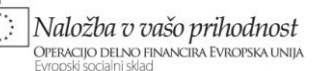

# **PORTI MIKROKRMILNIKA**

MC908GP32 ima 5 portov, preko katerih lahko sprejema ali oddaja binarne vrednosti. Poimenovani so s črkami A, B, C, D in E. Njihova zgradba je podobna, vendar se nekateri med seboj razlikujejo v številu priključkov, ki jih upravljajo, ter v možnosti uporabe vgrajenih pull-up uporov. Vsi priključki so lahko vhodi ali izhodi, funkcijo posameznega priključka pa določimo v smernem registru porta. Tudi uporabo pull-up uporov omogočimo z ustreznim registrom na portu, ki nam to omogoča. Poglejmo si, kako so porti zgrajeni in kako jih pripravimo za uporabo. Nekateri priključki imajo dvojno funkcijo, ker si jih porti delijo z drugimi moduli mikrokontrolerja.

# *Port A*

Ta 8-bitni port ima tri registre:

- podatkovni register (*Data Register* PTA)
- smerni register (*Data Direction Register* DDRA)
- register za vklop pull-up uporov (*Pullup Enable Register* PTAPUE)

Zunanje priključke si deli z modulom za tipkovnico (*keyboard interrupt module – KBI*).

## **Podatkovni register (PTA)**

Nahaja se na naslovu \$0000. Povezan je z zunanjimi priključki mikrokontrolerja. Če so ti priključki vhodi, vhodne vrednosti preberemo v tem registru. Če so ti priključki izhodi, bodo podatki, ki jih pošljemo v ta register, vidni na zunanjih priključkih mikrokontrolerja. Resetiranje ne vpliva na njegovo vsebino.

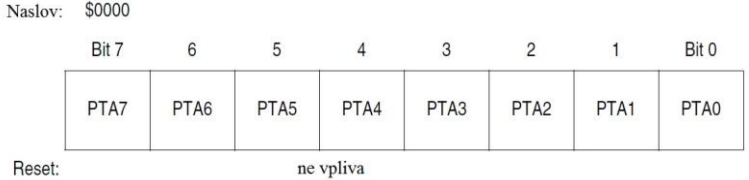

Slika 26: Podatkovni register porta A

# **Smerni register (DDRA)**

Nahaja se na naslovu \$0004. Z njim določamo vrsto priključkov na portu. Z logično 1 v tem registru pripravimo izhode, z logično 0 pa vhode. Določamo lahko vsak priključek posebej. Resetiranje postavi ta register na vrednost 0, torej imamo na začetku določene vse priključke kot vhode.

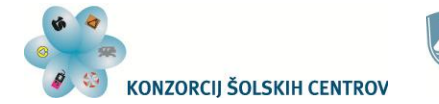

REPUBLIKA SLOVENIJA MINISTRSTVO ZA IZOBRAŽEVANJE, ZNANOST, KULTURO IN ŠPORT

Naložba v vašo prihodnost OPERACIJO DELNO FINANCIRA EVROPSKA UNIJA

| Naslov: | \$0004 |       |       |       |       |               |       |       |
|---------|--------|-------|-------|-------|-------|---------------|-------|-------|
|         | Bit 7  | 6     | 5     |       | 3     | $\mathcal{P}$ |       | Bit 0 |
|         | DDRA7  | DDRA6 | DDRA5 | DDRA4 | DDRA3 | DDRA2         | DDRA1 | DDRA0 |
| Reset:  | 0      | 0     | 0     | 0     | 0     | 0             |       | 0     |

Slika 27: Smerni register porta A

# **Register za vklop pull-up uporov (PTAPUE)**

Ta register ima naslov \$000D. Omogoča nam vklop pull-up uporov, ko so priključki na portu definirani kot vhodi. Z logično 1 upore vklopimo, z logično 0 pa jih izklopimo. Omogočimo lahko vsak upor posebej. Resetiranje postavi ta register na vrednost 0. Če so priključki na portu določeni kot izhodi, pull-up uporov ne moremo uporabiti.

|        | Naslov: \$000D |   |  |  |                                                                 |
|--------|----------------|---|--|--|-----------------------------------------------------------------|
|        | Bit 7          | 5 |  |  | Bit 0                                                           |
|        |                |   |  |  | PTAPUE7 PTAPUE6 PTAPUE5 PTAPUE4 PTAPUE3 PTAPUE2 PTAPUE1 PTAPUE0 |
| Reset: |                |   |  |  |                                                                 |

Slika 28: Register za vklop pull-up uporov porta A

### *Port B*

Ta 8-bitni port ima dva registra:

- podatkovni register (*Data Register* PTB)
- smerni register (*Data Direction Register* DDRB)

Zunanje priključke si deli z modulom analogno-digitalnega pretvornika (*analog-to-digital converter module – ADC*).

# **Podatkovni register (PTB)**

Nahaja se na naslovu \$0001. Povezan je z zunanjimi priključki mikrokontrolerja. Če so ti priključki vhodi, vhodne vrednosti preberemo v tem registru. Če so ti priključki izhodi, bodo podatki, ki jih pošljemo v ta register, vidni na zunanjih priključkih mikrokontrolerja. Resetiranje ne vpliva na njegovo vsebino.

| Naslov: | \$0001 |      |                  |           |                  |                  |                  |       |
|---------|--------|------|------------------|-----------|------------------|------------------|------------------|-------|
|         | Bit 7  | 6    | ć                |           | 3                |                  |                  | Bit 0 |
|         | PTB7   | PTB6 | PTB <sub>5</sub> | PTB4      | PTB <sub>3</sub> | PTB <sub>2</sub> | PTB <sub>1</sub> | PTB0  |
| Reset:  |        |      |                  | ne vpliva |                  |                  |                  |       |

Slika 29: Podatkovni register porta B

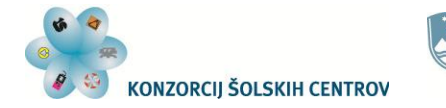

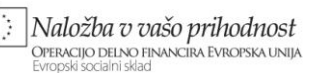

# **Smerni register (DDRB)**

**CONSTRUCT** 

Nahaja se na naslovu \$0005. Z njim določamo vrsto priključkov na portu. Z logično 1 v tem registru pripravimo izhode, z logično 0 pa vhode. Določamo lahko vsak priključek posebej. Resetiranje postavi ta register na vrednost 0, torej imamo na začetku določene vse priključke kot vhode.

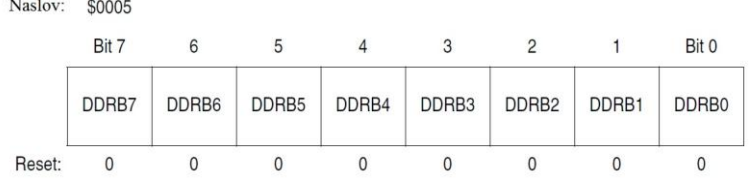

Slika 30: Smerni register porta B

# *Port C*

Ta port je 7-bitni pri mikrokontrolerju v 44-pinskem ohišju, v 40- in 42-pinskem ohišju pa imamo na razpolago le 5 priključkov (PTC4 do PTC0). Ima tri registre:

- podatkovni register (*Data Register* PTC)
- smerni register (*Data Direction Register* DDRC)
- register za vklop pull-up uporov (*Pullup Enable Register* PTCPUE)

# **Podatkovni register (PTC)**

Nahaja se na naslovu \$0002. Povezan je z zunanjimi priključki mikrokontrolerja. Če so ti priključki vhodi, vhodne vrednosti preberemo v tem registru. Če so ti priključki izhodi, bodo podatki, ki jih pošljemo v ta register, vidni na zunanjih priključkih mikrokontrolerja. Resetiranje ne vpliva na njegovo vsebino.

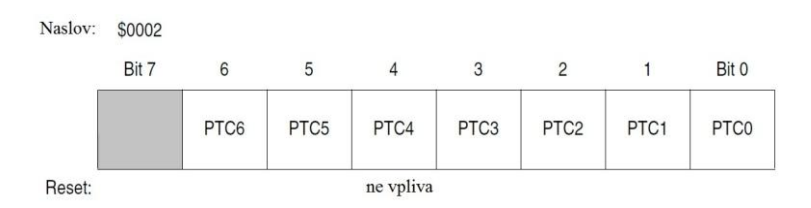

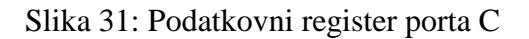

### **Smerni register (DDRC)**

Nahaja se na naslovu \$0006. Z njim določamo vrsto priključkov na portu. Z logično 1 v tem registru pripravimo izhode, z logično 0 pa vhode. Določamo lahko vsak priključek posebej. Resetiranje postavi ta register na vrednost 0, torej imamo na začetku določene vse priključke kot vhode.

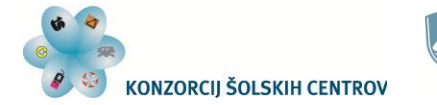

REPUBLIKA SLOVENIJA MINISTRSTVO ZA IZOBRAŽEVANJE, ZNANOST, KULTURO IN ŠPORT

Naložba v vašo prihodnost OPERACIJO DELNO FINANCIRA EVROPSKA UNIJA

| Naslov: | \$0006       |       |       |       |       |                   |       |       |
|---------|--------------|-------|-------|-------|-------|-------------------|-------|-------|
|         | Bit 7        | 6     | 5     |       | 3     | 2                 |       | Bit 0 |
|         | $\mathbf{0}$ | DDRC6 | DDRC5 | DDRC4 | DDRC3 | DDRC <sub>2</sub> | DDRC1 | DDRC0 |
|         |              |       |       |       |       |                   |       |       |
| Reset:  | 0            |       |       | 0     | 0     |                   |       |       |

Slika 32: Smerni register porta C

# **Register za vklop pull-up uporov (PTCPUE)**

Ta register ima naslov \$000E. Omogoča nam vklop pull-up uporov, ko so priključki na portu definirani kot vhodi. Z logično 1 upore vklopimo, z logično 0 pa jih izklopimo. Omogočimo lahko vsak upor posebej. Resetiranje postavi ta register na vrednost 0. Če so priključki na portu določeni kot izhodi, pull-up uporov ne moremo uporabiti.

| Naslov: | \$000E |  |  |  |                                                         |
|---------|--------|--|--|--|---------------------------------------------------------|
|         | Bit 7  |  |  |  | Bit 0                                                   |
|         | 0      |  |  |  | PTCPUE6 PTCPUE5 PTCPUE4 PTCPUE3 PTCPUE2 PTCPUE1 PTCPUE0 |
| Reset:  |        |  |  |  |                                                         |

Slika 33: Register za vklop pull-up uporov porta C

# *Port D*

Ta port je 8-bitni pri mikrokontrolerju v 44- in 42-pinskem ohišju, v 40- pinskem pa imamo na razpolago le 6 priključkov (PTD5 do PTD0). Ima tri registre:

- podatkovni register (*Data Register* PTD)
- smerni register (*Data Direction Register* DDRD)
- register za vklop pull-up uporov (*Pullup Enable Register* PTDPUE)

Zunanje priključke si deli z modulom časovnika (*timer interface module – TIM1, TIM2*) in modulom serijske komunikacije SPI (*serial peripheral interface module – SPI*).

# **Podatkovni register (PTD)**

Nahaja se na naslovu \$0003. Povezan je z zunanjimi priključki mikrokontrolerja. Če so ti priključki vhodi, vhodne vrednosti preberemo v tem registru. Če so ti priključki izhodi, bodo podatki, ki jih pošljemo v ta register, vidni na zunanjih priključkih mikrokontrolerja. Resetiranje ne vpliva na njegovo vsebino.

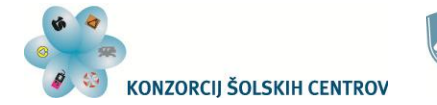

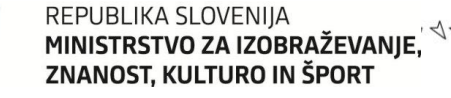

Naložba v vašo prihodnost **OPERACIJO DELNO FINANCIRA EVROPSKA UNIJA** 

| Naslov: | \$0003 |                  |                  |           |                  |                  |                  |                  |
|---------|--------|------------------|------------------|-----------|------------------|------------------|------------------|------------------|
|         | Bit 7  | 6                |                  |           | 3                |                  |                  | Bit 0            |
|         | PTD7   | PTD <sub>6</sub> | PTD <sub>5</sub> | PTD4      | PTD <sub>3</sub> | PTD <sub>2</sub> | PTD <sub>1</sub> | PTD <sub>0</sub> |
| Reset:  |        |                  |                  | ne vpliva |                  |                  |                  |                  |

Slika 34: Podatkovni register porta D

# **Smerni register (DDRD)**

Nahaja se na naslovu \$0007. Z njim določamo vrsto priključkov na portu. Z logično 1 v tem registru pripravimo izhode, z logično 0 pa vhode. Določamo lahko vsak priključek posebej. Resetiranje postavi ta register na vrednost 0, torej imamo na začetku določene vse priključke kot vhode.

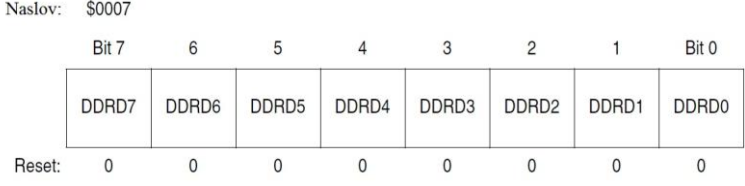

Slika 35: Smerni register porta D

# **Register za vklop pull-up uporov (PTDPUE)**

Ta register ima naslov \$000F. Omogoča nam vklop pull-up uporov, ko so priključki na portu definirani kot vhodi. Z logično 1 upore vklopimo, z logično 0 pa jih izklopimo. Omogočimo lahko vsak upor posebej. Resetiranje postavi ta register na vrednost 0. Če so priključki na portu določeni kot izhodi, pull-up uporov ne moremo uporabiti.

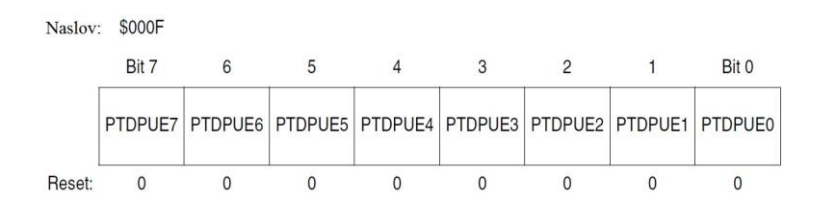

Slika 36: Register za vklop pull-up uporov porta D

# *Port E*

To je 2-bitni port in ima dva registra:

- podatkovni register (*Data Register* PTE)
- smerni register (*Data Direction Register* DDRE)

Zunanje priključke si deli z modulom serijske komunikacije SCI (*serial communications interface module – SCI*).

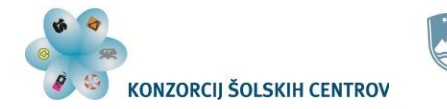

# **Podatkovni register (PTE)**

Nahaja se na naslovu \$0008. Povezan je z zunanjimi priključki mikrokontrolerja. Če sta ta dva priključka vhoda, vhodni vrednosti preberemo v tem registru. Če sta priključka izhoda, bo podatek, ki ga pošljemo v ta register, viden na zunanjih priključkih mikrokontrolerja. Resetiranje ne vpliva na njegovo vsebino.

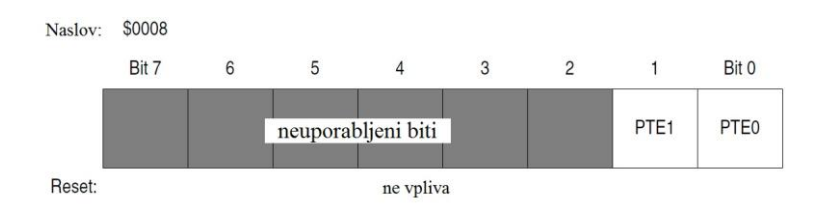

Slika 37: Podatkovni register porta E

# **Smerni register (DDRE)**

Nahaja se na naslovu \$000C. Z njim določamo vrsto priključkov na portu. Z logično 1 v tem registru pripravimo izhode, z logično 0 pa vhode. Določamo lahko vsak priključek posebej. Resetiranje postavi ta register na vrednost 0, torej imamo na začetku določena oba priključka kot vhoda.

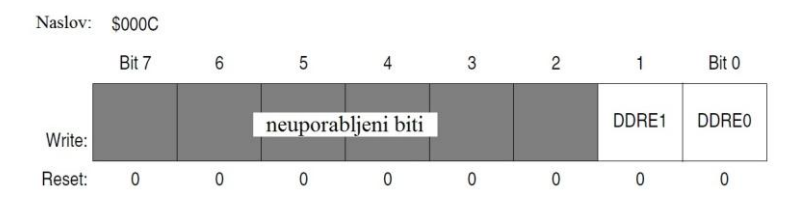

Slika 38: Smerni register porta D

# *Primeri uporabe portov*

### **Primer 1**

Ker porti služijo pridobivanju informacij iz okolja ter upravljanju naprav in prikazovanju stanj ter vrednosti, si bomo pogledali, kako to lahko počnemo. Za začetek bomo priključili svetleče diode (LED) na port B. Ker je največji dovoljeni tok na posameznem izhodu porta B 10 mA, moramo z ustrezno vrednostjo uporov ta tok omejiti. S programom bomo prižgali diode na nižjih štirih priključkih porta (PTB3 do PTB0), diode na priključkih od PTB7 do PTB4 pa naj ostanejo ugasnjene.

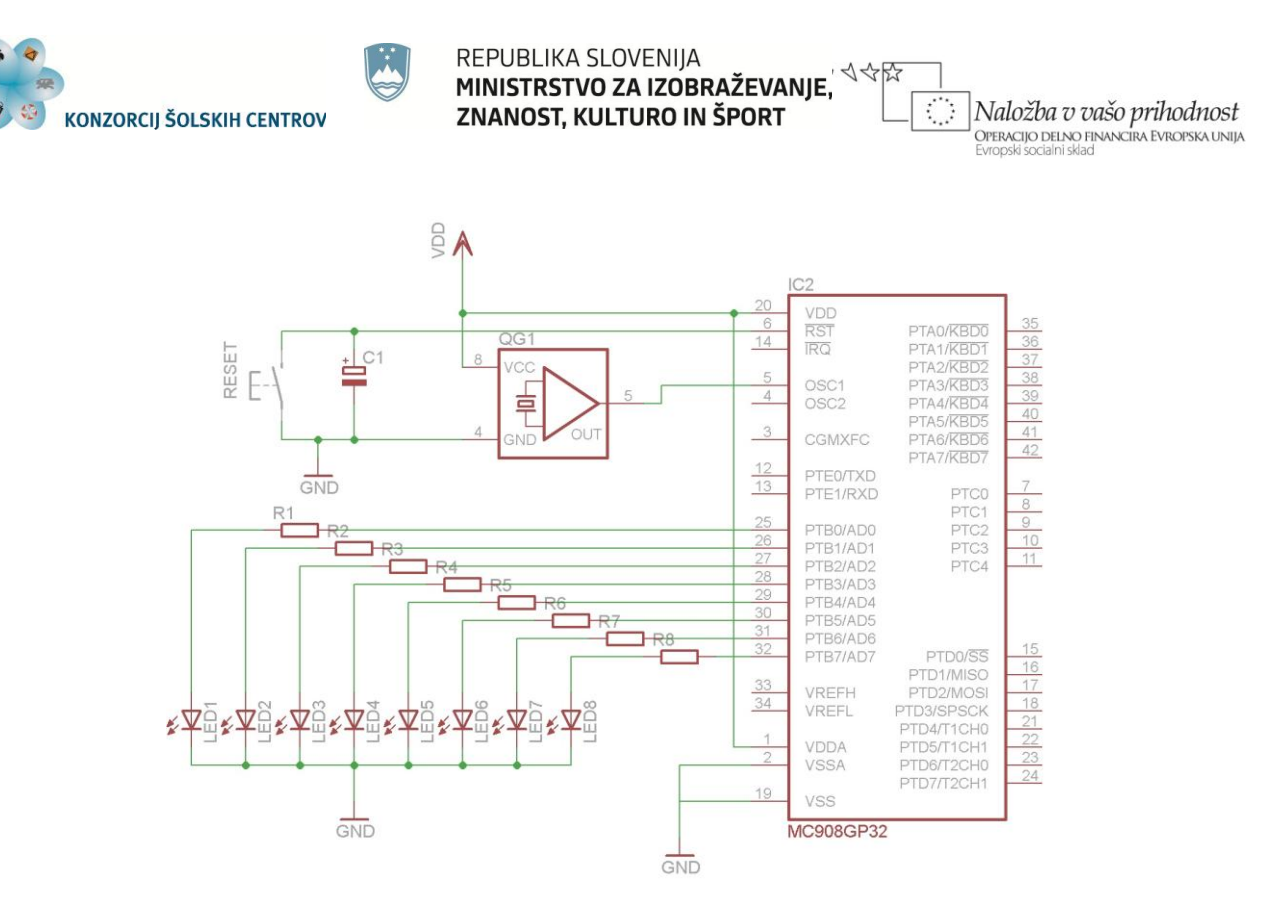

Slika 39: El. shema vezja z mikrokontrolerjem za Primer 1

V programu moramo poskrbeti, da bo mikrokontroler po priklopu na napajanje oziroma po resetiranju našel začetek programa. To naredimo tako, da na naslova \$FFFE in \$FFFF vpišemo naslov prvega ukaza v našem programu (Reset vektor). Zatem moramo določiti vrsto priključkov na portu B. Če hočemo prižigati diode, moramo določiti vse priključke porta B kot izhode. To naredimo v smernem registru porta B. Ostane nem samo še pošiljanje ustrezne vrednosti v podatkovni register na portu B, da prižgemo želene svetleče diode. Z logično enico diodo prižgemo, logična vrednost 0 pa diodo ugasne:

|                |                                                             | C:\pemicro\ics08qpqtz\LED1.asm                            |                                                                                                    |  |
|----------------|-------------------------------------------------------------|-----------------------------------------------------------|----------------------------------------------------------------------------------------------------|--|
|                | ORG<br><b>FDB</b>                                           | <b>SFFFE</b><br>\$8000<br>**********************          | ; vpis Reset vektorja                                                                                                    |  |
| S <sub>1</sub> | ORG<br>LDA<br><b>STA</b><br>LDA<br><b>STA</b><br><b>BRA</b> | \$8000<br>#SFF<br>\$05<br>#S OF<br>\$01<br>S <sub>1</sub> | ; določimo naslov začetka programa<br>; v akumulator damo same log. 1<br>; vsebino akumulatorja shranimo v smerni reqister<br>; v akumulator damo log. 1 na nižje 4 bite, log. 0 pa na višje štiri bite<br>; vsebino akumulatorja shranimo v podatkovni register |  |
|                |                                                             |                                                           |                                                                                                    |  |

Slika 40: Program v zbirnem jeziku za Primer 1

Program smo v tem primeru umestili na naslove od \$8000, kar je na začetku *Flash* pomnilnika. Nato smo s pomočjo akumulatorja shranili v smerni register porta B vrednost, ki nam pripravi izhodne priključke na portu. Ko pošljemo v podatkovni register vrednost \$0F, le-ta povzroči zahtevani vklop svetlečih diod. Program je zaključen z neskončno zanko, v kateri se ponavlja ukaz BRA, ki povzroča stalno preskakovanje v vrstico s tem ukazom. Delovanje programa lahko preverimo s simulatorjem (*In-Circuit Simulator*). Na ta način lahko preverimo odzivanje mikrokontrolerja po vsakem izvedenem ukazu. Tako preverjanje je sicer počasnejše, saj

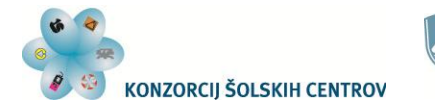

Naložba v vašo prihodnost OPERACIJO DELNO FINANCIRA EVROPSKA UNIJA

mikrokontroler zaradi stalne komunikacije z osebnim računalnikom izvaja ukaze več časa. Prednost takega načina pa je ta, da lahko vedno spremljamo stanja vseh registrov mikrokontrolerja in njegovega pomnilnika, tudi morebitne napake v programih lažje odkrijemo.

Program lahko s programskim orodjem *Programmer* vnesemo tudi v *Flash* pomnilnik in po resetiranju preizkusimo njegovo delovanje v realnem času. Vendar na tak način nimamo vpogleda v mikrokontroler (v njegove registre in pomnilnik), iskanje morebitnih napak v programih je zato težje.

Kaj moramo v programu spremeniti, da bi prižgali vsako drugo LED in sicer na PTA0, PTA2, PTA4 in PTA6?

|                | <b>ORG</b> | <b>SFFFE</b>           |                                                              |  |
|----------------|------------|------------------------|--------------------------------------------------------------|--|
|                | <b>FDB</b> | \$8000                 | ; upis Reset vektorja                                        |  |
|                |            | ********************** |                                                              |  |
|                | ORG        | \$8000                 | ; določimo naslov začetka programa                           |  |
|                | LDA        | #\$FF                  | ; v akumulator damo same log. 1                              |  |
|                | <b>STA</b> | \$05                   | ; vsebino akumulatorja shranimo v smerni reqister            |  |
|                | LDA        | #&01010101             | ; v akumulator damo vrednost, ki bo prižgala vsako drugo LED |  |
|                | <b>STA</b> | \$01                   | ; vsebino akumulatorja shranimo v podatkovni reqister        |  |
| S <sub>1</sub> | BRA        | S <sub>1</sub>         |                                                              |  |
|                |            |                        |                                                              |  |
|                |            |                        |                                                              |  |
|                |            |                        |                                                              |  |
|                |            |                        |                                                              |  |
|                |            |                        |                                                              |  |

Slika 41: Sprememba v programu za Primer 1

Kot lahko vidimo na zgornji sliki, spremenimo samo vrednost, ki jo pošljemo v podatkovni register (obkroženi ukaz LDA). S tem spremenimo vrednost, ki se bo shranila v podatkovni register. Ta vrednost se pojavi na priključkih porta in določa, katere diode bodo svetile.

#### **Primer 2**

Na portu A imamo priključeno tipko na PTA1, drugi priključki so neuporabljeni, na portu B pa imamo svetleče diode (slika 42). Na začetku naj bodo diode ugasnjene. Ko pritisnemo na tipko, naj zasveti dioda na PTB3, ki ostane prižgana tudi, ko tipko spustimo.

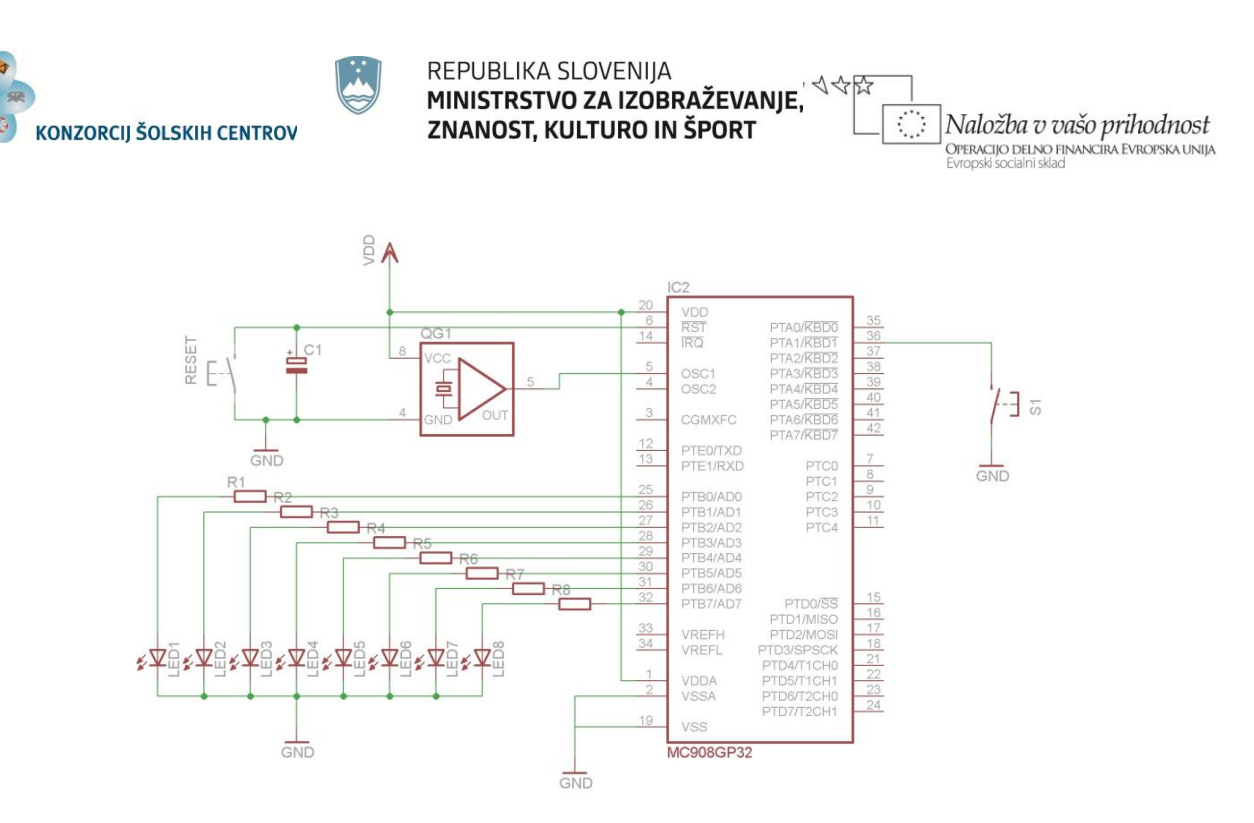

Slika 42: El. shema vezja z mikrokontrolerjem za Primer 2

Ker bomo sedaj uporabljali poleg porta B z diodami še port A, na katerem imamo tipko, moramo pripraviti tudi priključke na tem portu. Ker je stanje v smernem registru po resetiranju (ali priklopu) mikrokontrolerja tako, da so vsi priključki določeni kot vhodi, nam ni potrebno v tem registru nič spremeniti. Kot vidimo na shemi, je tipka na PTA1 povezana na maso. Ko tipko pritisnemo, se zato na tem priključku pojavi logična vrednost 0. Kaj pa če tipka ni pritisnjena? Ker imajo vhodi v mikrokontroler veliko upornost, bi v tem primeru lahko s prebiranjem vrednosti dobili naključno vrednost, ki je odvisna predvsem od statičnega električnega naboja na priključku. Zato bomo uporabili pull-up upor, ki bo v takem primeru na vhodu zagotavljal logično vrednost 1.

Ko pripravimo priključke, ki jih potrebujemo, moramo najprej zagotoviti, da diode ne bodo svetile. Nato moramo preverjati stanje na vhodu PTA1, dokler tipke ne pritisnemo. Glede na vezavo tipke bo to stanje logična 1. Ko tipko pritisnemo, se na vhodu pojavi logična 1. Takrat moramo prižgati LED na PTB3.

|                | C:\pemicro\ics08qpqtz\LED3.asm |                          |                                       |  |
|----------------|--------------------------------|--------------------------|---------------------------------------|--|
|                | ORG                            | <b>SFFFE</b>             |                                       |  |
|                | <b>FDB</b>                     | \$8000                   | : vpis Reset vektorja                 |  |
|                |                                | ***************          |                                       |  |
|                | ORG                            | \$8000                   | ; določimo naslov začetka programa    |  |
|                | <b>MOU</b>                     | #SFF.S05                 | ; določimo izhode na portu B          |  |
|                | <b>MOU</b>                     | #200000010.SOD           | ; vklopimo pull-up upor na vhodu PTA1 |  |
|                |                                | ************************ |                                       |  |
|                | <b>CLR</b>                     | \$01                     | ; use bite u PTB postavimo na log. 0  |  |
| K1             | <b>BRSET</b>                   | 1, \$00, K1              | ; preverjamo stanje tipke na PTA1     |  |
| 336            | <b>MOV</b>                     | #&00001000,\$01          | ; prižqemo LED na PTB3                |  |
| S <sub>1</sub> | BRA                            | S1                       |                                       |  |
|                |                                |                          |                                       |  |
|                |                                |                          |                                       |  |
|                |                                |                          |                                       |  |
|                |                                |                          |                                       |  |

Slika 43: Program v zbirnem jeziku za Primer 2

V tem programu je uporabljen ukaz MOV, ki je nadomestil ukaza LDA in STA. To je eden izmed sestavljenih ukazov, ki nam je omogočil, da smo želene vrednosti shranili v ustrezna registre. Pri tem ukazu imamo dva operanda, ločena z vejico. Prvi določa, katero vrednost bomo prenesli oz.

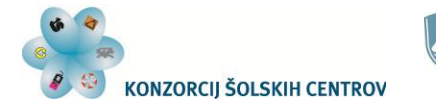

Naložba v vašo prihodnost **OPERACIJO DELNO FINANCIRA EVROPSKA UNIJA** 

shranili, v drugem pa določimo, na kateri naslov bomo vrednost shranili. V našem primeru je bila vrednost vedno podana že v samem ukazu, lahko pa podamo tudi naslov, na katerem ukaz dobi vrednost za shranjevanje oziroma prenašanje.

Po pripravi portov najprej z ukazom CLR poskrbimo, da so vsi biti v PTB na logični 0, kar pomeni, da diode ne bodo svetile. Zatem z ukazom BRSET kontroliramo stanje na PTA1. Ta ukaz je eden izmed vejitvenih ukazov. Z njim lahko preverjamo stanje določenega bita na nekem naslovu. Če je ta bit na logični 1, se vejitev opravi in program se nadaljuje v vrstici, ki ima podano oznako. Če ta pogoj ni izpolnjen, se program nadaljuje z naslednjim ukazom. V našem primeru preverjamo stanje bita 1 na naslovu \$00, torej priključka PTA1, na katerem je tipka. Dokler tipke ne pritisnemo, je na vhodu logična 1. Vejitveni ukaz zato povzroči nadaljevanje programa v vrstici z oznako K1. To pa je ponovno ukaz, ki preverja stanje tipke. To se ponavlja, dokler tipke ne pritisnemo. Takrat se program nadaljuje z ukazom, ki prižge LED na izhodu PTB<sub>3</sub>.

Kako pa bi naredili program, ki bi povzročil npr. utripanje vseh svetlečih diod na portu B? Videli smo že, kako lahko prižgemo ali ugasnemo diode. Če bi napisali program, ki bi imel ukaze za prižiganje in ugašanje diod, bi med izvajanjem takega programa videli prižgane vse diode. Zakaj?

Izvajanje ukazov v mikrokontrolerju je namreč tako hitro, da bi se prižiganje in ugašanje dogajalo v nekaj  $\mu$ s. Tako hitrim spremembam pa naše oko ne more slediti. Zato moramo po vsaki spremembi stanja diod to stanje pustiti na portu več časa. V programu moramo narediti zakasnitve. Za to pa rabimo časovnik, kar bomo spoznali v naslednjem poglavju.

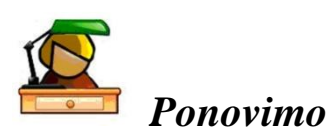

Priključki mikrokontrolerja so razdeljeni v skupine, ki jih imenujemo porti. Vsak priključek je lahko binarni vhod ali izhod. Nekateri imajo dvojno funkcijo, saj jih lahko uporabimo tudi z drugimi enotami mikrokontrolerja (moduli), kot so A/D pretvornik, časovnik, modul serijske komunikacije in drugi. Ta mikrokontroler ima pet portov z oznakami A, B, C, D in E.

Nastavitve in uporabo portov izvajamo s pomočjo registrov. Vsak port ima podatkovni in smerni register. Prvi omogoča prenos podatkov med programom in zunanjimi priključki, drugi pa je namenjen določevanju vhodov in izhodov na portu. Nekateri porti imajo vgrajene še pull-up upore, ki jih z ustrezno nastavitvijo lahko uporabimo in tako zmanjšamo število zunanjih komponent sistema. S podanimi primeri smo spoznali, ka ko lahko nastavimo in uporabimo priključke mikrokontrolerja.

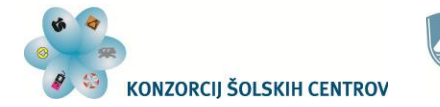

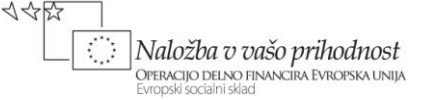

### **Vaje**

Delovanje programov preveri na mikrokontrolerju s simulatorjem (*In-Circuit Simulator*).

- 1. Na portu B imamo priključene svetleče diode. Napiši program, ki bo prižgal diode na priključkih PTB0 in PTB4.
- 2. Na portu B imamo priključene svetleče diode. Napiši program, ki bo povzročil utripanje diod na priključkih od PTB0 do PTB3.
- 3. Na portu A imamo priključeno tipko na PTA1, na portu B svetleče diode. Napiši program, ki bo najprej prižgal diodo na priključku PTB7. Nato bo po pritisku na tipko prižgal vse LED na portu B.
- 4. Na portu A imamo priključeno tipko na PTA1, na portu B svetleče diode. Napiši program, ki bo najprej prižgal diodo na priključku PTB0. Nato bo po vsakem pritisku na tipko prižgal naslednjo diodo vse do tiste na PTB7. Ob naslednjem pritisku tipke naj se zopet prižge dioda na PTB0. Pri tem mora program vsakokrat po pritisku tipke počakati tudi na spust tipke.

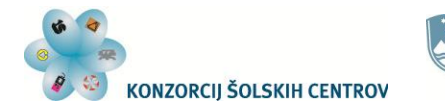

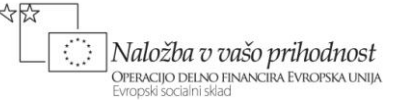

# **ČASOVNIK**

# *Zgradba in delovanje*

MC908GP32 ima dva neodvisna enaka časovnika. Omogočata nam realizacijo zakasnitev, ki jih uporabimo takrat, ko je delovanje mikrokontrolerja prehitro in želimo upočasniti njegovo odzivanje. Osnova časovnika je 16-bitni števec, ki šteje impulze do nastavljene vrednosti. Ko to doseže, nam to javi, nato postavi vse bite na logično 0 (se resetira) ter nadaljuje znova s štetjem impulzov. To se ponavlja, dokler časovnika ne zaustavimo. To storimo tako, da blokiramo prihod impulzov do števca.

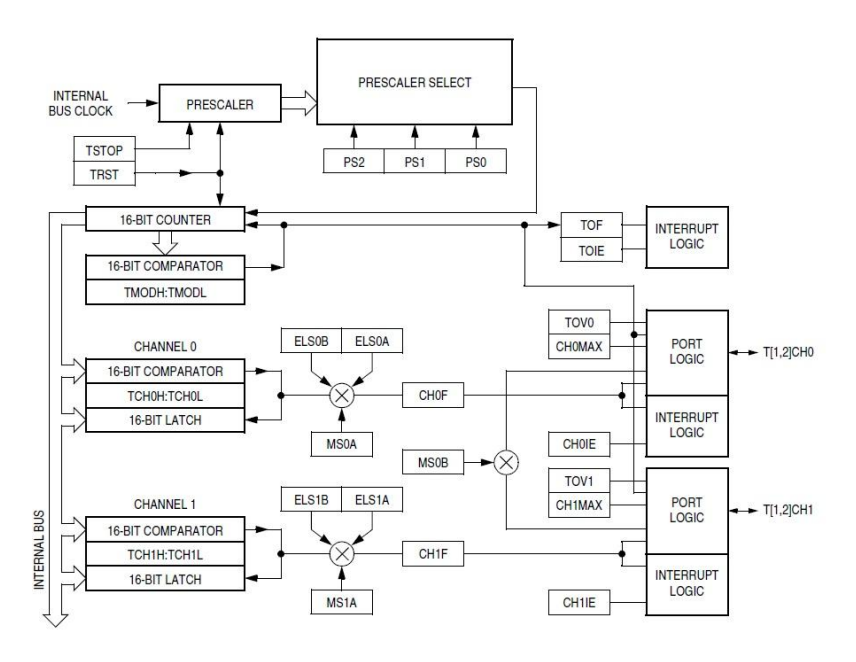

Slika 44: Blokovna shema časovnika

(vir: MC68HC908GP32 Data Sheet, Rev. 10 1/2008, Freescale Semiconductor, Inc., (pdf datoteka proizvajalca))

Izvor impulzov za števec je taktni signal mikrokontrolerja. Ta signal gre na delilnik frekvence, kjer se lahko njegova frekvenca zmanjša. Delilno razmerje programsko določamo z biti PS2, PS1 in PS0. Nato ta signal pride do vhoda števca. Stanje števca se stalno primerja z nastavljeno vrednostjo. Ko jo števec doseže, primerjalnik to javi s postavitvijo bita TOF na logično 1, hkrati pa števec resetira. Z nastavitvami lahko določimo, da ob tem časovnik povzroči tudi zahtevo po prekinitvi.

Poleg te osnovne funkcije zakasnitve ima časovnik še druge možnosti uporabe. Pogledali si bomo, kako z njim lahko izdelamo pulzno-širinsko moduliran signal, ki ga dobimo na njegovih zunanjih priključkih.

Vse nastavitve in trenutna stanja v časovniku opravljamo in vidimo v njegovih registrih.

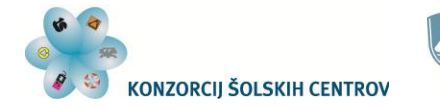

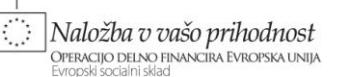

# *Registri časovnika*

Mikrokontroler ima dva enaka časovnika. Oba imata po 5 registrov. Delovanje in nastavitve so za oba časovnika enake, le naslovi registrov so različni. Tako bomo videli v oznakah registrov številki 1 in 2, ki se nanašata na časovnik 1 (*Timer 1*) in časovnik 2 (*Timer 2*).

## **Statusni in kontrolni register**

Ta register nam omogoča nastavitve delilnega razmerja taktnega signala, zaustavitev ali zagon časovnika, brisanje nastavitev, omogočanje zahteve po prekinitvi ter kontrolo konca zakasnitve oz. konec štetja 16-bitnega števca. Naslova registrov obeh časovnikov in razporeditev bitov v registru so podani na spodnji sliki:

|          |       | Naslov: T1SC: \$0020 in T2SC: \$002B |              |             |                 |                 |                 |
|----------|-------|--------------------------------------|--------------|-------------|-----------------|-----------------|-----------------|
|          | Bit 7 | 6                                    |              |             |                 |                 | Bit 0           |
| Branje:  | TOF   | <b>TOIE</b>                          | <b>TSTOP</b> |             | PS <sub>2</sub> | PS <sub>1</sub> | PS <sub>0</sub> |
| Pisanje: | 0     |                                      |              | <b>TRST</b> |                 |                 |                 |
| Reset:   |       |                                      |              |             |                 |                 |                 |

Slika 45: Statusni in kontrolni register časovnika

Pomen bitov:

TOF – Ta bit nam s postavitvijo na logično 1 javi, da je 16-bitni števec dosegel nastavljeno vrednost štetja. Če je njegova vrednost 0, števec še ni preštel impulzov do nastavljene vrednosti. Bit moramo z ukazom postaviti na logično 0, da lahko zaznamo nov konec nastavljene zakasnitve.

TOIE – Če ta bit postavimo na logično 1, omogočimo časovniku zahtevo po prekinitvi.

TSTOP – Če je ta bit na logični 1, je delovanje časovnika zaustavljeno. S postavitvijo bita na logično 0 poženemo časovnik oz. dovolimo taktnim impulzom dostop do 16-bitnega števca časovnika.

TRST – Ko postavimo ta bit na logično 1, pobrišemo nastavitev delilnega razmerja za taktni signal ter vrednost 16-bitnega števca časovnika.

PS2, PS1 in PS0 – Omogočajo nam nastavitev delilnega razmerja in s tem frekvence taktnega signala, ki spreminja stanje 16-bitnega števca časovnika. V spodnji tabeli so podana delilna razmerja:

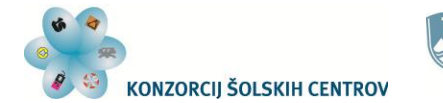

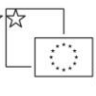

Naložba v vašo prihodnost .<br>Operacijo delno financira Evropska unija

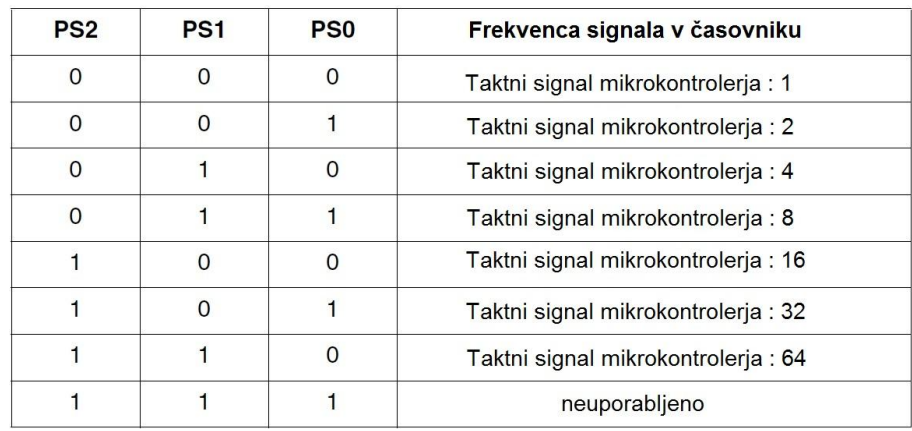

Tabela 1: Nastavitve delilnega razmerja taktnega signala

## **Register števca časovnika**

V tem registru lahko dobimo trenutno stanje 16-bitnega števca časovnika. Zato je tudi ta register 16-bitni. Nahaja se na naslednjih naslovih:

\$0021 in \$0022 – višji in nižji bajt registra števca časovnika 1 (T1CNTH in T1CNTL) \$002C in \$002D – višji in nižji bajt registra števca časovnika 2 (T2CNTH in T2CNTL)

### **Register modula štetja**

Vrednost, ki jo vpišemo v ta 16-bitni register, določa modul štetja 16-bitnega števca časovnika. Digitalni komparator primerja stanje števca z vrednostjo tega registra. Ko števec doseže to vrednost, komparator postavi TOF bit na logično 1, resetira 16-bitni števec in povzroči zahtevo po prekinitvi, če je le-ta omogočena. Nahaja se na naslednjih naslovih:

\$0023 in \$0024 – višji in nižji bajt registra modula štetja časovnika 1 (T1MODH in T1MODL) \$002E in \$002F – višji in nižji bajt registra modula štetja časovnika 2 (T2MODH in T2MODL)

### **Statusni in kontrolni register kanala**

Vsak časovnik ima na razpolago dva zunanja priključka mikrokontrolerja, imenovana kanal 0 in kanal 1. Nahajata se na portu D in sta lahko vhodna ali izhodna. Ko uporabljamo ta priključka s časovnikom, se nastavitve v registrih porta D ne upoštevajo. Uporabo teh priključkov določamo s statusnim in kontrolnim registrom posameznega kanala ter z registrom kanala. Nastavitve in uporaba teh registrov so za srednješolski nivo zahtevne in obsežne, zato si bomo pogledali samo uporabo kanala za generiranje pulzno-širinsko moduliranega signala (*PWM*).

Na spodnjih slikah lahko vidimo naslove registrov obeh časovnikov ter razporeditve bitov v njih. Statusni in kontrolni register kanala 0:

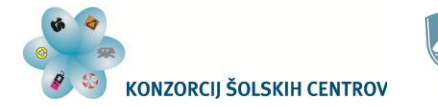

Naložba v vašo prihodnost **OPERACIJO DELNO FINANCIRA EVROPSKA UNIJA** 

|          |       | Naslov: T1SC0: \$0025 in T2SC0: \$0030 |             |             |              |              |             |               |
|----------|-------|----------------------------------------|-------------|-------------|--------------|--------------|-------------|---------------|
|          | Bit 7 | 6                                      | 5           |             |              |              |             | Bit 0         |
| Branje:  | CHOF  | CHOIE                                  | <b>MS0B</b> | <b>MSOA</b> | <b>ELSOB</b> | <b>ELSOA</b> | <b>TOVO</b> | <b>CHOMAX</b> |
| Pisanje: | 0     |                                        |             |             |              |              |             |               |
| Reset:   |       |                                        |             |             |              |              |             | 0             |

Slika 46: Statusni in kontrolni register kanala 0

#### Statusni in kontrolni register kanala 1:

|          |                   | Naslov: T1SC1: \$0028 in T2SC1: \$0033 |             |                   |                    |       |                  |        |
|----------|-------------------|----------------------------------------|-------------|-------------------|--------------------|-------|------------------|--------|
|          | Bit 7             | 6                                      |             |                   |                    |       |                  | Bit 0  |
| Branje:  | CH <sub>1</sub> F | CH <sub>1</sub> IE                     | $\mathbf 0$ | MS <sub>1</sub> A | ELS <sub>1</sub> B | ELS1A | TOV <sub>1</sub> | CH1MAX |
| Pisanje: | 0                 |                                        |             |                   |                    |       |                  |        |
| Reset:   |                   |                                        |             |                   |                    |       |                  |        |

Slika 47: Statusni in kontrolni register kanala 0

## **Register kanala**

Ko uporabljamo zunanji priključek časovnika (kanal) kot izhodni priključek za PWM signal, ima ta register podobno funkcijo kot register modula štetja. Vrednost, ki jo vpišemo vanj, bo določala, kdaj bo v periodi signala nastala sprememba logičnega stanja (napetosti) na izhodu. S tem določimo razmerje med impulzom in pavzo (*duty cycle*) v PWM signalu. Vrednost tega registra mora biti manjša od vrednosti v registru modula štetja.

Registri kanala, ki so 16-bitni, se nahajajo na naslednjih naslovih:

\$0026 in \$0027 – višji in nižji bajt registra kanala 0 časovnika 1 (T1CH0H in T1CH0L) \$0031 in \$0032 – višji in nižji bajt registra kanala 0 časovnika 2 (T2CH0H in T2CH0L) \$0029 in \$002A – višji in nižji bajt registra kanala 1 časovnika 1 (T1CH1H in T1CH1L) \$0034 in \$0035 – višji in nižji bajt registra kanala 1 časovnika 2 (T2CH1H in T2CH1L)

# *Uporaba časovnika*

#### **Izvajanje zakasnitev**

Vrnimo se na problem, zastavljen na koncu prejšnjega poglavja. Na portu B imamo priključene svetleče diode. Želimo, da utripajo, in sicer s frekvenco 2 Hz.

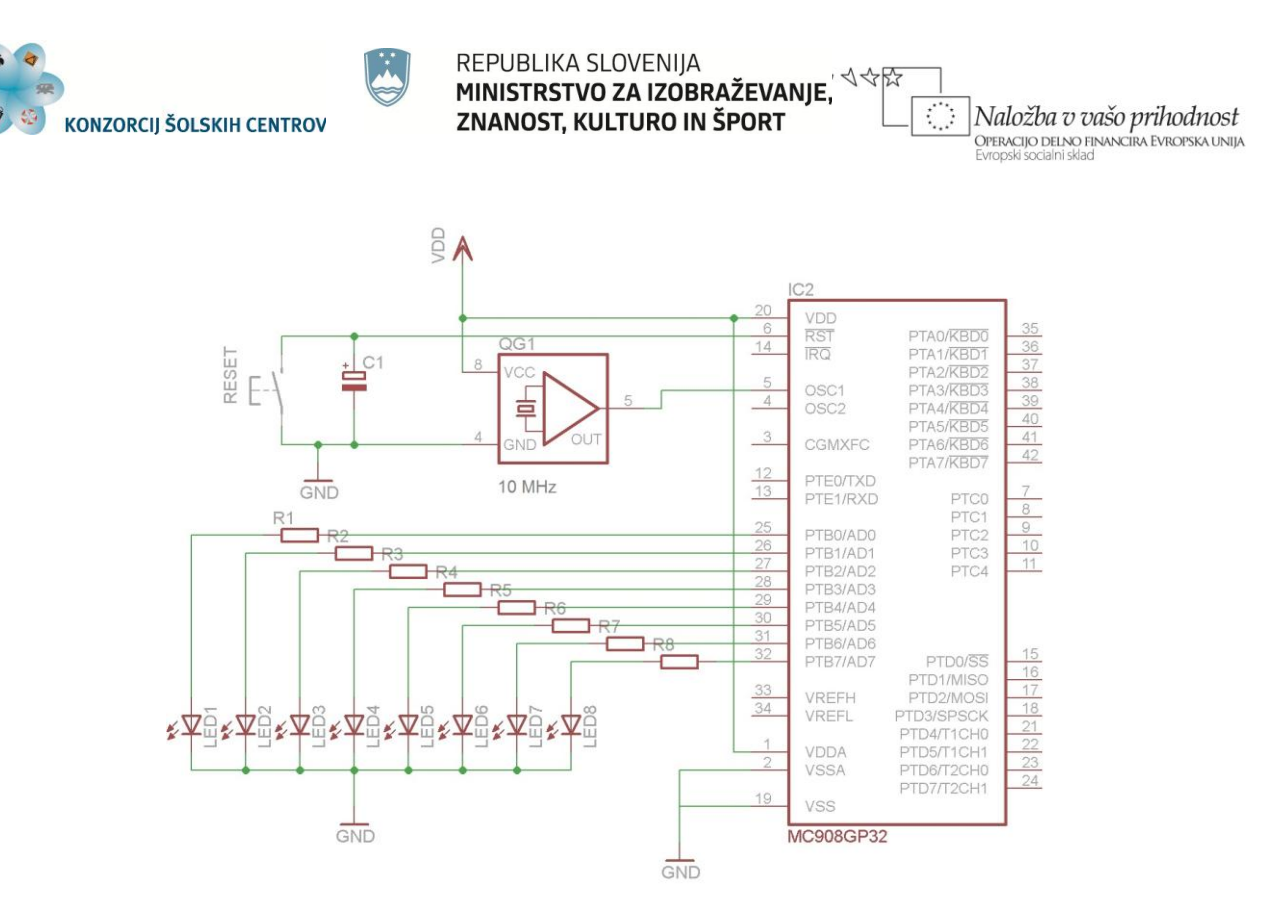

Slika 48: El. shema vezja z mikrokontrolerjem za uporabo časovnika

Na mikrokontroler imamo priključen oscilator, ki daje signal s frekvenco 10 MHz. Na vhodu mikrokontrolerja je delilnik frekvence, ki frekvenco tega signala deli s 4. Tako ima mikrokontroler taktni signal s frekvenco 2,5 MHz.

Port B pripravimo tako, kot smo to storili že v primeru prižiganja LED v prejšnjem poglavju. Podrobneje si bomo pogledali nastavitev časovnika. Če želimo, da diode utripajo s frekvenco 2 Hz, jih moramo krmiliti s signalom, ki ima čas trajanja periode 0,5 s. Torej moramo spreminjati logično stanje diod vsakih 0,25 s. To bo tudi čas zakasnitve, ki ga bomo nastavili v časovniku.

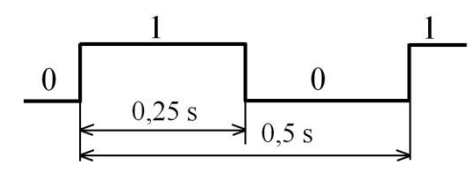

Slika 49: Časovni diagram signala na izhodu

Izberemo si časovnik 1. Najprej časovnik zaustavimo in resetiramo. To storimo s postavitvijo bitov TSTOP in TRST v njegovem kontrolnem in statusnem registru na logično 1. Nato določimo delilno razmerje, s katerim se bo delil taktni signal (2,5 MHz). Izberemo delilno razmerje :16. Tako je frekvenca impulzov, ki prihajajo na vhod 16-bitnega števca, 156,25 kHz. Čas trajanja periode tega signala je zato 6,4 μs. Modul štetja števca dobimo tako, da izračunamo, koliko impulzov mora števec prešteti, da preteče čas 0,25 s. To dobimo s spodnjo enačbo:

$$
n = \frac{0.25 s}{6.4 \mu s} = 39062.5 \approx 39063 \quad ; \ n = \text{število impulzov}
$$

Enačba 1: Izračun modula štetja časovnika

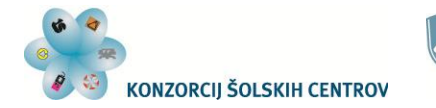

Naložba v vašo prihodnost **OPERACIJO DELNO FINANCIRA EVROPSKA UNIJA** 

Ker dobimo število impulzov z decimalnim mestom, vrednost zaokrožimo na celo število. To vrednost vpišemo v register modula štetja časovnika. Zaradi zaokroževanja bo sicer čas zakasnitve odstopal od želenega, vendar bo to odstopanje za 3,2 µs, kar je zanemarljivo in za nas neopazno.

Do tega dela programa mora biti časovnik zaustavljen. Sedaj ga poženemo, in sicer tako, da TSTOP bit postavimo na logično 0. Zatem moramo samo spreminjati vrednost na portu B, kar naredimo z negacijo stanja v podatkovnem registru (PTB). Po spremembi stanja uporabimo zakasnitev. To storimo tako, da preverjamo stanje TOF bita v statusnem in kontrolnem registru časovnika (T1SC), dokler se ne postavi na logično 1 (ukaz BRCLR). Ko preteče nastavljeni čas, se ta bit postavi na logično 1 in program se nadaljuje z ukazom, ki briše TOF bit. S tem ga pripravimo za naslednje javljanje konca zakasnitve.

|    | orq              | <b>Sfffe</b>    |                                             |  |
|----|------------------|-----------------|---------------------------------------------|--|
|    | fdb              | \$9000          | : reset vektor                              |  |
|    |                  |                 |                                             |  |
|    | orq              | \$9000          |                                             |  |
|    | mov              |                 | #\$ff,\$05 ; port B so IZHODI               |  |
|    | bset             | 0, \$1f         | ; COP onemogocen                            |  |
|    | c1r              | \$01            | ; ugasnemo diode                            |  |
|    | nov              | #&00110000,\$20 | ; stop in reset časovnika                   |  |
|    | mou              | #%00100100,\$20 | ; nastavitev delilnega razmerja :16         |  |
|    | 1 <sub>dhx</sub> | #!39063         |                                             |  |
|    | sthx             | \$23            | ; nastavitev modula štetja za 0,25 s        |  |
|    | bclr             | 5.\$20          | : start časovnika                           |  |
|    |                  |                 |                                             |  |
| 51 | <b>COM</b>       | \$01            | ; neqiramo prejšnje stanje na portu B       |  |
| 52 | brclr            | 7, \$20.52      | : kontrola TOF bita časovnika               |  |
|    | bclr             | 7,520           | ; brisanje TOF bita                         |  |
|    | bra              | 51              | ; proqram se nadaljuje v vstici z oznako s1 |  |
|    |                  |                 |                                             |  |

Slika 50: Program za utripanje svetlečih diod

V programu zasledimo tudi ukaz, ob katerem je komentar "COP onemogočen". S tem ukazom (bset 0,\$1f) zaustavimo delovanje varnostnega modula COP (*Computer Operating Properly*). Ta modul povzroči resetiranje mikrokontrolerja, če se program zaradi morebitnih napak ne bi več odzival. Ker za naše primere ni potrebno, da ta modul deluje, ga onemogočimo v konfiguracijskem registru 1 (CONFIG1), ki se nahaja na naslovu \$001F. V njem je bit COPD (bit 0 tega registra), ki zaustavi delovanje modula, če je na logični vrednosti 1.

Program vnesemo v *Flash* pomnilnik mikrokontrolerja (*Programmer*) in preverimo delovanje. Ko uporabljamo časovnik, delovanja programa praviloma ne preizkušamo s simulatorjem *(In-Circuit Simulator*), ker bi zaradi počasnega izvajanja posameznih ukazov čakali npr. konec zakasnitve izredno veliko časa. Lahko si pomagamo z razhroščevalnikom (*In-Circuit Debugger*), kjer med drugim lahko nastavimo, na kateri točki programa se bo izvajanje le-tega zaustavilo (*Breakpoint*). Takrat lahko pogledamo stanje registrov in pomnilnika mikrokontrolerja. Mesta zaustavitve programa lahko premeščamo in tako na različnih delih programa preverimo pravilnost delovanja.

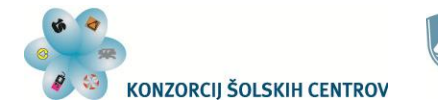

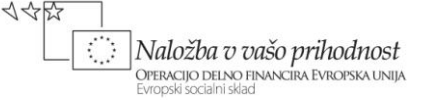

# **Tekoča luč**

Isto povezavo svetlečih diod (slika 48) bomo uporabili še za en primer. Sestavili bomo program, ki bo v zaporedju prižigal po eno svetlečo diodo, najprej od najnižjega bita (priključka PTB0) proti najvišjemu (priključku PTB7), nato pa zopet proti najnižjemu. Prižiganje diod naj se spreminja vsako desetinko sekunde.

Zaporedje prižiganja svetlečih diod prikazuje slika 51:

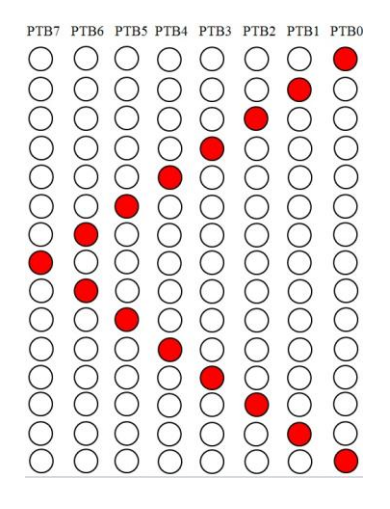

Slika 51: Zaporedje prižiganja LED

Tudi pri tem programu moramo pripraviti na portu B izhode. Poleg tega bomo zaustavili delovanje COP modula, za realizacijo zakasnitve pa bomo uporabili časovnik 1 (*Timer 1*), ki ga bomo nastavili tako, da bomo z njim dosegli zakasnitev 0,1 sekunde.

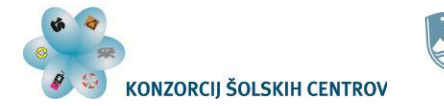

Naložba v vašo prihodnost **OPERACIJO DELNO FINANCIRA EVROPSKA UNIJA** 

|    | org             | <b>SFFFe</b>                                  |                                                   |
|----|-----------------|-----------------------------------------------|---------------------------------------------------|
|    | <b>fdb</b>      | \$a000                                        | ; reset vektor                                    |
|    | orq             | \$a000                                        |                                                   |
|    | nov             | #\$ff.\$05                                    | port B so IZHODI                                  |
|    | bset            | 0.S1F                                         | : COP onemogočen                                  |
|    | nov             | #%00110000,\$20                               | ; stop in reset                                   |
|    | mou             | #%00100011, \$20                              | ; stop in CLK (fclk/8) TIMER 1                    |
|    | <b>1dhx</b>     | #!31250                                       | modul štetja                                      |
|    | sthx            | \$23                                          | 0.15                                              |
|    | bclr            | 5,520                                         | start timerja                                     |
|    |                 |                                               |                                                   |
|    | 1da             | #200000001                                    |                                                   |
|    | sta             | \$01                                          | ; vklop diode na PTB0                             |
| 51 | brclr           | 7,\$20,s1                                     | ; zakasnitev 0,1s                                 |
|    | bclr            | 7,520                                         | ; brisanje TOF bita                               |
|    | 1sla            |                                               | ; pomik vsebine akumulatorja za eno mesto v levo  |
|    | sta             | \$01                                          | : novo vrednost shranimo v PTB                    |
|    | <b>CMP</b>      | #%10000000                                    | ; preverjamo, če je že prižqana dioda na PTB7     |
|    | bne             | 51                                            | ; če ni, izvajamo isti pomik po zakasnitvi        |
|    |                 | **** program začne izvajati pomikanje v desno |                                                   |
| 52 | brclr           | 7,\$20,52                                     | ; zakasnitev 0,1s                                 |
|    | bclr            | 7,520                                         | ; brisanje TOF bita                               |
|    | <b>lsra</b>     |                                               | ; pomik vsebine akumulatorja za eno mesto v desno |
|    | sta             | \$01                                          | : novo vrednost shranimo v PTB                    |
|    | C <sub>mp</sub> | #%00000001                                    | ; preverjamo, če je že prižgana dioda na PTB0     |
|    | bne             | 52                                            | ; če ni, izvajamo isti pomik po zakasnitvi        |
|    | bra             | 51                                            | ; izvajanje programa se po zakasnitvi             |
|    |                 |                                               | : nadaliuie s pomikaniem v levo                   |
|    |                 |                                               |                                                   |

Slika 52: Program za tekočo luč

V programu izvajamo najprej prižiganje diod na priključkih od PTB0 do PTB7. To nam omogoča ukaz lsla, s katerim vsakokrat pomaknemo vsebino akumulatorja za eno mesto v levo. Tako se logična 1, ki smo jo v začetku imeli na najnižjem bitu, pomika proti najvišjemu bitu akumulatorja. Ker vsebino tega registra shranjujemo v podatkovni register porta B, nam ta logična 1 tudi prižiga svetleče diode v istem zaporedju.

Z ukazom za primerjanje cmp #%10000000 preverjamo, če je logična 1 v akumulatorju že dosegla najvišji bit. Ta ukaz namreč odšteva od trenutne vrednosti akumulatorja podano konstantno vrednost. Ko bo logična 1 v akumulatorju s pomikanjem zasedla najvišji bit, bo rezultat primerjave oziroma odštevanja postal 0. Takrat ne bo izpolnjen pogoj za vejitev z ukazom bne, zato se bo program nadaljeval v drugi polovici, kjer se z ukazom lsra izvaja pomik vsebine akumulatorja v desno. V tem delu preverjamo, kdaj bo logična 1 v akumulatorju zasedla mesto najnižjega bita.

S časovnikom poskrbimo, da vsako stanje na portu B ostane nespremenjeno za nastavljeni čas zakasnitve. Če zakasnitve ne bi imeli, naše oko ne bi sledilo hitrim spremembam na portu. Zdelo bi se nam, kot da so vse svetleče diode stalno prižgane. Kot vidimo, je zakasnitev v programu uporabljena dvakrat. Tudi ukaza, ki omogočata izvedbo zakasnitve, sta obakrat napisana. V nekaterih programih bomo isto kombinacijo ukazov potrebovali tudi večkrat. Večkratnemu pisanju istih ukazov se lahko izognemo z uporabo podprogramov, kjer ponavljajočo se kombinacijo ukazov za izvajanje določene naloge enkrat zapišemo, potem pa z enim ukazom kjerkoli v programu zahtevamo izvajanje takega podprograma. To bomo podrobneje spoznali v naslednjem poglavju.

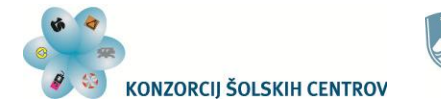

Enako prižiganje svetlečih diod lahko dosežemo na več načinov. Spoznali bomo še en način, katerega princip bomo lahko uporabili pri mnogih drugih programih. Uporabili bomo tabelo vrednosti, s katero bomo diode prižigali. Na sliki 51 vidimo zaporedje prižiganja diod na portu B. Vsako stanje, ko je ena dioda prižgana, ustreza 8-bitni vrednosti, ki je takrat v podatkovnem registru porta (PTB). Te vrednosti bomo vnesli v *Flash* pomnilnik na zaporedne naslove, od koder jih bomo pošiljali v podatkovni register porta B. Vmes bomo med posameznimi pošiljanji uporabili še zakasnitev, ki bo enaka kot v prejšnjem primeru.

MINISTRSTVO ZA IZOBRAŽEVANJE,

ZNANOST, KULTURO IN ŠPORT

Naložba v vašo prihodnost

**OPERACIJO DELNO FINANCIRA EVROPSKA UNIJA** 

REPUBLIKA SLOVENIJA

Da bomo lahko dostopali do teh vrednosti v tabeli, bomo pri ukazu, ki bo "poiskal" posamezno vrednost, uporabili indeksno naslavljanje.

|          |                                                          | C:\pemicro\ics08qpqtz\Tekoča luč3.asm                          | $\Box$ $\Box$                                                                                                    |  |
|----------|----------------------------------------------------------|----------------------------------------------------------------|----------------------------------------------------------------------------------------------------|--|
|          | orq<br><b>Fdb</b><br>orq                                 | <b>SFFFE</b><br>\$9000<br>\$8000                               | **** TABELA UREDNOSTI ZA PRIŽIGANJE DIOD *************<br>: začetni naslov tabele vrednosti                                                                                                    |  |
|          | db<br>dh<br>db<br>db                                     | 200000100,200000010                                            | $200000001, 200000010, 200000100, 200001000$<br>; vrednosti<br>$200010000, 200100000, 201000000, 210000000$<br>; za prižiganje<br>$201000000, 200100000, 200010000, 200001000$<br>: LED<br>; (tekoča luč levo- desno) |  |
|          | orq<br>nov<br>bset                                       | <b>SADDO</b><br>#\$FF, \$05<br>0.S1F                           | ; port B so IZHODI<br>: COP onemogočen                                                                                                    |  |
|          | nov<br>mou<br><b>1dhx</b><br>sthx<br>bclr<br>*********** | #%00110000,\$20<br>#%00100011,\$20<br>#131250<br>\$23<br>5.520 | ; stop in reset<br>; stop in CLK (fclk/8) TIMER 1<br>; modul štetja<br>0.15<br>start timerja                                                                                                    |  |
| 51<br>52 | <b>1dhx</b><br>1da                                       | ****************************<br>#\$8000<br>\$00.x              | ; določitev začetne vrednosti indeksneqa reqistra<br>; ukaz z indeksnim naslavljanjem naloži v<br>: akumulator vrednosti iz tabele                                                                                    |  |
| 51       | sta<br>brclr<br>bclr                                     | \$01<br>7.\$20.51<br>7.520                                     | ; posamezno vrednost shrani v PTB<br>: zakasnitev 0.1s<br>; brisanje TOF bita                                                                                                    |  |
|          | incx<br>CDX<br>bne                                       | #! 14<br>52                                                    | ; povečamo vrednost v X registru<br>; preverjamo, če smo dosegli konec tabele<br>; če ni še konec tabele, nadaljuje s pošiljanjem vrednosti                                                                           |  |
|          | bra                                                      | 51                                                             | ; ko doseže konec tabele, določi v indeksnem<br>; registru zopet začetno stanje                                                                                                    |  |
|          |                                                          |                                                                |                                                                                                    |  |

Slika 53: Program za tekočo luč z uporabo tabele in indeksnim naslavljanjem

Priprava porta in nastavitve časovnika so pri tem programu enake kot pri prejšnjem. Programu smo dodali tabelo vrednosti, ki jih med izvajanjem programa pošiljamo na izhodne priključke. Te vrednosti nam določajo način prižiganja svetlečih diod. Ta tabela je postavljena v *Flash* pomnilnik od naslova \$8000 dalje. Ker je v njej 14 vrednosti, se tabela konča z zadnjo vrednostjo na naslovu \$800D.

Program, ki vrednosti iz tabele prenaša v podatkovni register porta B (PTB), uporablja ukaz lda z indeksnim naslavljanjem ( $\text{Ida } $00, x$ ). To pomeni, da je naslov, ki ga ukaz uporabi, določen z vsoto trenutne vrednosti indeksnega registra in relativnega naslova. Ta relativni naslov je vrednost, ki jo zapišemo v ukazu. V našem primeru je 0 (\$00). Torej bo naslov, s katerega se bo vrednost naložila v akumulator, kar enaka vrednosti indeksnega registra. Kot vidimo v programu, je začetna vrednost registra \$8000, kar predstavlja tudi začetni naslov tabele vrednosti za pošiljanje na port B. Po vsaki poslani vrednosti sledi zakasnitev v trajanju 0,1 s, zatem pa z

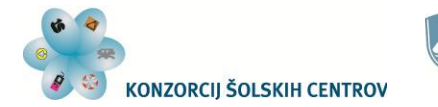

Naložba v vašo prihodnost .<br>Operacijo delno financira Evropska unija

ukazom incx za 1 povečamo vrednost v indeksnem registru. To naredimo zato, da ob naslednji uporabi ukaza 1da \$00, x v akumulator dobimo vrednost z naslednjega naslova (\$8001, zatem \$8002 in tako naprej). Ker je dolžina tabele omejena na 14 vrednosti in prav toliko naslovov, moramo paziti, kdaj pošljemo zadnjo vrednost iz tabele. To nadziramo z ukazom cpx #!14, ki primerja vrednost X dela (spodnjega bajta) indeksnega registra z vrednostjo 14 oziroma \$0E. Če te vrednosti še ni v registru, program nadaljuje s povečevanjem naslovov pošiljanjem pripadajočih vrednosti iz tabele. Ko pa vrednost v indeksnem registru doseže vrednost \$800E, leta predstavlja naslov izven naše tabele. Zato takrat izvajanje programa nadaljujemo z ukazom, ki v indeksni register spet naloži začetno vrednost.

Če želimo spremeniti vzorec prižiganja svetlečih diod, spremenimo vrednosti v tabeli. Paziti moramo le, da ustrezno spremenimo tudi primerjalno vrednost za končanje zanke, če se nam spremeni obseg (dolžina) tabele.

## **Realizacija PWM signala**

Z mikrokontrolerjem bi radi krmilili servomotor. Te motorje krmilimo s signali, ki imajo periodo okrog 20 ms, čas impulza (logične 1) pa od 1 ms do 2 ms:

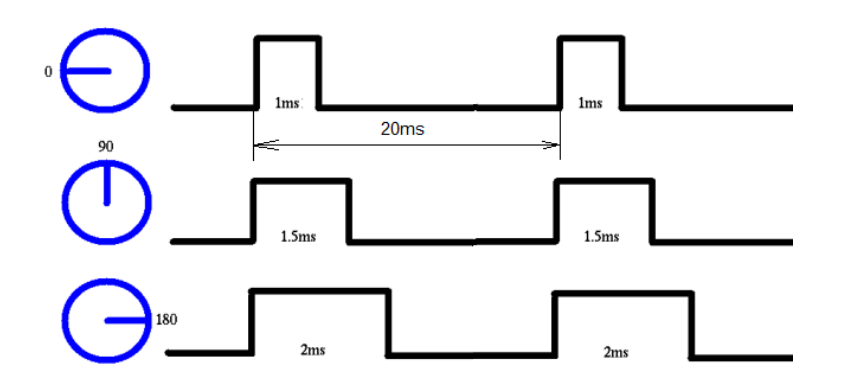

Slika 54: PWM signal za krmiljenje servomotorjev

Za začetek bi ga postavili v sredinski položaj. Uporabili bomo kanal 0 časovnika 1 (priključek PTD4/T1CH0), na katerega povežemo krmilni priključek servomotorja. Motor ima poleg krmilnega še napajalna priključka (+5 V, GND). Na spodnji sliki vidimo konektorje servomotorjev različnih proizvajalcev.

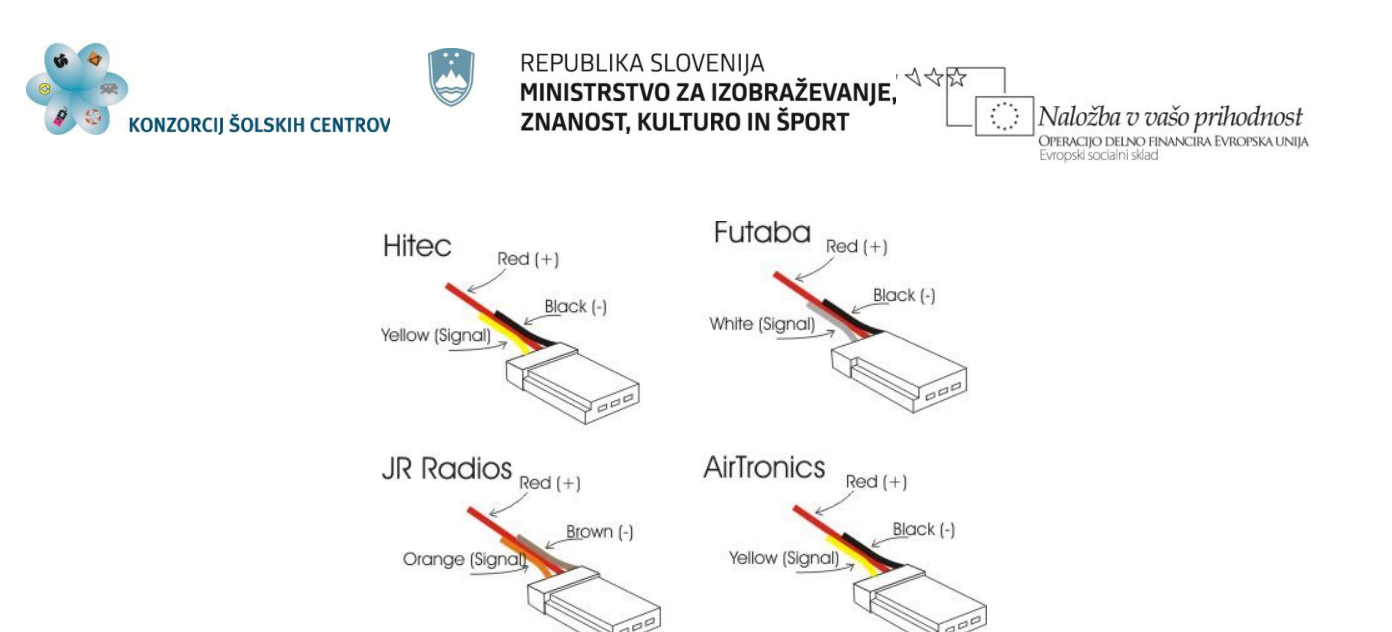

Slika 55: Konektorji servomotorjev

(vir: [http://www.imagesco.com/servo/connection-types.html\)](http://www.imagesco.com/servo/connection-types.html)

Pregledali bomo korake, ki so potrebni pri pripravi in uporabi zunanjih priključkov časovnika za PWM signal:

- zaustavi in resetiraj časovnik
- nastavi delilno razmerje
- nastavi modul štetja za želeni čas trajanja periode signala (T1MODH in T1MODL)
- nastavi vrednost za želeni čas trajanja impulza signala (*duty cycle*) v registru kanala (T1CH0H in T1CH0L)
- vnesi potrebne nastavitve v statusni in kontrolni register kanala (T1SC0):
	- vpiši 0:1 v MS0B:MS0A (unbuffered output compare or PWM signals)
	- vpiši 1 v TOV0 (*toggle-on-overflow bit*) spremeni stanje ob koncu periode
	- vpiši 1:0 v ELS0B:ELS0A (*clear output on compare*) log. 0 po impulzu
- poženi timer

Program, ki upošteva te korake, je na spodnji sliki:

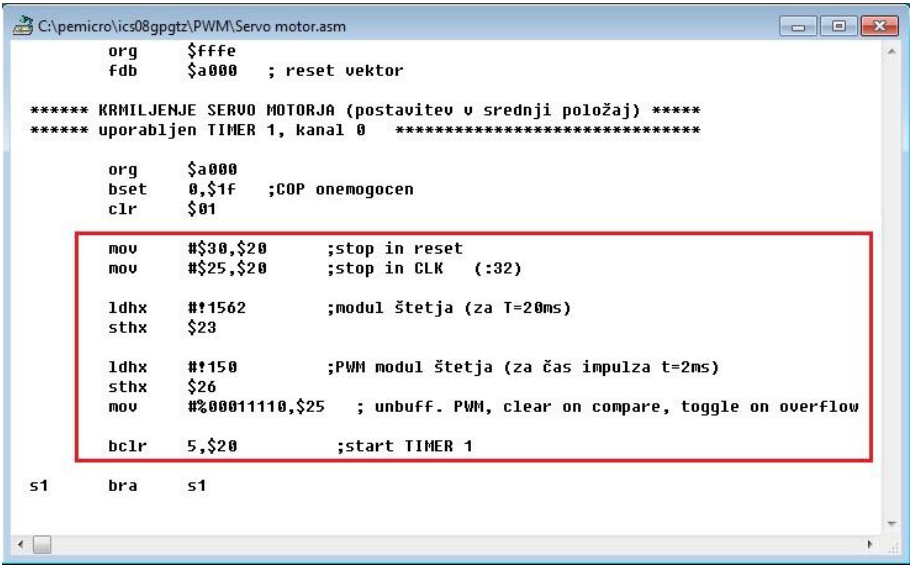

Slika 56: Program za krmiljenje servomotorja

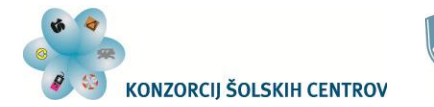

Naložba v vašo prihodnost -<br>Operacijo delno financira Evropska unija<br>Evropski socialni sklad

V rdečem pravokotniku je del programa, kjer pripravimo in zaženemo časovnik, da dobimo želeni signal za krmiljenje servomotorja. Če bi hoteli motorju spremeniti položaj, bi mu spremenili vrednost v registru kanala (T1CH0H in T1CH0L), ki določa čas trajanja impulza. Da bi dosegli stalno spreminjanje položaja motorja, bi morali tudi stalno spreminjati vrednost registra kanala.

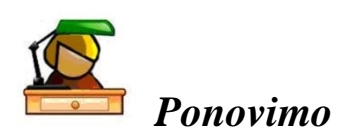

Mikrokontroler MC908GP32 ima dva enaka časovnika. Omogočata nam, da upočasnimo delovanje mikrokontrolerja oziroma izvajanja ukazov, ko le-to poteka prehitro. To dosežemo tako, da 16-bitnemu števcu časovnika ukažemo štetje impulzov do nastavljene vrednosti. To vrednost in frekvenco impulzov lahko programsko določamo. Ko števec doseže nastavljeno vrednost, nam to pokaže s postavitvijo bita v svojem registru (TOF bit v statusnem in kontrolnem registru), kar programsko tudi preverjamo. Poleg tega ima časovnik še nekaj funkcij, od katerih smo spoznali generiranje signala s pulzno-širinsko modulacijo (PWM) ter krmiljenje servomotorjev s takim signalom.

## **Vaje**

Vsak program naloži v *Flash* pomnilnik mikrokontrolerja in preveri njegovo delovanje.

- 1. Na portu B imamo priključene svetleče diode. Napiši program, ki bo povzročil utripanje diode na priključku PTB4. Utripa naj s frekvenco 4 Hz, za zakasnitev pa uporabi časovnik 1 (*Timer 1*).
- 2. Na port B mikrokontrolerja priključi 8-bitni D/A pretvornik. Napiši program, da bo na izhodu D/A pretvornika nastal izmenični pravokotni signal frekvence 100 Hz in amplitude 1 V. Natančnost parametrov signala preveri z osciloskopom.
- 3. S svetlečimi diodami rdeče, rumene in zelene barve sestavi maketo semaforja (samo za avtomobile) in jo priključi na port B. Napiši program, ki bo prižigal diode po podanem zaporedju in s podanimi časi.
- 4. Na port D priključi servomotor tako, da bo na krmilni priključek dobil PWM signal iz časovnika 2. Napiši program, ki bo stalno spreminjal položaj osi motorja od ene skrajne lege do druge in nazaj.

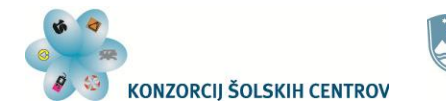

#### Naložba v vašo prihodnost OPERACIJO DELNO FINANCIRA EVROPSKA UNIJA

# **PODPROGRAMI, RESETIRANJE IN PREKINITVE**

# *Podprogrami*

V prejšnjem poglavju smo v primeru programa tekoče luči v obeh verzijah programa uporabili zakasnitev s časovnikom na dveh mestih v programu. Na taka ponavljanja niza ukazov lahko med programiranjem večkrat naletimo. Če take dele programa uporabimo kot podprogram, jih bomo zapisali samo enkrat, izvajanje teh ukazov pa kjerkoli v programu in tolikokrat, kot jih potrebujemo, zahtevamo z ukazom za izvajanje podprograma. Taka ukaza sta dva, BSR in JSR. Razlika med njima je samo ta, da ima ukaz BSR omejen doseg na 127 naslovov naprej in 128 naslovov nazaj od naslova, kjer se ta ukaz nahaja. Ta ukaz je zato uporaben le v krajših programih. Podprograme namreč ponavadi zapišemo na koncu glavnega programa. Izhod iz podprograma povzroči ukaz RTS.

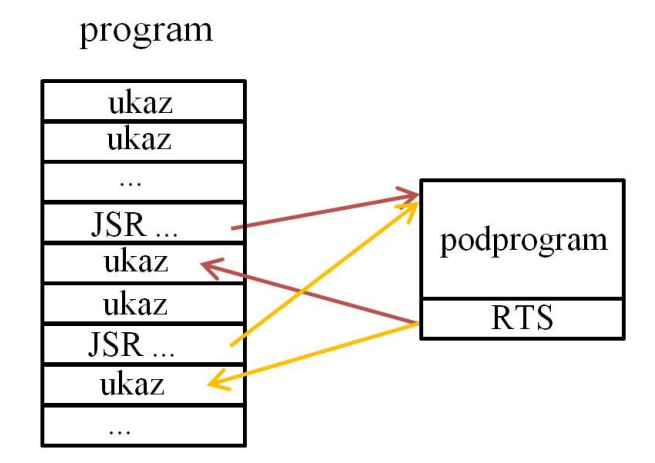

Slika 57: Izvajanje podprograma

Podprogrami pa niso samo deli programa, ki se večkrat ponavljajo. Lahko razdelimo tudi posamezne dele programa na podprograme. V takih primerih pazimo, da so to taki deli, ki opravljajo neko nalogo in predstavljajo zaključeno enoto programa. Tako razdelimo obsežnejši program na več krajših enot, kar nam olajša programiranje in iskanje napak v programu, poveča preglednost napisanega programa, posamezne enote pa lahko uporabimo tudi v drugih programih.

Preden se začne izvajanje podprograma, se v skladovni pomnilnik shrani naslov naslednjega ukaza v glavnem programu (vsebina programskega števca). Ta ukaz se bo izvedel ob vrnitvi iz podprograma v glavni program. Vsebine vseh ostalih registrov pa se ne shranijo in se lahko med izvajanjem podprograma izgubijo. Če so te vrednosti pomembne za izvajanje glavnega programa, jih moramo shraniti v sklad pred začetkom izvajanja podprograma (ukaz PSH). Ob vrnitvi v glavni program te vrednosti vrnemo nazaj (z ukazom PUL).

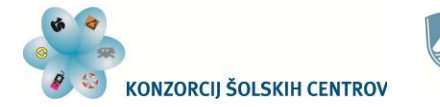

Naložba v vašo prihodnost .<br>Operacijo delno financira Evropska unija

Pisanje in uporabo podprograma si poglejmo na primeru programa za tekočo luč iz prejšnjega poglavja. Spremenili bomo 1. verzijo programa ter namesto posameznih kontrol TOF bita v statusnem in kontrolnem registru časovnika dali ukaz za skok v podprogram:

|    |                          | C:\pemicro\ics08qpqtz\TEKOČA LUČ (JSR).asm | $\Box$ EX                                                                                       |  |
|----|--------------------------|--------------------------------------------|-------------------------------------------------------------------------------------------------|--|
|    | orq<br><b>fdb</b><br>orq | Sfffe<br><b>Sa000</b><br><b>\$a000</b>     | : reset vektor                                                                                  |  |
|    | mov<br>bset              | #\$ff,\$05<br>0.51f                        | ; port B so IZHODI<br>: COP onemogočen                                                          |  |
|    | mov                      | #%00110000,\$20                            | ; stop in reset                                                                                 |  |
|    | mov                      | #%00100011,\$20                            | ; stop in CLK (fclk/8) TIMER 1                                                                  |  |
|    | <b>1dhx</b>              | #!31250                                    | modul štetja                                                                                    |  |
|    | sthx                     | \$23                                       | : 0.15                                                                                          |  |
|    | bclr                     | 5.520                                      | : start timeria                                                                                 |  |
|    | *******************      |                                            | ***************************                                                                     |  |
|    | lda                      | #200000001                                 |                                                                                                 |  |
|    | sta                      | \$01                                       | : uklop diode na PTB0                                                                           |  |
| 53 | jsr                      | 51                                         | ; skok na podprogram (zakasnitev 0,1s)                                                          |  |
|    | Isla                     |                                            | ; pomik vsebine akumulatorja za eno mesto v levo                                                |  |
|    | sta                      | \$01                                       | : novo vrednost shranimo v PTB                                                                  |  |
|    |                          |                                            |                                                                                                 |  |
|    |                          |                                            |                                                                                                 |  |
|    | cmp<br>bne               | #%10000000<br>53                           | ; preverjamo, če je že prižqana dioda na PTB7<br>; če ni, izvajamo isti pomik po zakasnitvi     |  |
| 52 | jsr                      | 51                                         | **** program začne izvajati pomikanje v desno<br>****<br>; skok na podprogram (zakasnitev 0,1s) |  |
|    | <b>Isra</b>              |                                            | ; pomik vsebine akumulatorja za eno mesto v desno                                               |  |
|    | sta                      | \$01                                       | : novo vrednost shranimo v PTB                                                                  |  |
|    | <b>CMP</b>               | #%00000001                                 | ; preverjamo, če je že prižgana dioda na PTB0                                                   |  |
|    | bne                      | 52                                         | ; če ni, izvajamo isti pomik po zakasnitvi                                                      |  |
|    | bra                      | 53                                         | ; izvajanje programa se po zakasnitvi                                                           |  |
|    |                          |                                            | : nadaljuje s pomikanjem v levo                                                                 |  |
|    |                          |                                            | ********* PODPROGRAM ****************************                                               |  |
| 51 | brclr                    | 7,\$20,51                                  | : zakasnitev 0.1s                                                                               |  |
|    | bclr<br>rts              | 7.\$20                                     | ; brisanje TOF bita                                                                             |  |
|    |                          |                                            |                                                                                                 |  |
|    |                          |                                            |                                                                                                 |  |

Slika 58: Program za tekočo luč z uporabo podprograma

Podprogram je na sliki v modrem okvirju, ukaza za skok na izvajanje podprograma pa sta v rdečem okvirju.

Ker se pri izvajanju podprogramov uporablja skladovni pomnilnik (sklad), ga moramo v programu tudi definirati. Za sklad rezerviramo del bralno-pisalnega pomnilnika (*RAM*-a). Teh naslovov ne smemo uporabljati za shranjevanje drugih podatkov. Začetni naslov skladovnega pomnilnika določa vrednost v kazalcu sklada (*Stack Pointer*). Ta register ima po resetiranju vrednost \$00FF, kar lahko že uporabimo za začetni naslov sklada. Če bi začetni naslov sklada radi spremenili, bi morali vanj naložiti drugo vrednost. Skladovni pomnilnik se polni od začetnega naslova proti nižjim, kar moramo upoštevati pri uporabi *RAM*-a za shranjevanje ostalih podatkov med izvajanjem programa.

# *Resetiranje (ponastavitev)*

Resetiranje ali ponastavitev prekine izvajanje kateregakoli ukaza in povzroči ponovno izvajanje programa od začetka. Pri tem se v programski števec vpiše dvobajtna vrednost z naslovov \$FFFE

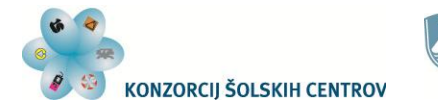

Naložba v vašo prihodnost **OPERACIJO DELNO FINANCIRA EVROPSKA UNIJA** 

in \$FFFF, kamor moramo vpisati naslov prvega ukaza programa, po katerem naj bi mikrokontroler delal. Poleg tega resetiranje povzroči postavitve nekaterih bitov v raznih nastavitvenih registrih ter nekatere registre na določeno začetno vrednost. Te začetne vrednosti so tudi podane pri opisih posameznih registrov v tem gradivu. MC908GP32 ima več izvorov resetiranja:

- zunanje resetiranje s priključkom RST
- resetiranje ob priklopu na napajalno napetost (*Power-On Reset*)
- resetiranje , ki ga povzroči modul *Computer Operating Properly COP*
- resetiranje zaradi prenizke napajalne napetosti (*Low-Voltage Inhibit Reset*)
- neveljaven (neobstoječ) ukaz v programu
- neveljaven (neobstoječ) naslov v programu

Zunanje resetiranje dosežemo, ko se na priključku RST pojavi logično stanje 0. Ponavadi to realiziramo s tipko:

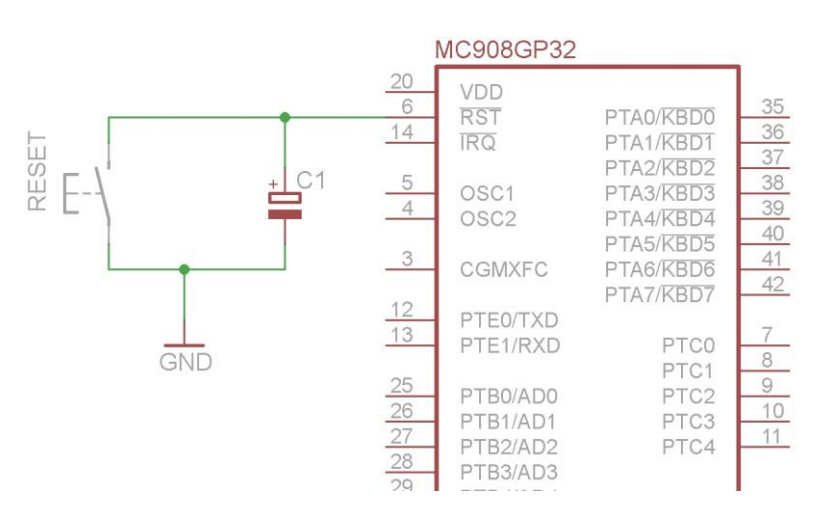

Slika 59: Priklop tipke za resetiranje na mikrokontroler

Vsi ostali izvori resetiranja so notranji, kar pomeni, da jih povzročajo nadzorni moduli mikrokontrolerja.

# *Prekinitve*

Prekinitve začasno zaustavijo izvajanje programa, ki se trenutno izvaja, ko to zahteva določen modul mikrokontrolerja ali zunanja naprava, ki je povezana z mikrokontrolerjem. To povzroči izvajanje ustreznega prekinitvenega programa. Tako se lahko izvede na primer branje ali pošiljanje podatkov, zaznavanje pogojev delovanja in podobno. Ko prekinitveni program konča potrebno opravilo, se nadaljuje prekinjeni program tam, kjer je bil prekinjen.

Začetek programa, ki ustreza posamezni zahtevi po prekinitvi, je podan vedno na določenih naslovih. Tako lahko mikrokontroler vsakokrat najde glavni program in posamezne prekinitvene programe. Naslovom, ki podajajo začetke posameznih prekinitvenih programov, pravimo prekinitveni vektorji ("kažejo" na začetek prekinitvenega programa). Za vsak izvor prekinitvene zahteve ima mikrokontroler svoj prekinitveni vektor:

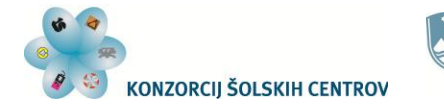

Naložba v vašo prihodnost **OPERACIJO DELNO FINANCIRA EVROPSKA UNIJA** 

| <b>IZVOR</b><br><b>PREKINITVE</b> | Zastavica         | Maska<br>(maskirni bit) | Naslov<br>prekinitvenega<br>vektoria |
|-----------------------------------|-------------------|-------------------------|--------------------------------------|
| Reset                             | ---               |                         | SFFFE-SFFFF                          |
| SWI ukaz                          |                   |                         | \$FFFC-\$FFFD                        |
| IRQ pin                           | <b>IRQF</b>       | <b>IMASK</b>            | SFFFA-SFFFB                          |
| CGM (PLL)                         | <b>PLLF</b>       | PLLIE                   | \$FFF8-\$FFF9                        |
|                                   | CHOF              | CHOIE                   | SFFF6-SFFF7                          |
| TIM <sub>1</sub> modul            | CH <sub>1</sub> F | CH <sub>1</sub> IE      | \$FFF4-\$FFF5                        |
|                                   | <b>TOF</b>        | <b>TOIE</b>             | \$FFF2-\$FFF3                        |
|                                   | CHOF              | CHOIE                   | <b>SFFF0-SFFF1</b>                   |
| TIM 2 modul                       | CH <sub>1</sub> F | CH <sub>1</sub> IE      | SFFEE-SFFEF                          |
|                                   | <b>TOF</b>        | <b>TOIE</b>             | \$FFEC-\$FFED                        |
|                                   | <b>SPRF</b>       | <b>SPRIE</b>            |                                      |
| SPI modul                         | <b>OVRF</b>       | <b>ERRIE</b>            | <b>SFFEA-SFFEB</b>                   |
|                                   | <b>MODF</b>       | <b>ERRIE</b>            |                                      |
|                                   | <b>SPTE</b>       | <b>SPTIE</b>            | \$FFE8-\$FFE9                        |
|                                   | OR                | ORIE                    |                                      |
|                                   | <b>NF</b>         | <b>NEIE</b>             | \$FFE6-\$FFE7                        |
|                                   | FE                | FEIE                    |                                      |
| SCI modul                         | PE                | PEIE                    |                                      |
|                                   | <b>SCRF</b>       | <b>SCRIE</b>            |                                      |
|                                   | <b>IDLE</b>       | <b>ILIE</b>             | \$FFE4-\$FFE5                        |
|                                   | <b>SCTE</b>       | <b>SCTIE</b>            | <b>SFFE2-SFFE3</b>                   |
|                                   | <b>TC</b>         | <b>TCIE</b>             |                                      |
| <b>KBI</b> modul                  | <b>KEYF</b>       | <b>IMASKK</b>           | \$FFE0-\$FFE1                        |
| A/D pretvornik                    | COCO              | <b>AIEN</b>             | <b>SFFDE-SFFDF</b>                   |
| <b>TBM</b> modul                  | <b>TBIF</b>       | <b>TBIE</b>             | <b>SFFDC-SFFDD</b>                   |

Tabela 2: Seznam prekinitev in prekinitvenih vektorjev

V tabeli imamo poleg prekinitvenih vektorjev podano še zastavico in maskirni bit za posamezno prekinitveno zahtevo. Zastavica je tisti bit, ki nam zaradi nekega dogodka v modulu s svojo spremenjeno vrednostjo pokaže, da je do tega dogodka prišlo. Z ustrezno vrednostjo maskirnega bita lahko omogočimo, da to povzroči tudi zahtevo po prekinitvi, ki zatem sproži izvajanje pripadajočega prekinitvenega programa. Če maskirnega bita ni, se prekinitvena zahteva vedno upošteva in izvede prekinitveni program. Zaradi tega delimo prekinitve na maskirne in nemaskirne. Poleg maskirnih bitov v posameznih modulih mikrokontrolerja je v registru stanj (*CCR*) še maskirni bit I (*Interrupt Mask*), s katerim preprečimo izvajanje vseh maskirnih prekinitev, če je na logični vrednosti 1.

#### **Izvajanje prekinitev**

Če so ob nastopu dogodka za prekinitev odstranjene maske za zahtevo po prekinitvi iz nekega izvora, mikrokontroler najprej dokonča izvajanje ukaza, ki se trenutno izvaja. Nato shrani vrednosti registrov centralno-procesne enote v skladovni pomnilnik. Zatem postavi I bit v registru stanj na logično 1 in s tem prepreči nadaljnje zahteve po prekinitvi. V programski števec (*PC*) naloži vrednost prekinitvenega vektorja, kar povzroči skok na začetek prekinitvenega programa in njegovo izvajanje. Konec prekinitvenega programa določimo z ukazom *RTI* (*Return* 

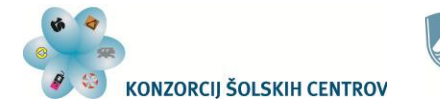

Naložba v vašo prihodnost .<br>Operacijo delno financira Evropska unija

*from Interrupt*). Ta ukaz povzroči nalaganje shranjene vsebine registrov iz skladovnega pomnilnika. Zadnja se naloži vrednost programskega števca. Ker se je ta vrednost pred začetkom izvajanja prekinitvenega programa spremenila tako, da je programski števec vseboval naslov naslednjega ukaza v programu, se izvajanje programa nadaljuje s tem ukazom v programu.

Pred začetkom izvajanja prekinitvenega programa mikrokontroler shranjuje vrednosti registrov CPE v tem vrstnem redu:

- 1. nižji bajt programskega števca
- 2. višji bajt programskega števca
- 3. nižji bajt indeksnega registra (*X*)
- 4. akumulator
- 5. register stanj

Ob izhodu iz prekinitvenega programa se vračanje teh vrednosti nazaj v registre izvaja v obratnem vrstnem redu, od registra stanj do programskega števca.

#### **Primer uporabe prekinitve**

Na preprostem primeru si bomo ogledali potrebne nastavitve za uporabo prekinitve z modula KBI. Ta modul si deli zunanje priključke s portom A. Z njim lahko povzročimo zahtevo po prekinitvi, ko se na vhodnem priključku pojavi logična 0. Da bi se to zgodilo, moramo omogočiti maskirne prekinitve s postavitvijo I bita v registru stanj na logično 0, v registru *INTKBIER* (*Keyboard Interrupt Enable Register*) pa s postavitvijo ustreznega bita na logično 1 omogočiti zahtevo po prekinitvi z željenega priključka na portu A:

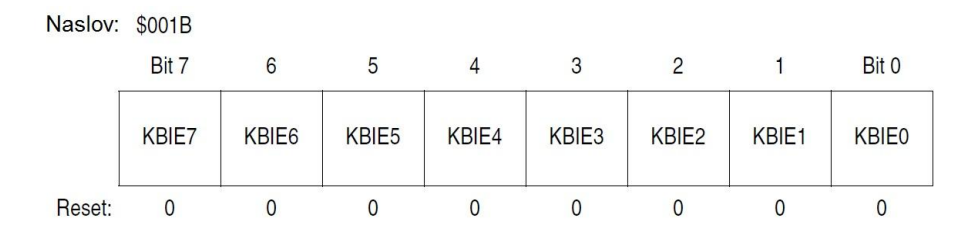

#### Slika 60: Register INTKBIER

S to nastavitvijo se na uporabljenih vhodih vklopijo tudi pull-up upori. Poleg tega registra ima KBI modul še statusni in kontrolni register (*Keyboard Status and Control Register – INTKBSCR*):

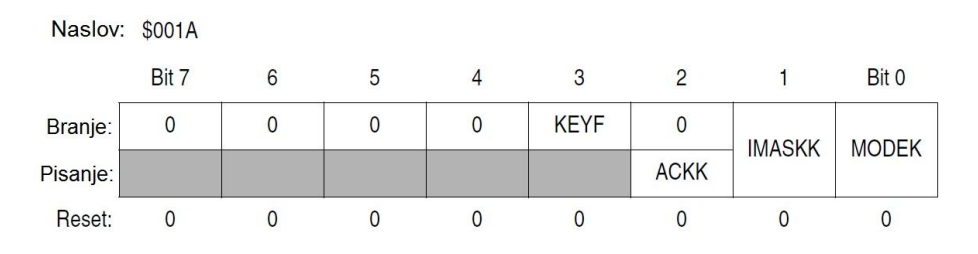

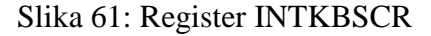

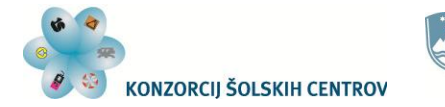

Naložba v vašo prihodnost **CONFIDENCE CONSIDERED PARAGEMENT CONFIDENT**<br>**OPERACIJO DELNO FINANCIRA EVROPSKA UNIJA**<br>Evropski socialni sklad

V njem je bit IMASKK, ki maskira (onemogoči) zahtevo po prekinitvi iz KBI modula, če je na logični 1. Ker se ta bit po resetiranju postavi na logično 0, ga ni potrebno spreminjati.

V programu moramo še poskrbeti za vpis naslova začetka prekinitvenega programa na naslov \$FFE0 in \$FFE1 (KBI prekinitveni vektor) ter napisati prekinitveni program.

Za primer bomo uporabili vezavo mikrokontrolerja s svetlečimi diodami in tipko, s katero bomo povzročili izvajanje prekinitvenega programa:

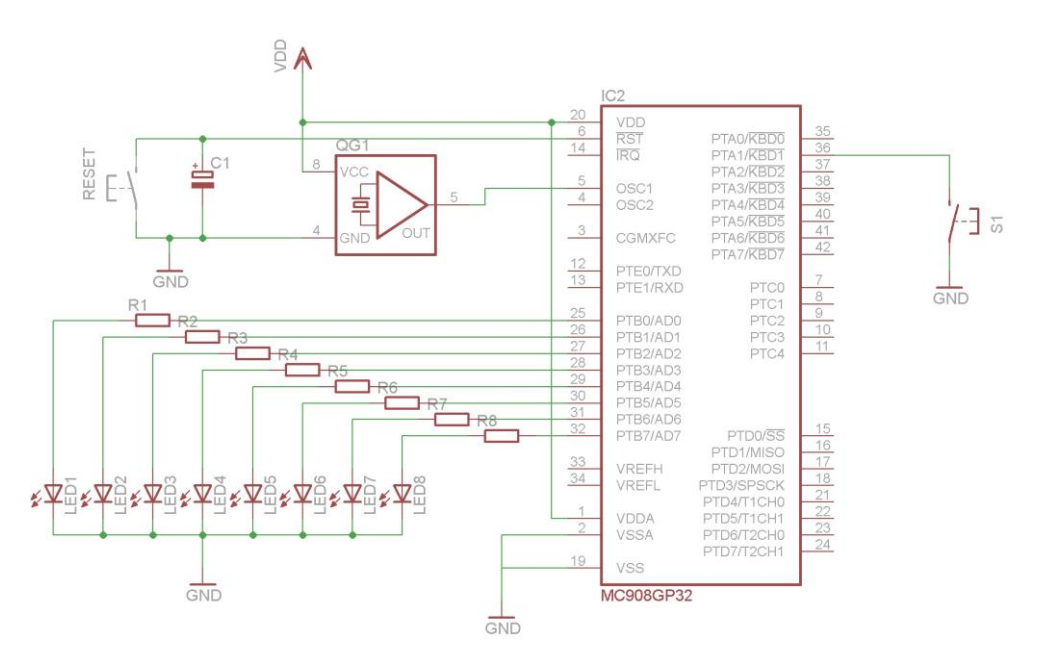

Slika 62: El. shema vezja z mikrokontrolerjem za primer uporabe prekinitve

V glavnem programu se bodo prižigale svetleče diode v zaporedju od LED1 do LED8 in nazaj (tekoča luč), s pritiskom na tipko S1 pa bomo povzročili, da bodo vse tipke utripale. Po treh periodah utripanja se bo prekinitveni program končal in nadaljevalo se bo izvajanje tekoče luči. Program za realizacijo tekoče luči s podprogramom imamo že izdelan. Sedaj ga bomo samo še dopolnili s prekinitvenim programom in potrebnimi nastavitvami:

```
** PTA1 povzroči prekinitev (KBI zahteva) ***
  org $fffe
 fdb $9000 ; reset vektor
 org $ffe0
 fdb $A000 ; KBIE vektor
************************************************
  org $9000
  mov #$ff,$05 ; port B so IZHODI
  bset 1,$1B ; omogočena KBI prekinitev na tipki PTA1
 bset 0, $1F ; COP onemogočen
************************************************
  mov #%00110000,$20 ; stop in reset
  mov #%00100011,$20 ; stop in CLK (fclk/8) TIMER 1
  ldhx #!31250 ; modul štetja
```
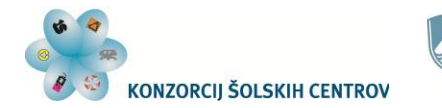

REPUBLIKA SLOVENIJA **REPUBLIKA SLOVENIJA<br>MINISTRSTVO ZA IZOBRAŽEVANJE, VE PO** ZNANOST, KULTURO IN ŠPORT

Naložba v vašo prihodnost **CONSIDERACIJO DELNO FINANCIRA EVROPSKA UNIJA**<br>Evropski socialni sklad

Ö

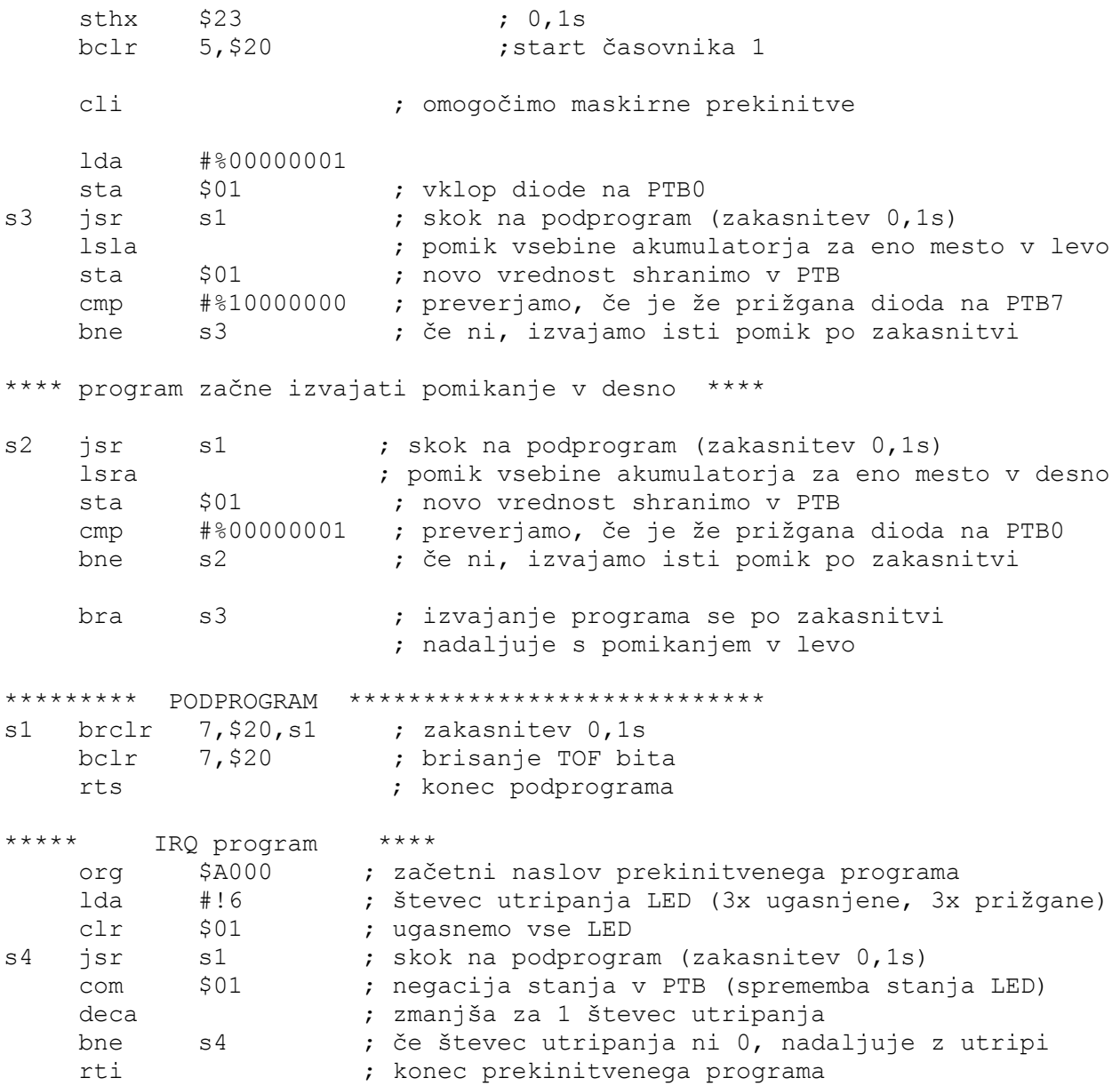

Začetek prekinitvenega programa je postavljen na naslov \$A000, kar je tudi zapisano v KBI prekinitvenem vektorju. Podprogram za zakasnitev smo uporabili tudi v prekinitvenem programu.

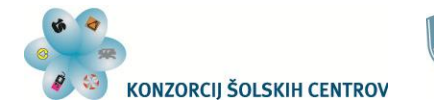

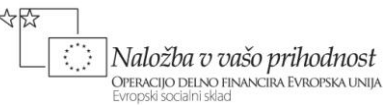

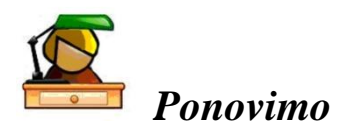

Podprograme lahko uporabljamo, da razdelimo daljši program na več manjših enot, ali da niz ukazov, ki jih v programu večkrat uporabimo, zapišemo enkrat, njihovo izvajanje pa z ukazom za skok na ta podprogram izvajamo, kjer je v programu to potrebno.

Uporaba prekinitev nam olajša programiranje, saj nam ni potrebno stalno preverjati, ali je do dogodka, ki ga pričakujemo, že prišlo ali ne. Posamezni moduli mikrokontrolerja nam namreč to javijo z zahtevo po prekinitvi izvajanja programa. Takrat se začne izvajati prekinitveni program. Ko se zaključi, se nadaljuje izvajanje ukazov v glavnem programu tam, kjer se je prekinilo. Da lahko prekinitve uporabljamo, moramo opraviti ustrezne nastavitve bitov v registrih modulov, ki bodo postavljali zahteve po prekinitvah.

Tudi resetiranju (ponastavitvi) mikrokontrolerja lahko rečemo prekinitev, saj se takrat brezpogojno preneha izvajanje programa. Le-to povzroči ponovno izvajanje programa od začetka, poleg tega postavi v začetno stanje tudi nekatere registre in bite v registrih.

#### **Vprašanja in vaje**

- 1. Opiši dogajanje v mikrokontrolerju po resetiranju.
- 2. Kaj je skladovni pomnilnik in čemu služi?
- 3. Kako v programu uporabimo podprogram? Kako se konča izvajanje podprograma?
- 4. Kaj moramo narediti, da omogočimo zahtevo po prekinitvi iz KBI modula ob pritisku na tipko, priključeno na PTA3?
- 5. Kaj moramo narediti, da omogočimo zahtevo po prekinitvi iz časovnika 1 ob preteku nastavljenega časa?
- 6. Program za krmiljenje semaforja iz 3. vaje prejšnjega poglavja spremeni tako, da bo zakasnitev realizirana s podprogramom.

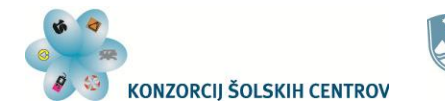

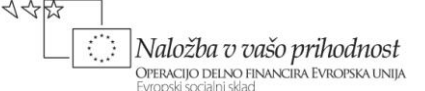

# **ANALOGNO-DIGITALNI PRETVORNIK**

Analogno-digitalni pretvornik potrebujemo, ko hočemo z mikrokontrolerjem nadzirati fizikalne veličine, kot so temperatura, vlaga, svetloba, razdalja, sila in druge. Zato rabimo senzorje, ki nam pretvorijo vrednost fizikalne veličine v električno napetost ali tok. Le-ta se s spreminjanjem veličine zvezno spreminja. Takih signalov ne moremo pripeljati na binarne vhode mikrokontrolerja. Zato uporabimo pretvornik, ki različne nivoje napetosti pretvori v večbitno vrednost. To vrednost uporabimo v mikrokontrolerju za prikaz vrednosti ali izvajanje regulacije in krmiljenja naprav glede na kontrolirano veličino.

Priključki PTB7/AD7–PTB0/AD0 so lahko vhodi 8-kanalnega 8-bitnega A/D pretvornika. Ko jih določimo za uporabo z A/D pretvornikom, na te priključke ne vplivajo nastavitve smernega registra porta B (vhod/ izhod). Vhodna analogna napetost se pretvori v 8-bitno vrednost. Če je vhodna napetost enaka napetosti na priključku VSSAD/VREFL, je pretvorjena vrednost enaka \$00. Če je vhodna napetost enaka napetosti na priključku VDDAD/VREFH, je pretvorjena vrednost enaka \$FF. Vhodna napetost ne sme biti višja od napetosti na priključku VDDAD/VREFH ali nižja od napetosti na priključku VSSAD/VREFL.

V nadaljevanju bomo spoznali, kako pripravimo A/D pretvornik, da bo lahko opravil pretvorbo vhodne analogne napetosti.

# *Registri pretvornika*

Modul A/D pretvornika ima naslednje registre:

- statusni in kontrolni register A/D pretvornika (*ADC Status and Control Register* ADSCR)
- podatkovni register A/D pretvornika (*ADC Data Register* ADR)
- register taktnega signala A/D pretvornika (*ADC Clock Register* ADCLK)

### **Statusni in kontrolni register**

Nahaja se na naslovu \$003C. Omogoča nam izbiro vhoda za A/D pretvorbo, uporabo prekinitve ter izbiro stalnega pretvarjanja ali ene pretvorbe.

| Naslov: | <b>S003C</b> |             |      |       |                   |                   |                   |                   |
|---------|--------------|-------------|------|-------|-------------------|-------------------|-------------------|-------------------|
|         | Bit 7        | 6           | 5    |       | 3                 |                   |                   | Bit 0             |
|         | COCO         | <b>AIEN</b> | ADCO | ADCH4 | ADCH <sub>3</sub> | ADCH <sub>2</sub> | ADCH <sub>1</sub> | ADCH <sub>0</sub> |
| Reset:  | 0            | 0           |      |       |                   |                   |                   |                   |

Slika 63: Statusni in kontrolni register A/D pretvornika

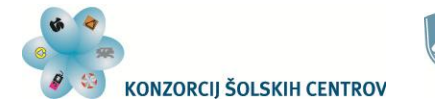

Naložba v vašo prihodnost **OPERACIJO DELNO FINANCIRA EVROPSKA UNIJA** 

Bit COCO (*Conversions Complete*) nam v načinu posameznih pretvorb s postavitvijo v logično stanje 1 pove, da se je zahtevana pretvorba izvršila.

Z bitom AIEN (*ADC Interrupt Enable Bit*) lahko omogočimo zahtevo po prekinitvi, ki jo povzroči A/D pretvornik, ko se konča pretvorba. To storimo s postavitvijo tega bita na logično 1. Zahtevo po prekinitvi umaknemo oziroma izničimo, ko z ukazom preberemo vrednost podatkovnega registra pretvornika ali s spreminjanjem nastavitev v njegovem statusnem in kontrolnem registru.

Bit ADCO (ADC Continuous Conversion Bit) določa:

- log. 1 stalna pretvorba
- log. 0 ena pretvorba

Z biti ADCH4 do ADCH0 (*ADC Channel Select Bits*) izbiramo vhodni priključek za A/D pretvorbo:

| ADCH4        | ADCH <sub>3</sub> | ADCH <sub>2</sub> | ADCH <sub>1</sub> | <b>ADCH0</b> | <b>IZBRANI VHOD</b>               |
|--------------|-------------------|-------------------|-------------------|--------------|-----------------------------------|
| $\mathbf{0}$ | $\mathbf{0}$      | $\mathbf{0}$      | $\mathbf{0}$      | $\Omega$     | PTB0/AD0                          |
| $\mathbf{0}$ | $\Omega$          | $\Omega$          | $\Omega$          | 1            | PTB1/AD1                          |
| $\Omega$     | $\Omega$          | $\overline{0}$    |                   | $\Omega$     | PTB <sub>2</sub> /AD <sub>2</sub> |
| $\Omega$     | $\Omega$          | $\Omega$          | 1                 | $\mathbf{1}$ | PTB3/AD3                          |
| $\mathbf 0$  | $\Omega$          |                   | $\Omega$          | $\Omega$     | PTB4/AD4                          |
| $\mathbf{0}$ | $\mathbf{0}$      | 1                 | $\mathbf{0}$      | $\mathbf{1}$ | PTB5/AD5                          |
| $\mathbf{0}$ | $\mathbf{0}$      | 1                 | 1                 | $\mathbf{0}$ | PTB6/AD6                          |
| $\Omega$     | $\Omega$          | 1                 | 1                 | $\mathbf{1}$ | PTB7/AD7                          |
| $\Omega$     |                   | $\Omega$          | $\Omega$          | $\Omega$     |                                   |
|              |                   |                   |                   |              | Rezervirano                       |
|              |                   |                   | $\mathbf{0}$      | $\mathbf{0}$ |                                   |
|              |                   |                   | $\Omega$          | $\mathbf{1}$ | <b>VREFH</b>                      |
|              |                   |                   |                   | $\Omega$     | VREFL                             |
|              |                   |                   |                   |              | ADC izklopljen                    |

Tabela 3: Izbira vhodnega priključka A/D pretvornika

S preklopom na pretvorbo referenčnih napetosti (priključka VREFH in VREFL ) lahko preverjamo delovanje A/D pretvornika. Zadnja kombinacija v tabeli izklopi A/D pretvornik. Na ta način lahko zmanjšamo porabo mikrokontrolerja, ko pretvornika ne potrebujemo.

#### **Podatkovni register**

Nahaja se na naslovu \$003D. Po vsaki končani pretvorbi se v njem nahaja 8-bitna pretvorjena vrednost, ki se ohrani do konca naslednje pretvorbe.

#### **Register taktnega signala**

Nahaja se na naslovu \$003E. Z njim izberemo izvor taktnega signala (*ADC Clock*) ter delilno razmerje za signal iz izbranega izvora.

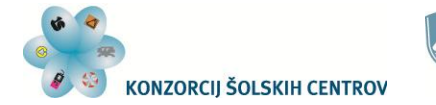

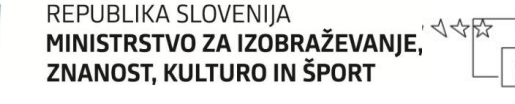

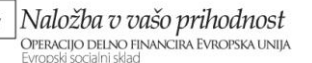

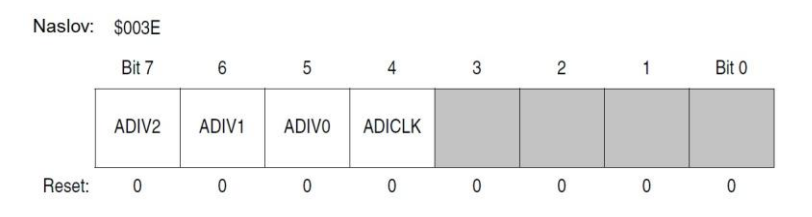

Slika 64: Register taktnega signala A/D pretvornika

Z bitom ADICLK (*ADC Input Clock Select Bit*) določimo izvor taktnega signala za A/D pretvornik. Logična vrednost 1 določa, da je to notranji taktni signal mikrokontrolerja.

Biti ADIV2 – ADIV20 (*ADC Clock Prescaler Bits*) določajo delilno razmerje izbranega taktnega signala. Proizvajalec priporoča izbor takega delilnega razmerja, da je frekvenca taktnega signala A/D pretvornika okrog 1 MHz.

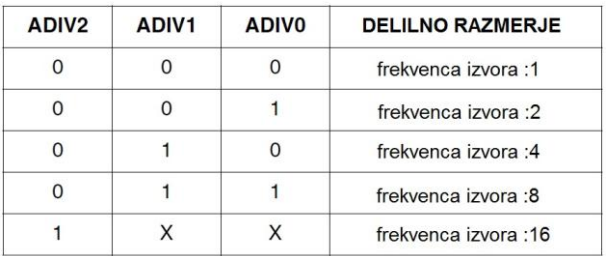

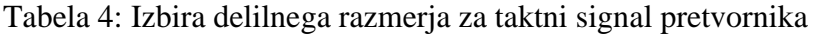

### *Uporaba pretvornika*

Preden začnemo uporabljati A/D pretvornik, moramo njegovo delovanje nastaviti v registru taktnega signala (ADCLK) ter statusnem in kontrolnem registru (ADSCR). V registru taktnega signala izberemo izvor taktnega signala ter njegovo delilno razmerje. Nato v statusnem in kontrolnem registru določimo način delovanja pretvornika.

Lahko ga uporabljamo samo za posamezno pretvorbo priključene analogne napetosti. V tem primeru mu vsakokrat, ko želimo pretvorbo, pošljemo ukaz, ki vsebuje informacijo o izbranem vhodnem priključku za pretvorbo, ter vrednost ADCO bita na logični 0. Tak način delovanja izberemo predvsem takrat, ko uporabljamo več kanalov pretvornika, torej pri priključitvi več senzorjev na vhode mikrokontrolerja. Če uporabimo samo en analogni vhod, lahko nastavimo stalno pretvorbo na izbranem vhodu.

Pri obeh načinih delovanja oziroma uporabe lahko omogočimo tudi zahtevo po prekinitvi, ki nastane ob koncu pretvorbe.

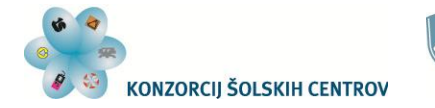

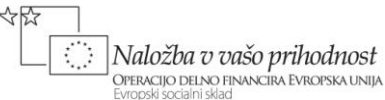

#### **Uporaba senzorjev**

Najpogostejša uporaba A/D pretvornika je povezana s senzorji. Z njimi namreč nadzorujemo vrednosti fizikalnih veličin, kot so temperatura, vlaga, svetloba, sila, razdalja, hitrost in druge. Na analogni vhod mikrokontrolerja lahko priključimo pasivne ali aktivne senzorje. Pasivnim se upornost spreminja s spreminjanjem fizikalne veličine, aktivni pa na izhodu ustvarjajo napetost, ki je odvisna od opazovane fizikalne veličine. Najprej si bomo ogledali priključitev in nastavitve A/D pretvornika z enim pasivnim senzorjem.

Za merjenje npr. temperature poznamo NTK in PTK upore, upornost fotoupora je odvisna od jakosti svetlobe itd. Take senzorje lahko preprosto uporabimo v kombinaciji s stalnim (nespremenljivim) uporom, s katerim izdelamo delilnik napetosti. Vendar imajo taki senzorji ponavadi nelinearno karakteristiko, kar nam lahko oteži uporabo oziroma programiranje.

Če želimo na primer prikazovati temperaturo v prostoru, se napetost na analognem vhodu mikrokontrolerja ne bo linearno spreminjala s spreminjanjem temperature v prostoru. To pomeni, da vrednost temperature ne moremo preprosto izračunati iz pretvorjene vrednosti vhodne napetosti. V tem primeru si pomagamo s tabelo pretvorbe (*Look-up table*), kjer za vsako binarno vrednost pretvorbe poiščemo ustrezno temperaturo in jo izpišemo. Priključitev takega senzorja vidimo na spodnji shemi:

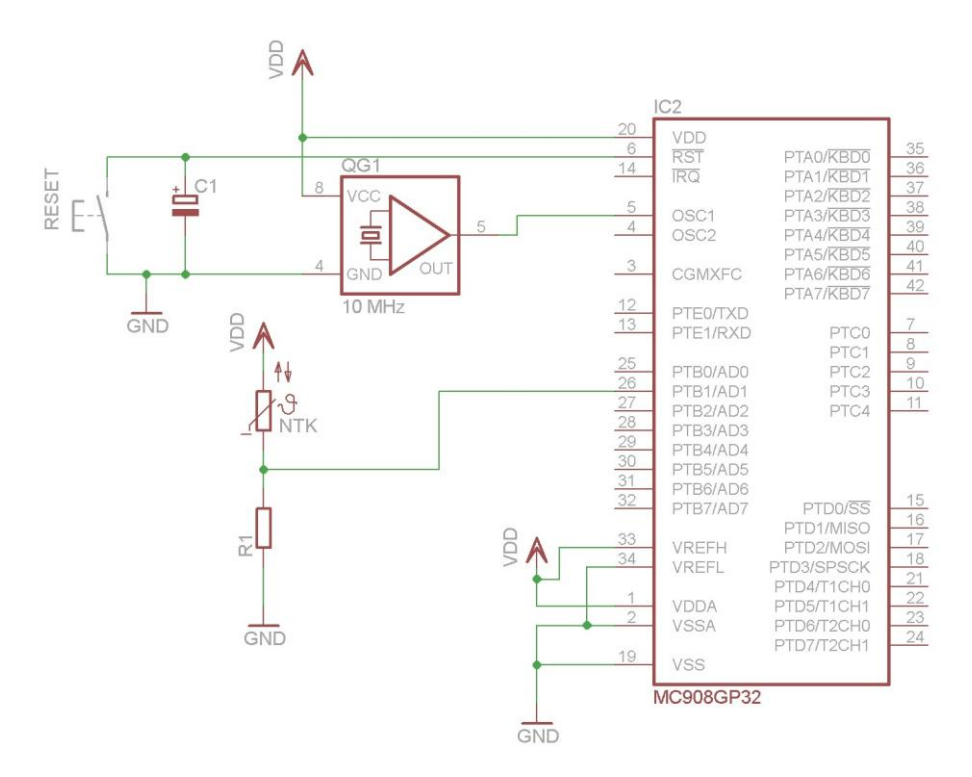

Slika 65: El. shema vezja z mikrokontrolerjem in NTK uporom

Pripravo A/D pretvornika s stalnim pretvarjanjem na priključku PTB1/AD1, kjer je senzor priključen, bi izvedli tako:

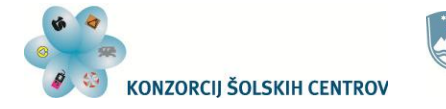

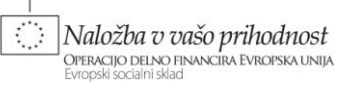

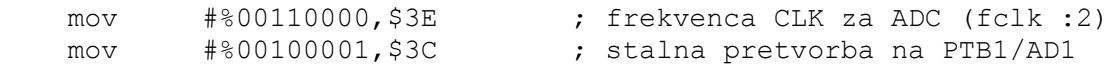

Med izvajanjem programa bi informacijo o trenutni temperaturi prebrali z enim ukazom v podatkovnem registru vsakokrat, ko bi jo potrebovali:

lda \$3D ; v akumulator naložimo zadnjo pretvorjeno vrednost

To vrednost nato lahko uporabimo za prikaz temperature na izbranem prikazovalniku.

Poglejmo si še primer, ko uporabimo več senzorjev. Za razliko od prejšnjega primera bomo sedaj uporabili aktivni senzor za merjenje temperature. Spodnja shema prikazuje priključitev dveh senzorjev TMP36 proizvajalca *Analog Devices, Inc.* iz ZDA. Priključena sta na vhoda PTB5/AD5 (SENZOR1) in PTB7/AD7 (SENZOR2).

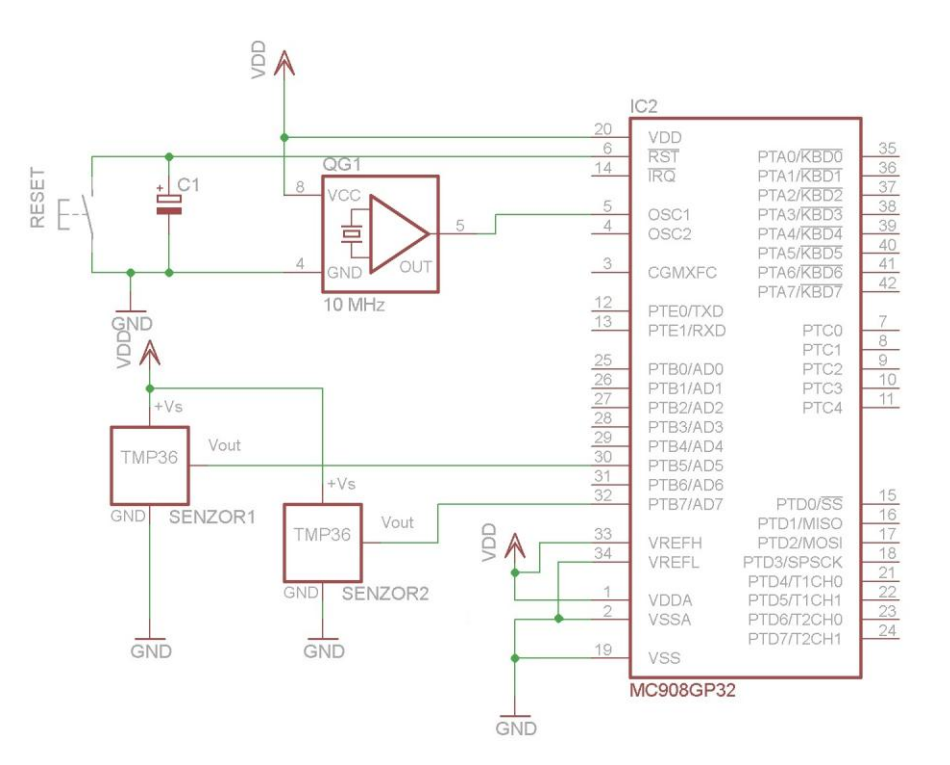

Slika 66: El. shema vezja z mikrokontrolerjem in senzorjem temperature TMP 36

Ti senzorji na izhodu dajejo enosmerno napetost, ki se linearno spreminja s spreminjanjem temperature. Izhodna napetost se spreminia  $10 \text{ mV}$ <sup>o</sup>C, uporabni pa so v temperaturnem območiu od  $-40$  °C do  $+125$  °C:
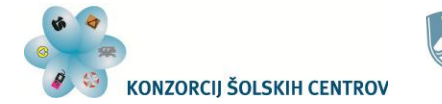

4 令臣

Ó Naložba v vašo prihodnost **1 NUDZDU U UBO PI INDUTIOSI**<br>Operacijo delno financira Evropska unija<br>Evropski socialni sklad

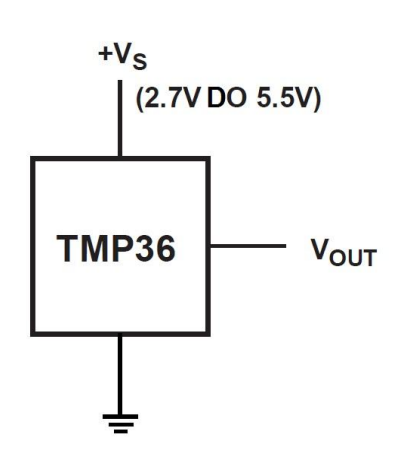

Slika 67: Priključki senzorja TMP 36

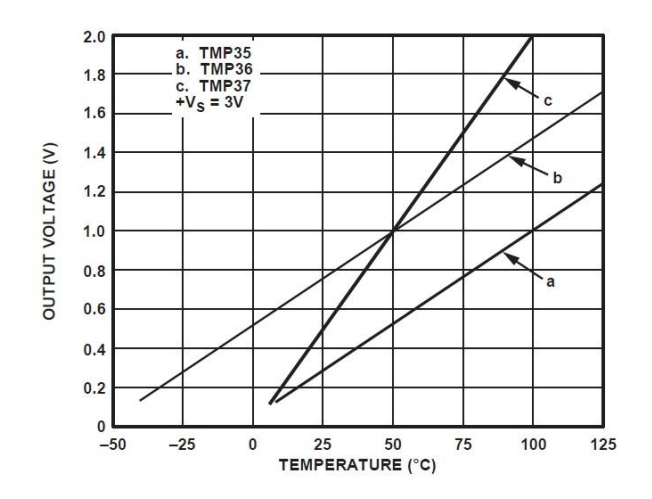

Slika 68: Graf Uizh(T) za senzor TMP 36 (vir: [http://www.analog.com/static/imported-files/data\\_sheets/TMP35\\_36\\_37.pdf\)](http://www.analog.com/static/imported-files/data_sheets/TMP35_36_37.pdf)

A/D pretvorniku bi najprej določili izvor taktnega signala in frekvenco oziroma delilno razmerje zanjo:

mov #%00110000,\$3E ; frekvenca CLK za ADC (fclk :2)

Nato bi med izvajanjem programa informacijo o izmerjeni trenutni temperaturi posameznega senzorja dobili tako, da bi najprej zahtevali začetek pretvorbe na enem vhodu, po končani pretvorbi pa bi v podatkovnem registru A/D pretvornika dobili izmerjeno vrednost. Isto bi ponovili tudi za drugi analogni vhod in senzor:

mov #%00000101, \$3C ; ena pretvorba na PTB5/AD5 s1 brclr 7,\$3C,s1 ; čakamo konec pretvorbe (bit COCO se postavi na 1) lda \$3D ; v akumulator naložimo pretvorjeno vrednost ... mov #%00000111, \$3C ; ena pretvorba na PTB7/AD7 s2 brclr 7,\$3C,s2 ; čakamo konec pretvorbe (bit COCO se postavi na 1) lda  $$3D$  ; v akumulator naložimo pretvorjeno vrednost

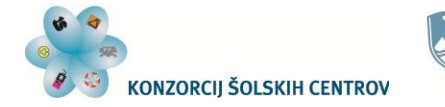

Naložba v vašo prihodnost -<br>Operacijo delno financira Evropska unija<br>Evropski socialni sklad

Vsako pretvorjeno vrednost, ki jo preberemo v podatkovnem registru A/D pretvornika, zatem lahko prikažemo na izbranem (in priključenem) prikazovalniku. V nadaljevanju si bomo pogledali zahtevnejši projekt, in sicer izdelavo termometra z uporabo NTK upora, za prikaz temperature pa bomo uporabili prikazovalnik s tekočimi kristali – LCD prikazovalnik.

### **Termometer z LCD prikazovalnikom**

Uporabili bomo NTK upor z nazivno vrednostjo 10 k $\Omega$ . Tako vrednost ima upor pri 25 °C. Spodnja tabela podaja v zadnjem stolpcu vrednosti upora pri različnih temperaturah:

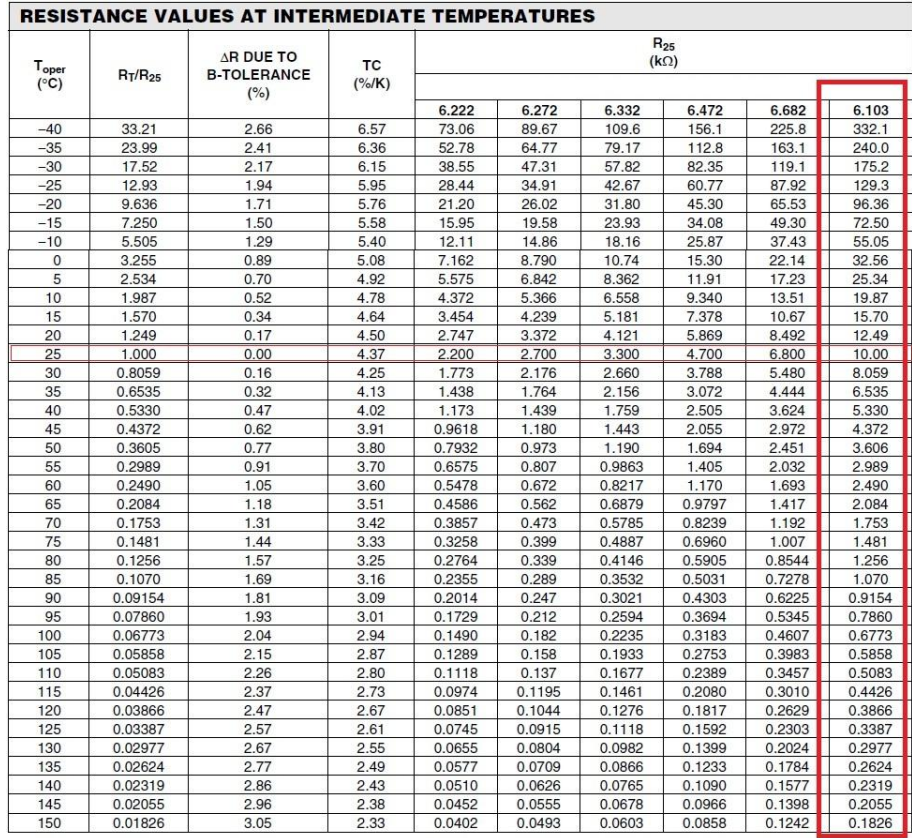

#### Tabela 5: Upornost NTK upora pri različnih temperaturah

(vir: Vishay BCcomponents: NTC Thermistors, Accuracy Line, pdf datoteka proizvajalca *Vishay Intertechnology, Inc.*, Document Number: 91000, Revision: 08-Apr-05)

Za prikaz temperature bomo uporabili znakovni LCD prikazovalnik z dvema vrsticama, v vsaki po 16 znakov. Take prikazovalnike dobimo kot module, ki jih upravlja za tak namen izdelan mikrokontroler (npr. HD44780U). Le-ta sprejema ukaze in ASCII kode znakov, ki jih hočemo izpisati na prikazovalniku.

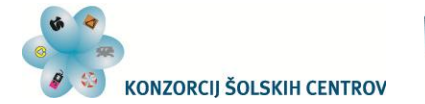

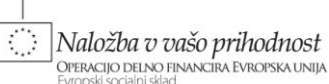

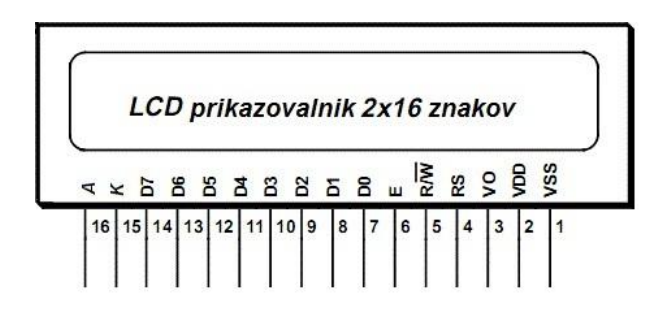

Slika 69: Priključki modula LCD prikazovalnika

Ti moduli so lahko eno-, dvo- ali štirivrstični (od 1x8 znakov do 4x40 znakov) s standardiziranimi priključki in načinom komunikacije z mikrokontrolerji. Imajo 8 podatkovnih priključkov (D7 – D0), tri kontrolne priključke (E, RS in R/W), vhod za nastavitev kontrasta ter napajalna priključka. Večina jih ima še priključka za osvetlitev ozadja prikazovalnika, ki je izvedeno s svetlečimi diodami. Podatkovni priključki omogočajo prenos ukazov in kod znakov med mikrokontrolerjem in LCD modulom. Priključek R/W določa, kdaj modulu pošiljamo podatke in kdaj jih z njega prebiramo. RS priključek omogoča izbiro med registroma, ki sprejemata ukaze in kode znakov, ob ustreznem prehodu logičnega stanja na priključku E pa modul prebere poslani podatek s podatkovnih priključkov.

LCD modul ima naslednje registre:

- podatkovni register (*DR – Data Register*),
- ukazni register (*IR – Instruction Register*),
- DDRAM (*Display Data RAM*),
- CGROM (*Character Generator ROM*),
- CGRAM (*Character Generator RAM*),
- naslovni števec (*AC – Address Counter*).

Podatkovni register je 8-bitni register, ki sprejme kode znakov ter jih posreduje v DDRAM ali CGRAM. Ukazni register sprejema ukaze, ki določajo način delovanja LCD modula, prikaz znakov, pomikanje napisa in podobno. Spodnja tabela prikazuje ukaze za delo z LCD modulom:

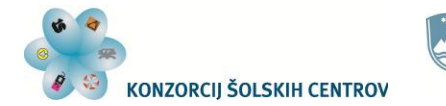

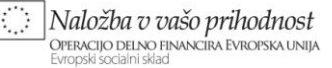

| <b>UKAZ</b>              | <b>RS</b>    | R/W      | D7           | D <sub>6</sub> | D <sub>5</sub>      | D <sub>4</sub> | D <sub>3</sub>       | D2           | D1           | D <sub>0</sub>                           | <b>OPIS UKAZA</b>                                                                              | ČAS<br><b>IZVAJANJA</b><br>UKAZA (µs) |
|--------------------------|--------------|----------|--------------|----------------|---------------------|----------------|----------------------|--------------|--------------|------------------------------------------|------------------------------------------------------------------------------------------------|---------------------------------------|
| Brisanje zaslona         | $\Omega$     | $\Omega$ | $\Omega$     | $\Omega$       | $\Omega$            | $\Omega$       | $\Omega$             | $\Omega$     | $\Omega$     | $\mathbf{1}$                             | zbriše napis na zaslonu.<br>postavi naslov za<br>DDRAM v AC-ju na 0                            | $1.52$ ms                             |
| Vračanje v<br>izhodišče  | $\theta$     | $\theta$ | $\mathbf{0}$ | $\theta$       | $\overline{0}$      | $\theta$       | $\theta$             | $\theta$     | $\mathbf{1}$ | $\overline{X}$                           | postavi naslov za<br>DDRAM na 0. izniči<br>morebitni pomik<br>napisa                           | $1.52$ ms                             |
| Način vpisovanja         | $\mathbf{0}$ | $\Omega$ | $\mathbf{0}$ | $\mathbf{0}$   | $\theta$            |                | $\Omega$             | $\mathbf{1}$ | I/D          | S                                        | določi smer pomika<br>kurzorja in pomik<br>napisa                                              | $37 \mu s$                            |
| Vklop/izklop<br>zaslona  | $\theta$     | $\Omega$ | $\Omega$     | $\Omega$       | $\Omega$            | $\Omega$       | $\mathbf{1}$         | $\mathbf{D}$ | C            | $\overline{B}$                           | povzroči vklop ali<br>izklop zaslona ter<br>utripanje znaka na<br>mestu kurzorja               | $37 \mu s$                            |
| Pomik kurzorja           | $\Omega$     | $\Omega$ | $\Omega$     | $\Omega$       | $\Omega$            | $\mathbf{1}$   | S/C                  | R/L          | X            | X                                        | povzroči pomik<br>kurzorja in napisa na<br>zaslonu                                             | 37 <sub>us</sub>                      |
| Funkcijske<br>nastavitve | $\Omega$     | $\Omega$ | $\Omega$     | $\Omega$       | $\mathbf{1}$        | DL             | N                    | F            | X            | $\mathbf{x}$                             | določi 4- ali 8-bitni<br>način komuniciranja.<br>število vrstic in višino<br>znakov na zaslonu | $37 \mu s$                            |
| Naslov CGRAM-a           | $\Omega$     | $\Omega$ | $\Omega$     | $\mathbf{1}$   | <b>CGRAM NASLOV</b> |                |                      |              |              |                                          | določi naslov v<br>CGRAM-u za vpis<br>znaka                                                    | $37 \mu s$                            |
| Naslov DDRAM-a           | $\Omega$     | $\Omega$ | $\mathbf{1}$ |                | <b>DDRAM NASLOV</b> |                |                      |              |              |                                          | določi naslov v<br>DDRAM-u za vpis<br>znaka                                                    | $37 \mu s$                            |
| Vpis znakov              | $\mathbf{1}$ | $\Omega$ |              |                |                     |                | PODATEK (KODA ZNAKA) |              |              | vpiše kodo znaka v<br>DDRAM ali<br>CGRAM | $37 \mu s$                                                                                     |                                       |

Tabela 6: Ukazi za delo z LCD prikazovalnikom

Pomen bitov v ukazih je razviden iz spodnje tabele:

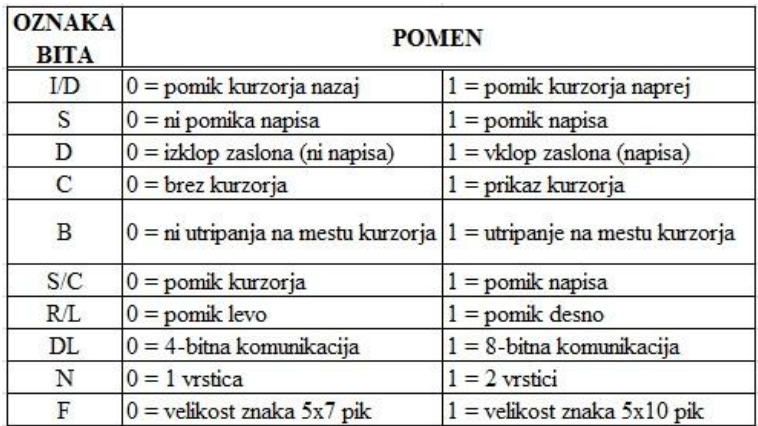

Tabela 7: Pomen bitov v ukazih za LCD prikazovalnik

Kode, ki so vpisane v DDRAM-u, se s pomočjo registrov CGROM in CGRAM izpišejo na zaslonu. Ta register ima na voljo 40 lokacij za vsako vrstico zaslona.

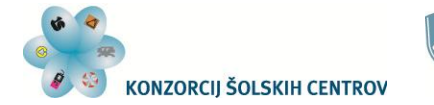

4令段

Naložba v vašo prihodnost **OPERACIJO DELNO FINANCIRA EVROPSKA UNIJA** 

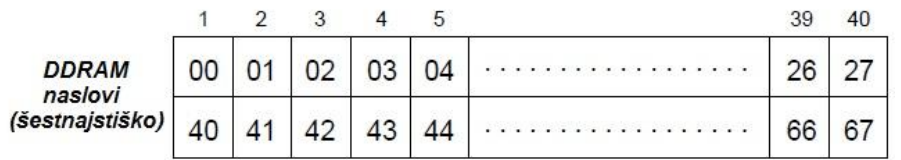

Slika 70: Naslovi pomnilnika DDRAM LCD prikazovalnika

Če ima zaslon LCD modula za prikaz znakov npr. 16 mest v dveh vrsticah, se na ta mesta izpišejo znaki, katerih kode se nahajajo na naslovih od \$00 do \$0F za 1. vrstico ter na naslovih od \$40 do \$4F za 2. vrstico. Prikaz znakov z ostalih naslovov dosežemo s pošiljanjem ukazov za pomik napisa. Tak ukaz ne spreminja kod na naslovih v DDRAM-u, ampak samo spremeni začetni naslov za izpisovanje šestnajstih znakov v obeh vrsticah. Tako bomo po ukazu za pomik napisa v levo na zaslonu videli znake, ki so shranjeni na naslovih od \$01 do \$10 za 1. vrstico ter na naslovih od \$41 do \$50 za 2. vrstico.

Register CGROM omogoča prikaz znakov na zaslonu tako, da ASCII kode pretvori v podatke, ki prikažejo ustrezen znak. Z registrom CGRAM lahko naredimo do 8 lastnih znakov. Le-ti imajo kode od \$00 do \$07. Tabela z ASCII kodami znakov in pripadajočimi znaki je v prilogi na koncu gradiva.

Naslovni register skrbi za zaporedno vpisovanje znakov oziroma njihovih kod na naslove v DDRAM-u in CGRAM-u. Pri tem se lahko naslovi povečujejo ali zmanjšujejo, kar določimo z ustreznim ukazom.

LCD module lahko uporabljamo v 4-bitnem ali 8-bitnem načinu komunikacije z mikrokontrolerji. Za naš primer bomo uporabili 4-bitno povezavo. Pri takem načinu ne povezujemo podatkovnih priključkov od D3 do D0. Vsak ukaz ali kodo znaka moramo poslati v dveh delih, najprej višje štiri bite, nato še nižje štiri. Pri pošiljanju podatkov postavimo priključek E na LCD modulu na logično 1. Ko pošljemo posamezni del podatka, postavimo priključek E na logično 0. Takrat mikrokontroler LCD modula prebere stanje na podatkovnih priključkih. Glede na stanje na RS priključku bo ta podatek shranil v podatkovni ali ukazni register.

Preden začnemo LCD prikazovalnik uporabljati, ga moramo pripraviti. Mikrokontrolerju, ki je na modulu prikazovalnika, moramo prenesti podatke o načinu komunikacije z našim mikrokontrolerjem, številu vrstic, ki jih ima zaslon, višini znakov, uporabi kurzorja, smeri vpisovanja znakov in drugo. Primer priprave LCD modula pri 4-bitnem načinu povezave in komunikacije je podan spodaj:

```
*** PRIPRAVA LCD (D7 - D4->PTD7 - PTD4, E->PTD2, R/W->PTD1, RS->PTD0) ***
*******************************************
******* programski RESET modula *****
        lda #!100
skok11 jsr zak ; 15 ms zakasnitev
        deca
        bne skok11
```
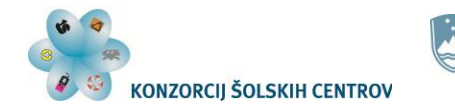

#### REPUBLIKA SLOVENIJA **MINISTRSTVO ZA IZOBRAŽEVANJE, VE STATISTIKA SLOVENIJA**<br>**MINISTRSTVO ZA IZOBRAŽEVANJE**, VE STATISTIKA ZNANOST, KULTURO IN ŠPORT

Naložba v vašo prihodnost **1 NUDZDU U UBO PI INDUTIOSI**<br>Operacijo delno financira Evropska unija<br>Evropski socialni sklad

Ö

 mov #%00110100,\$03 bclr 2,\$03 lda #!22 skok12 jsr zak ; 4,1 ms zakasnitev deca bne skok12 mov #%00110100,\$03 bclr 2,\$03 lda #!5 skok22 jsr zak ; 100 us zakasnitev deca bne skok22 mov #%00110100,\$03 bclr 2,\$03 jsr zak ; zakasnitev 37 us \*\*\*\*\*\*\*\*\*\*\*\*\*\*\*\*\*\*\*\*\*\*\*\*\*\*\*\*\*\*\*\*\*\*\*\*\*\*\*\* clr\$03 mov #%00100100,\$03 ;VPIS NAČINA DELOVANJA (4-bitni podatki) bclr 2,\$03 jsr zak \*\*\*\*\*\*\*\*\*\*\*\*\*\*\*\*\*\*\*\*\*\*\*\*\* mov #%00100100,\$03 bclr 2,\$03 mov #%10000100,\$03 ; določanje 4-bitnega prenosa podatkov, bclr 2,\$03 ; števila vrstic in velikosti znakov jsr zak ; zakasnitev 37 us \*\*\*\*\*\*\*\*\*\*\*\*\*\*\*\*\*\*\*\*\*\*\*\*\*\*\*\* mov #%00000100,\$03 bclr 2,\$03 mov #%00010100,\$03 ; brisanje zaslona, naslov v AC postavi bclr 2, \$03 ; na \$00 lda #\$50 reset jsr zak ; zakasnitev 1,52 ms deca bne reset \*\*\*\*\*\*\*\*\*\*\*\*\*\*\*\*\*\* ON/OFF \*\*\*\*\*\*\*\*\*\*\*\* mov #%00000100,\$03 bclr 2,\$03 mov #%11000100,\$03 ; določimo vklop/izklop prikazovalnika, bclr 2,\$03 ; kurzorja in utripanje le-tega jsr zak ; zakasnitev 37 us \*\*\*\*\*\*\*\*\*\*\*\*\*\*\*\* mov #%00000100,\$03 bclr 2,\$03 mov #%01100100,\$03 ; določimo smer vpisovanja in pomik bclr 2, \$03 ; napisa jsr zak ; zakasnitev 37 us

Na začetku te priprave modula je dodano programsko resetiranje njegovega mikrokontrolerja, ki ga je potrebno izvesti, da bosta naš mikrokontroler in tisti na LCD modulu vedno pravilno komunicirala med seboj. Če namreč naš mikrokontroler resetiramo, bo začel s pošiljanjem

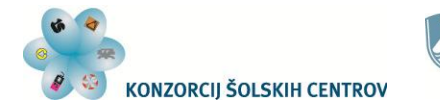

Naložba v vašo prihodnost **OPERACIJO DELNO FINANCIRA EVROPSKA UNIJA** 

ukazov LCD modulu tako kot vedno s prvim ukazom, ki sploh pove modulu, da komunikacija poteka v 4-bitnem načinu. Ta ukaz je za razliko od ostalih 4-bitni. Če mikrokontroler na LCD modulu ni resetiran, že deluje v 4-bitnem načinu in pričakuje vsak ukaz ali podatek v dveh 4 bitnih delih. Zato sprejema napačne ukaze in podatke. Z vsakokratnim programskim resetiranjem LCD modula se temu problemu izognemo.

Vezalno shemo termometra vidimo na sliki 71.

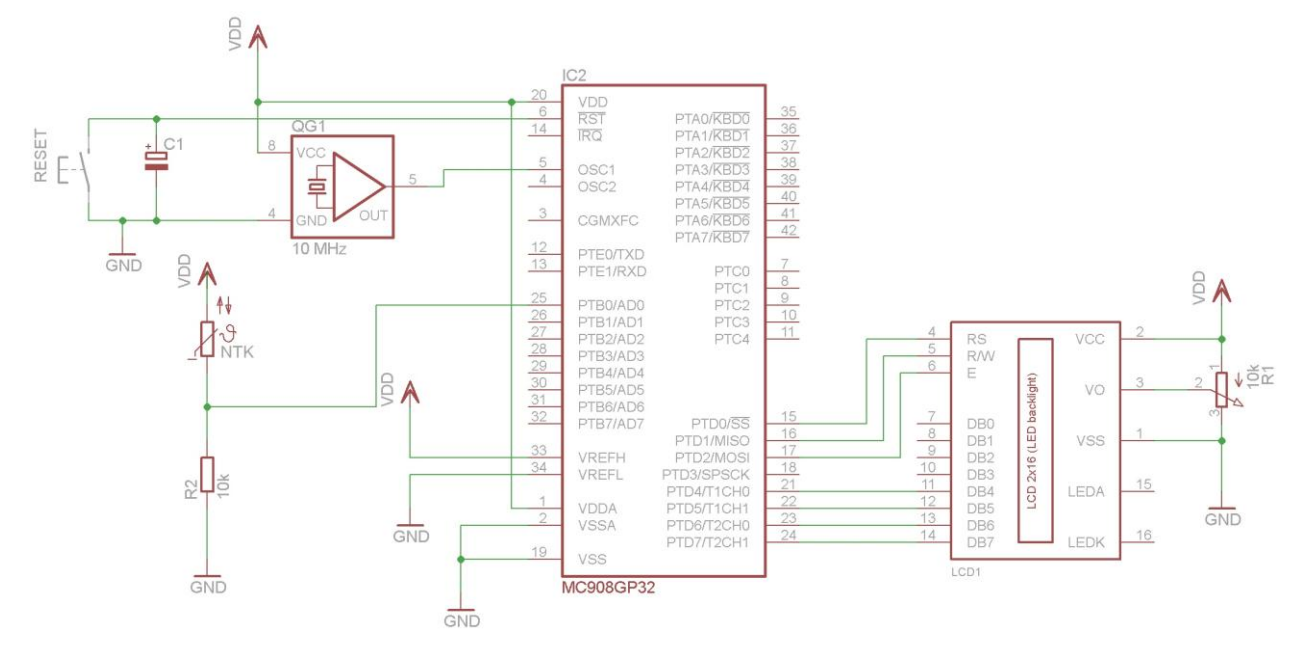

Slika 71: El. shema povezave mikrokontrolerja, senzorja temperature in LCD prikazovalnika

Kot vidimo, je temperaturni senzor priključen na PTB0/AD0, LCD modul pa na port D, in sicer s 4-bitno podatkovno povezavo. Pripravili bomo program, ki bo na zaslonu prikazoval trenutno temperaturo, merjeno z NTK uporom. Za pretvorbo vrednosti A/D pretvornika v temperaturo bomo sestavili tabelo pretvorbe. Najprej moramo izvedeti, kako se odziva NTK upor na temperaturo v delilniku napetosti z uporom R2. Zato bomo namesto senzorja v delilnik najprej povezali dekadni upor, s katerim bomo simulirali upornost NTK upora pri različnih temperaturah. Na dekadnem uporu bomo nastavljali vrednosti, ki so podane v tabeli 5. Na zaslonu bomo prikazali vrednost, ki jo bo za posamezno nastavljeno temperaturo (in s tem vhodno napetost na PTB0/AD0) pretvoril A/D pretvornik. Vrednost bomo izpisali v desetiški obliki. Za to potrebujemo tabelo, v kateri so ASCII kode števil od 0 do 255. Ker je vrednost pretvorbe lahko večmestna, bomo kode za posamezen izpis dobili na več zaporednih naslovih. Vrednost, ki jo bomo prebrali v podatkovnem registru A/D pretvornika, bomo uporabili za dostop do ustreznih znakov (števil) v tabeli pretvorbe. Zato bomo morali predelati ta podatek v tako obliko, da nam bo omogočal prebiranje kod na 4 zaporednih naslovih. Tabelo pretvorbe bomo postavili na začetek *Flash* pomnilnika (od naslova \$8000 dalje). Če dobimo iz A/D pretvornika vrednost 0 (%00000000), moramo s predelanim podatkom dobiti vrednost \$8000 (%1000000000000000). To vrednost bomo uporabili za ukaz, ki nam bo s pomočjo indeksnega naslavljanja poiskal kodo znaka na naslovu \$8000. S spreminjanjem najnižjih dveh bitov naslova pridemo do vseh znakov, ki predstavljajo desetiško vrednost pretvorbe A/D pretvornika. Tako

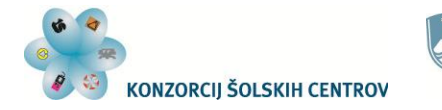

Naložba v vašo prihodnost **OPERACIJO DELNO FINANCIRA EVROPSKA UNIJA** 

bomo za poljubno 8-bitno vrednost, ki jo bomo prebrali v podatkovnem registru A/D pretvornika, dobili ustrezne znake (kode števil) za izpis na zaslonu. Postopek take "predelave" podatka vidimo na sliki:

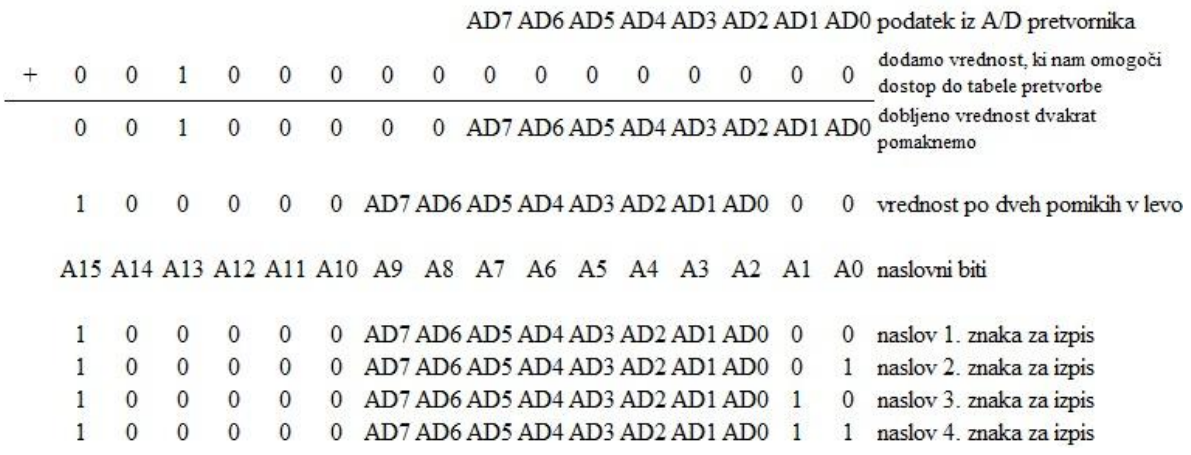

Slika 72: Pridobivanje naslova znakov v tabeli za izpis na LCD prikazovalnik

Izpis bomo izvedli kar na začetku 1. vrstice LCD prikazovalnika. Po izpisu znakov moramo LCD modulu poslati ukaz, ki bo postavil naslovni register spet na začetek zaslona, da bo naslednji izpis spet na istih mestih zaslona. Ker bi prehitro izvajanje izpisov na zaslon povzročilo hitro menjavanje števil na zaslonu in s tem nečitljiv napis, bomo med posameznimi izpisi naredili zakasnitev, ki bo trajala eno sekundo. A/D pretvorniku bomo določili stalno pretvorbo na uporabljenem priključku, odčitavanje pretvorjene vrednosti v njegovem podatkovnem registru pa bomo izvršili pred vsakim izpisom, torej vsako sekundo.

Program, ki nam izpisuje vrednost analogno-digitalne pretvorbe v desetiški obliki, izgleda tako:

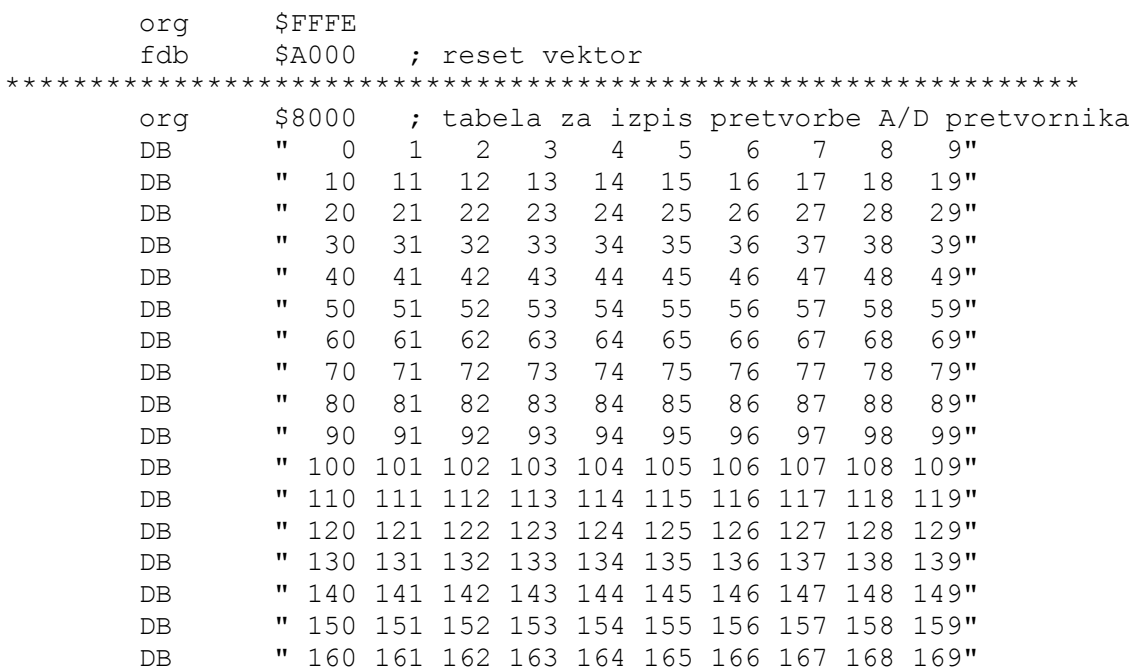

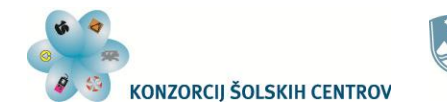

Naložba v vašo prihodnost<br>Operacijo delno financira Evropska unija<br>Evropski socialni sklad

 $\overline{\mathbb{C}}$ 

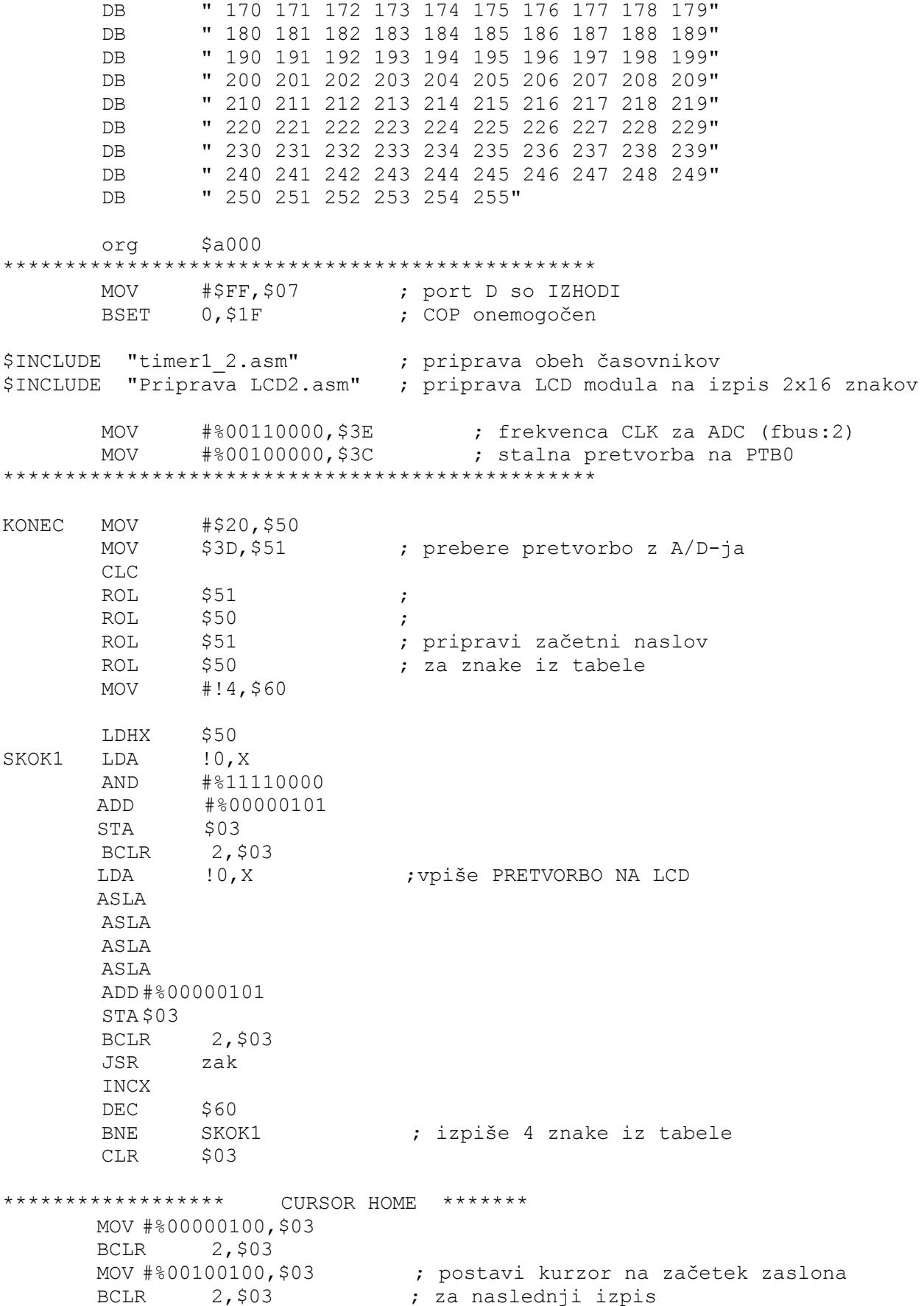

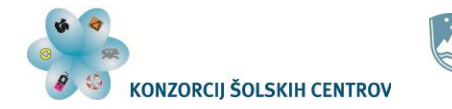

4 令臣

Ó

Naložba v vašo prihodnost **CONSIDERACIJO DELINO FINANCIRA EVROPSKA UNIJA**<br>Evropski socialni sklad

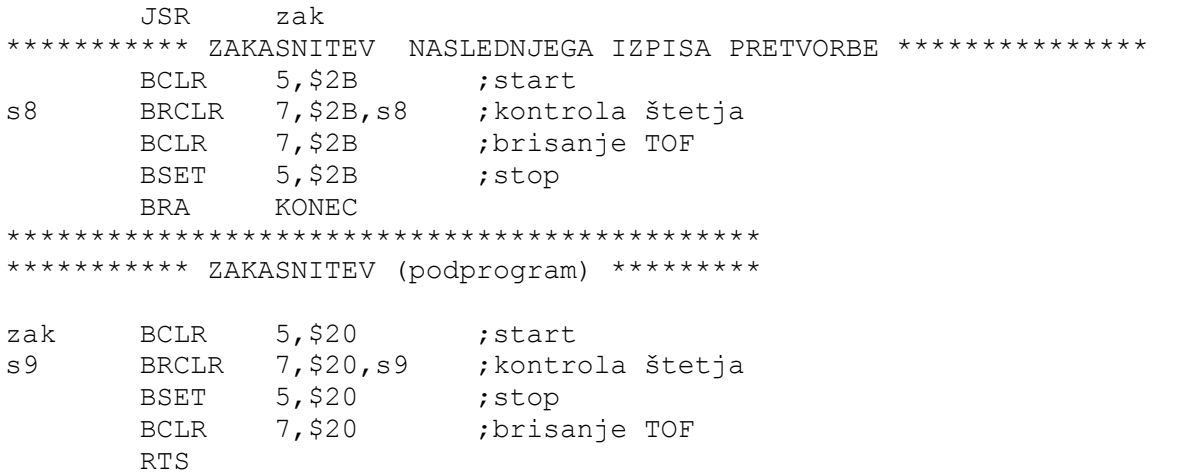

S tem programom dobimo vrednosti A/D pretvorbe za temperature, ki so podane v tabeli 4. Dobljene vrednosti poiščemo v tabeli pretvorbe in jih nadomestimo s temperaturami, ki ustrezajo nastavitvam dekadnega upora. Ker so te temperature podane na 5 °C natančno, moramo vmesne temperature preračunati in nadomestiti še ostale desetiške vrednosti v tabeli. Po vnesenih temperaturah (med  $-24$  °C in  $+55$  °C) je tabela pretvorbe takšna:

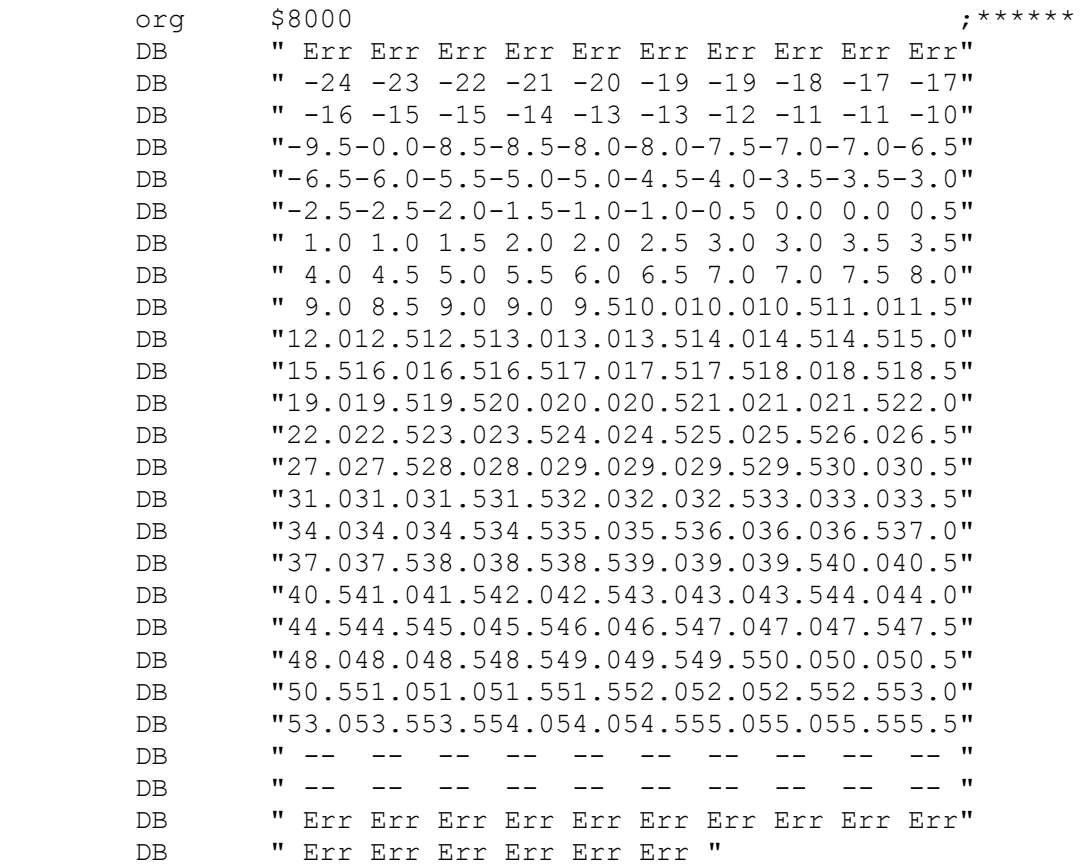

Program nato samo še dopolnimo z izpisom enote za temperaturo in imamo izdelan termometer. Njegova natančnost je predvsem odvisna od natančnosti nastavitve upornosti med merjenjem z dekadnim uporom.

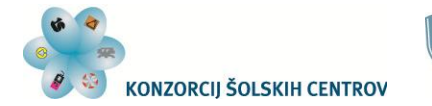

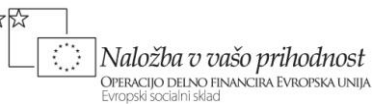

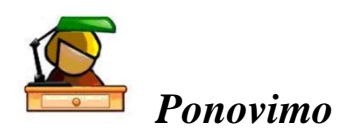

Analogno-digitalni pretvornik nam omogoča uporabo senzorjev, s katerimi lahko nadziramo fizikalne veličine, kot so temperatura, svetloba, sila in druge. Senzorje moramo priključiti tako, da nam sprememba fizikalne veličine povzroči spremembo električne napetosti na vhodu A/D pretvornika. Nivo napetosti se pretvori v 8-bitno vrednost, ki jo lahko preberemo v podatkovnem registru pretvornika. Z ustreznimi nastavitvami v registru taktnega signala in predvsem v statusnem in kontrolnem registru A/D pretvornika lahko na zahtevo (z ukazom) dobimo eno pretvorbo ali pa stalno pretvarjanje vhodne napetosti. Določamo tudi, katerega od 8 vhodov bomo uporabili za pretvorbo.

Na primerih smo spoznali tudi priključitve pasivnega in aktivnega senzorja ter priključitev in uporabo LCD prikazovalnika.

### **Vaje**

- 1. Sestavi mikrokontrolersko vezje s senzorjem razdalje in LCD prikazovalnikom. Program za merjenje in prikaz temperature iz tega poglavja predelaj tako, da bo prikazoval razdaljo med senzorjem in oviro. Razdaljo podaj v centimetrih na 1 cm natančno.
- 2. Z uporabo senzorja temperature (NTK upora) in mikrokontrolerja realiziraj regulator temperature v prostoru oz. v maketi. Mikrokontroler naj grelec vklopi, ko je merjena temperatura nižja od 23 °C, izklopi pa, ko preseže 25 °C. Temperaturo naj meri vsakih 5 sekund.
- 3. Program iz prejšnje vaje dopolni s prikazom trenutne temperature prostora na LCD prikazovalniku.

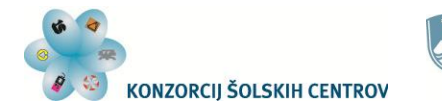

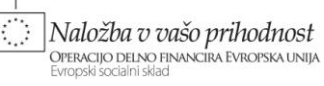

### **PRILOGA**

### *Ukazi mikrokontrolerja*

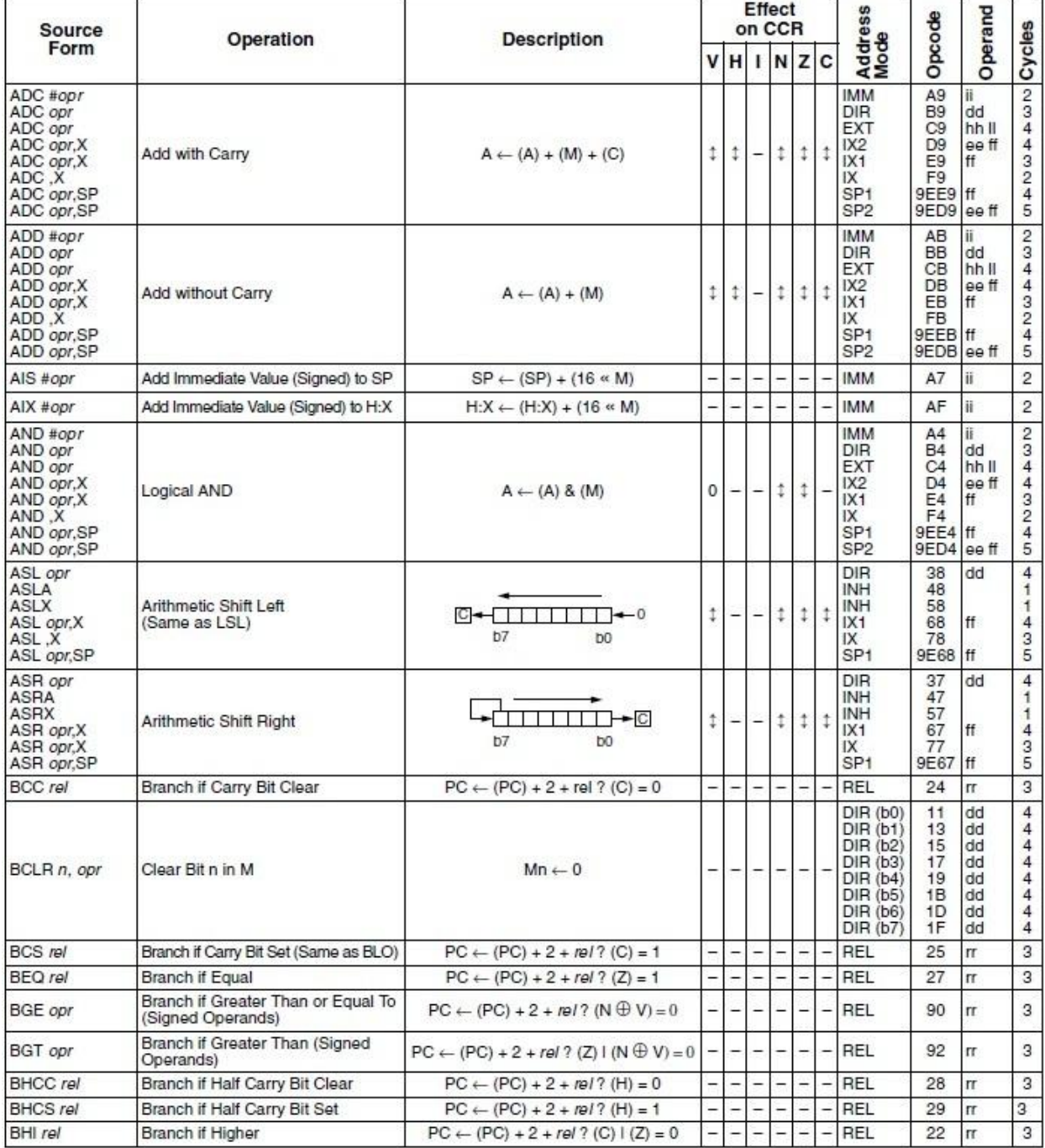

Tabela 8: Ukazi za MC908GP32 (1/6)

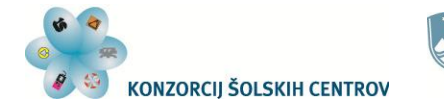

]<br>| Naložba v vašo prihodnost<br>| Evropski socialni sklad

 $\mathbb{C}^{\mathbb{N}}$ 

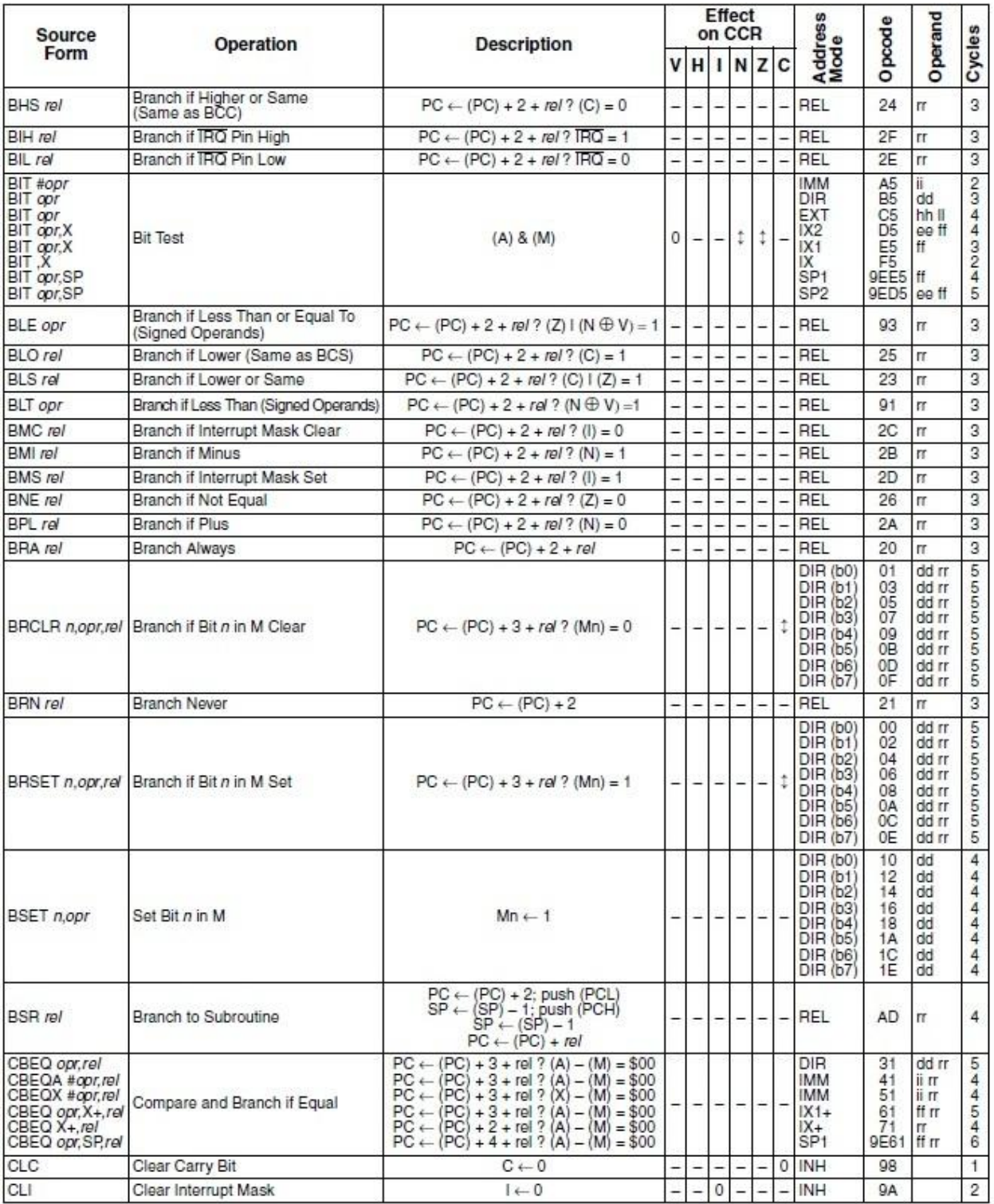

Tabela 9: Ukazi za MC908GP32 (2/6)

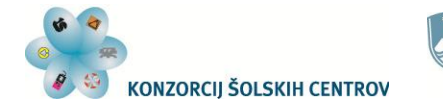

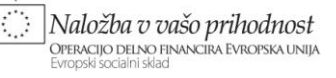

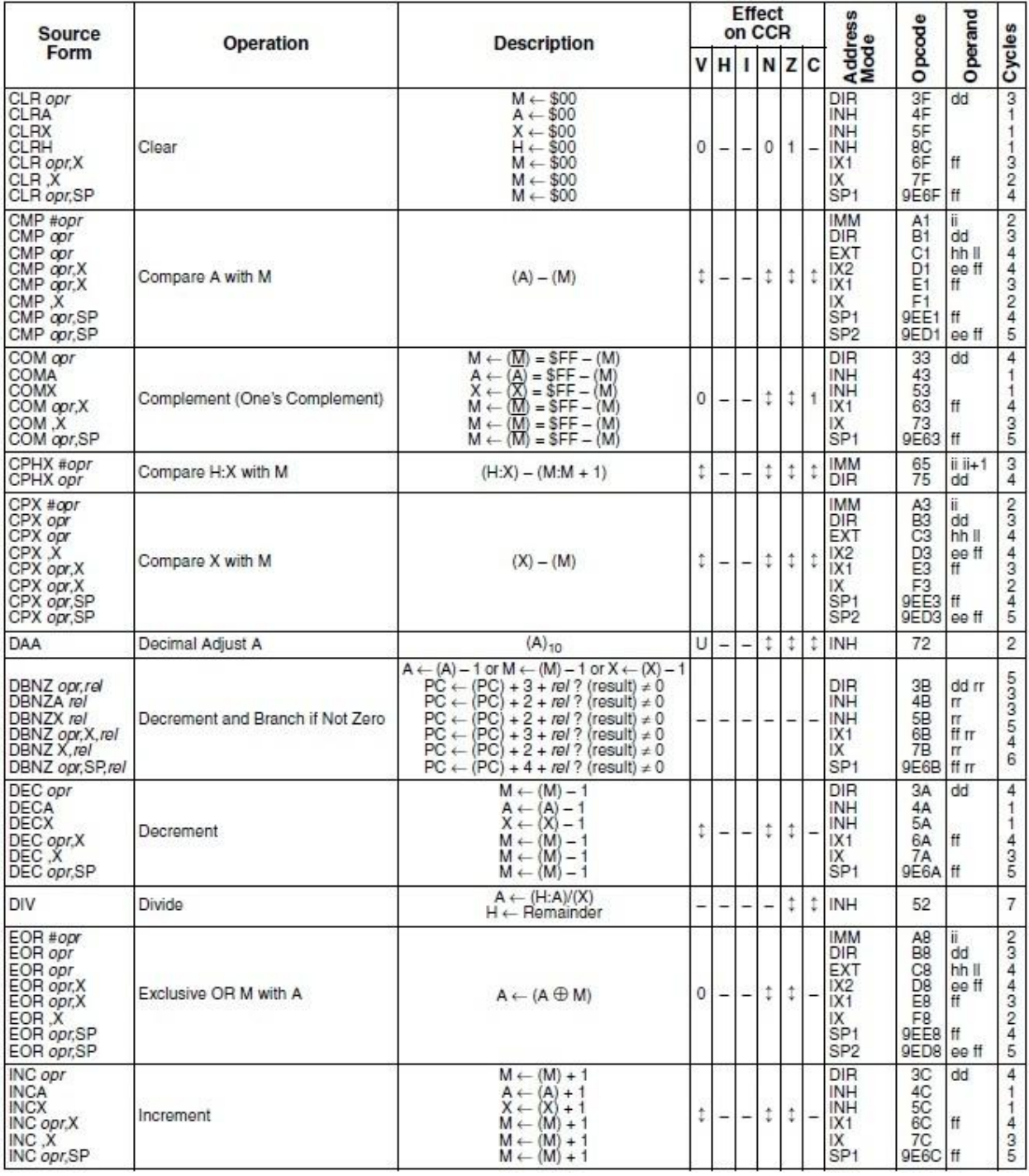

Tabela 10: Ukazi za MC908GP32 (3/6)

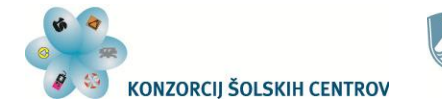

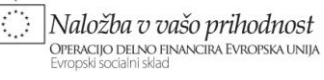

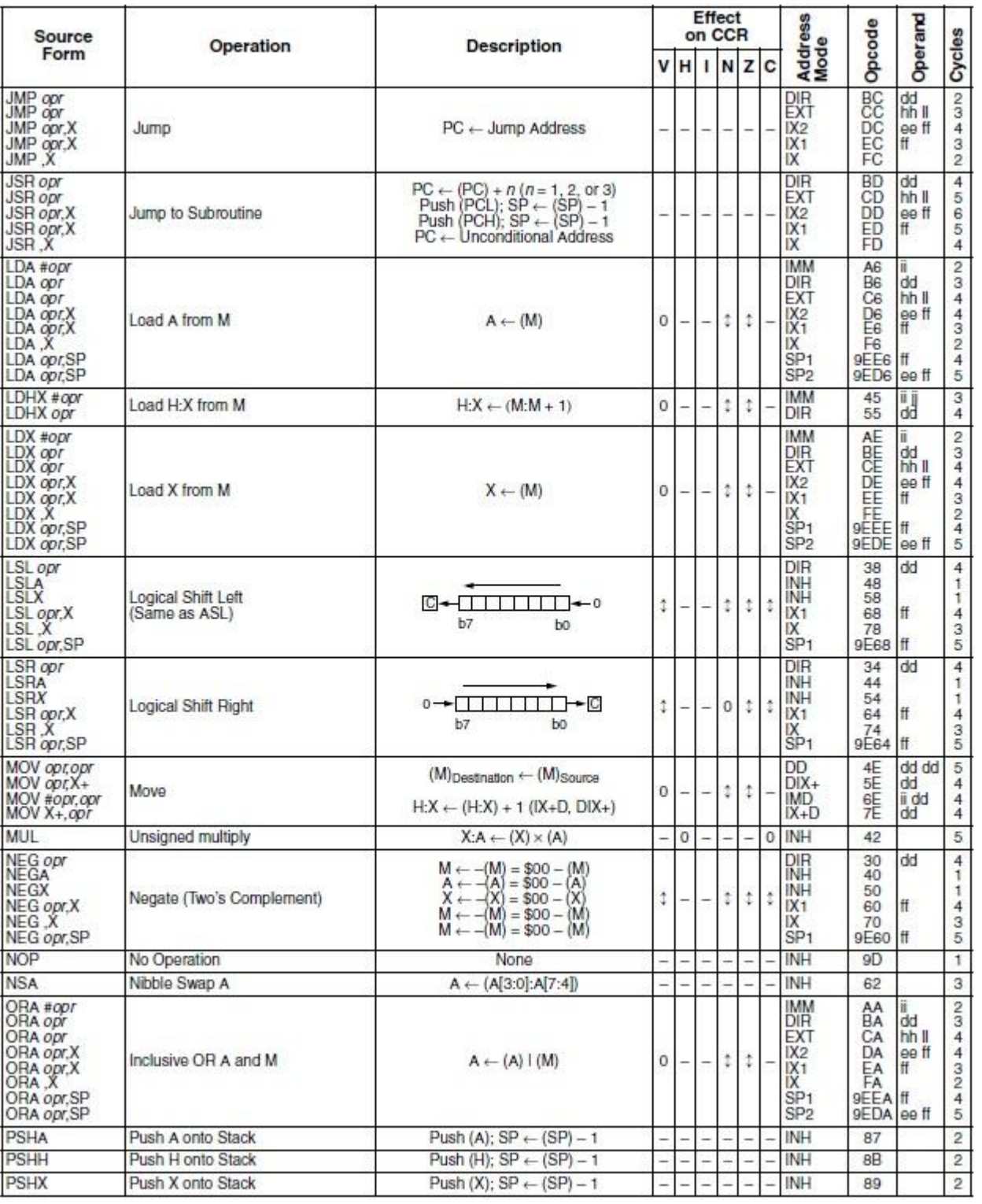

Tabela 11: Ukazi za MC908GP32 (4/6)

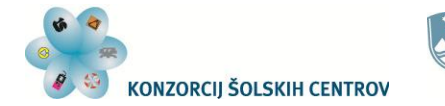

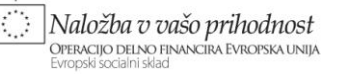

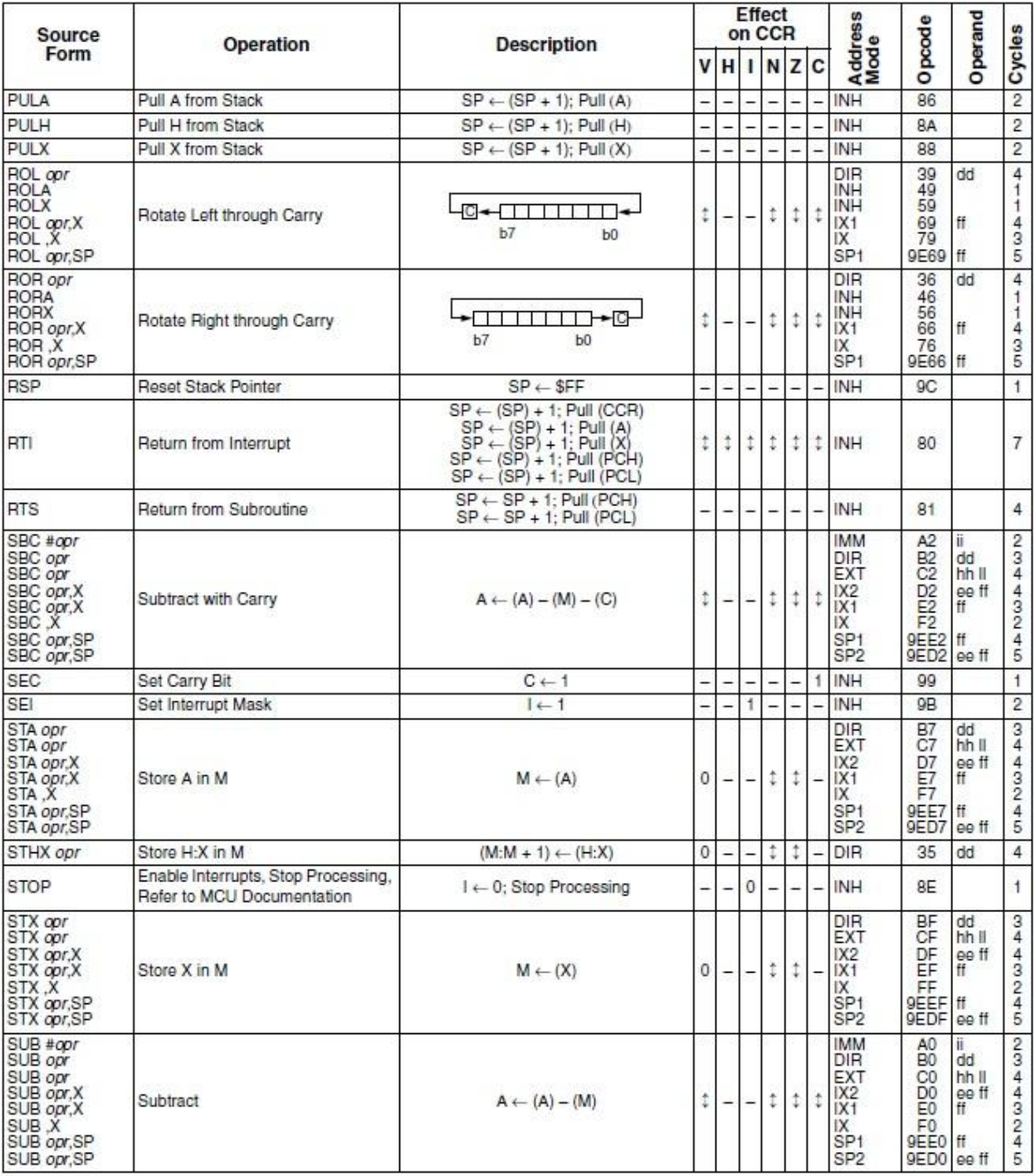

Tabela 12: Ukazi za MC908GP32 (5/6)

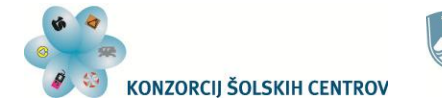

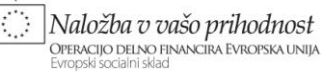

| Source                                                                                                    | <b>Operation</b>                                                                                                    | <b>Description</b>                                                                                                    |                                                                                                    |                | <b>Effect</b> | on CCR                   |   | Address<br>Mode                                                                                                    |                                       | Operand  |                       |
|----------------------------------------------------------------------------------------------------|----------------------------------------------------------------------------------------------------|----------------------------------------------------------------------------------------------------|----------------------------------------------------------------------------------------------------|----------------|---------------|--------------------------|---|----------------------------------------------------------------------------------------------------|---------------------------------------|----------|-----------------------|
| Form                                                                                                    |                                                                                                    |                                                                                                    | v                                                                                                    |                |               | H I N Z C                |   |                                                                                                    | Opcode                                |          | Cycles                |
| SWI                                                                                                    | Software Interrupt                                                                                                    | $PC \leftarrow (PC) + 1$ ; Push (PCL)<br>$SP \leftarrow (SP) - 1$ ; Push (PCH)<br>$SP \leftarrow (SP) - 1$ ; Push (X)<br>$SP \leftarrow (SP) - 1$ ; Push (A)<br>$SP \leftarrow (SP) - 1$ ; Push (CCR)<br>$SP \leftarrow (SP) - 1: I \leftarrow 1$<br>PCH ← Interrupt Vector High Byte<br>PCL <- Interrupt Vector Low Byte |                                                                                                    |                | 4             | $\equiv$                 |   | $  \mathsf{INH}$                                                                                                    | 83                                    |          | 9                     |
| TAP                                                                                                    | Transfer A to CCR                                                                                                    | $CCR \leftarrow (A)$                                                                                                    | ţ                                                                                                    | $\updownarrow$ | ţ.            | ţ.<br>$\ddagger$         |   | $\updownarrow$ INH                                                                                                    | 84                                    |          | 2                     |
| TAX                                                                                                    | Transfer A to X                                                                                                    | $X \leftarrow (A)$                                                                                                    | ۷                                                                                                    | ∸              |               | $\overline{a}$           | ц | INH                                                                                                    | 97                                    |          | $\mathbf{1}$          |
| TPA                                                                                                    | Transfer CCR to A                                                                                                    | $A \leftarrow (CCR)$                                                                                                    | ۵                                                                                                    | ۳              |               |                          | ۵ | INH                                                                                                    | 85                                    |          | $\overline{1}$        |
| TST opr<br><b>TSTA</b><br><b>TSTX</b><br><b>TST opr.X</b><br>TST.X<br>TST opr,SP                                                                                                    | Test for Negative or Zero                                                                                                    | $(A) - $00$ or $(X) - $00$ or $(M) - $00$                                                                                                    | 0                                                                                                    | -              | ÷             | $\ddagger$<br>Ť          | ÷ | DIR<br><b>INH</b><br><b>INH</b><br>IX1<br>$\mathsf{I}$ X<br>SP <sub>1</sub>                                                                                                    | 3D<br>4D<br>5D<br>6D<br>7D<br>9E6D ff | dd<br>ff | $\frac{3}{1}$<br>1324 |
| <b>TSX</b>                                                                                                    | Transfer SP to H:X                                                                                                    | $H:X \leftarrow (SP) + 1$                                                                                                    |                                                                                                    |                |               | $\overline{\phantom{a}}$ |   | <b>INH</b>                                                                                                    | 95                                    |          | $\overline{2}$        |
| <b>TXA</b>                                                                                                    | Transfer X to A                                                                                                    | $A \leftarrow (X)$                                                                                                    | -                                                                                                    | ۳              |               | ∸                        | ▃ | INH                                                                                                    | 9F                                    |          | 1                     |
| <b>TXS</b>                                                                                                    | Transfer H:X to SP                                                                                                    | $(SP) \leftarrow (H:X) - 1$                                                                                                    |                                                                                                    |                |               |                          |   | INH                                                                                                    | 94                                    |          | $\overline{2}$        |
| WAIT                                                                                                    | Enable Interrupts; Wait for Interrupt                                                                                                    | I bit <= 0; Inhibit CPU clocking<br>until interrupted                                                                                                    |                                                                                                    |                | $\theta$      |                          |   | INH                                                                                                    | 8F                                    |          | $\mathbf{1}$          |
| A<br>C<br><b>CCR</b><br>dd<br>$dd$ $rr$<br>DD<br>DIR<br>$DIX+$<br>ee ff<br>EXT<br>ff<br>H<br>H<br>hh II<br>Ł<br>ii.<br><b>IMD</b><br><b>IMM</b><br>INH<br>IX<br>$IX +$<br>$IX + D$<br>IX1<br>$IX1+$<br>IX2<br>M<br>N | Accumulator<br>Carry/borrow bit<br>Condition code register<br>Direct address of operand<br>Direct address of operand and relative offset of branch instruction<br>Direct to direct addressing mode<br>Direct addressing mode<br>Direct to indexed with post increment addressing mode<br>High and low bytes of offset in indexed, 16-bit offset addressing<br>Extended addressing mode<br>Offset byte in indexed. 8-bit offset addressing<br>Half-carry bit<br>Index register high byte<br>High and low bytes of operand address in extended addressing<br>Interrupt mask<br>Immediate operand byte<br>Immediate source to direct destination addressing mode<br>Immediate addressing mode<br>Inherent addressing mode<br>Indexed, no offset addressing mode<br>Indexed, no offset, post increment addressing mode<br>Indexed with post increment to direct addressing mode<br>Indexed, 8-bit offset addressing mode<br>Indexed, 8-bit offset, post increment addressing mode<br>Indexed, 16-bit offset addressing mode<br>Memory location<br>Negative bit | $\sqrt{n}$<br>opr<br>PC.<br>PCH Program counter high byte<br>PCL Program counter low byte<br>REL Relative addressing mode<br>ral<br>m<br>SP.<br>U<br>v<br>$\frac{x}{2}$<br>$\overline{8}$<br>$\oplus$<br>$^{(1)}$<br>$-()$<br>Ŧ.<br>$\alpha$<br>$\leftarrow$<br>2<br>Ħ                                                    | Any bit<br>Operand (one or two bytes)<br>Program counter<br>Stack pointer<br>Undefined<br>Overflow bit<br>Index register low byte<br>Zero bit<br>Logical AND<br>Logical OR<br>Logical EXCLUSIVE OR<br>Contents of<br>Negation (two's complement)<br>Immediate value<br>Sign extend<br>Loaded with<br>Concatenated with<br>Set or cleared<br>Not affected |                |               |                          |   | Relative program counter offset byte<br>Relative program counter offset byte<br>SP1 Stack pointer, 8-bit offset addressing mode<br>SP2 Stack pointer 16-bit offset addressing mode |                                       |          |                       |

Tabela 13: Ukazi za MC908GP32 (6/6)

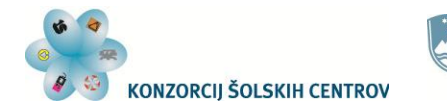

Naložba v vašo prihodnost<br>Operacijo delno financira Evropska unija<br>Evropski socialni sklad

 $\mathbb{C}^{\mathbb{Z}}$ 

### *ASCII tabela*

| Upper 4<br>Bits<br>Lower<br>4 Bits | 0000                    | 0001 | 0010                | 0011          | 0100 | 0101  | 0110     | 0111 | 1000 | 1001 | 1010 | 1011           | 1100 | 1101 | 1110               | 1111    |
|------------------------------------|-------------------------|------|---------------------|---------------|------|-------|----------|------|------|------|------|----------------|------|------|--------------------|---------|
| xxxx0000                           | CG<br><b>RAM</b><br>(1) |      |                     | 0             |      |       | ٦,       | Р    |      |      |      |                | 2    |      | Q,                 | D       |
| xxxx0001                           | (2)                     |      | ı<br>$\blacksquare$ |               |      | ليم ا | a        | ୍ୟ   |      |      | О    |                |      |      | ä                  | Q       |
| xxxx0010                           | (3)                     |      | П                   |               |      |       | Ľу       |      |      |      |      |                |      | ×    | ₿                  | Θ       |
| xxxx0011                           | (4)                     |      | #                   |               |      |       |          | S    |      |      |      |                |      | Ð    | ε,                 | 67      |
| xxxx0100                           | (5)                     |      | Ŧ                   |               |      |       | D        |      |      |      | ٧,   |                |      | R    |                    | 52      |
| xxxx0101                           | (6)                     |      |                     |               |      |       | e        | IJ   |      |      | ш    |                |      |      | Œ                  | ≖<br>IJ |
| xxxx0110                           | (7)                     |      | 8                   |               |      |       |          | Ų    |      |      | 7    |                |      |      | ρ                  | Σ       |
| xxxx0111                           | (8)                     |      | 7                   |               |      | Ï.    | ្ម       | W    |      |      | F    |                | ×    | 7    |                    | T       |
| xxxx1000                           | (1)                     |      | ζ                   |               |      |       |          | ×    |      |      | 4    |                |      |      | $\hat{\mathbf{r}}$ |         |
| xxxx1001                           | (2)                     |      | λ                   |               |      |       | Ī,       | У    |      |      |      |                | J.   | ib   | -!                 | Ч       |
| xxxx1010                           | (3)                     |      | *                   | H             |      |       | <u>ل</u> | Z    |      |      |      |                |      | Ø.   |                    | 千       |
| xxxx1011                           | (4)                     |      | $\div$              | $\frac{3}{2}$ |      |       | K        | €    |      |      |      |                |      |      | ×                  | 万       |
| xxxx1100                           | (5)                     |      | 7                   | ٩.            |      |       |          |      |      |      | Р    | $\blacksquare$ |      | ė    | Ф                  | H       |
| xxxx1101                           | (6)                     |      |                     |               |      |       | M        | ł    |      |      |      |                |      |      |                    | - 1     |
| xxxx1110                           | (7)                     |      | п                   |               | N    | c.    | ኮነ       |      |      |      |      |                | 41   | Υ'n, | <u>ry</u>          |         |
| xxxx1111                           | (8)                     |      |                     | ł,            |      |       | О        | ÷    |      |      | щ    | У              | Ń,   | Д    | ö                  |         |

Tabela 14: ASCII kode in znaki

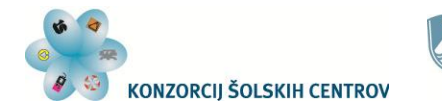

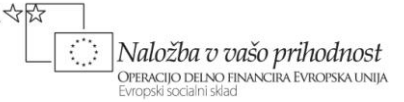

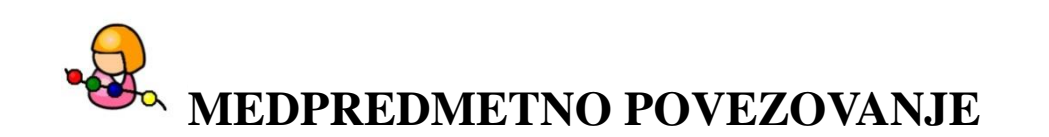

Povezava s predmetom *Angleščina*:

- uporaba podatkov in razlag o zgradbi in delovanju mikrokontrolerja proizvajalca (pdf datoteka proizvajalca): MC68HC908GP32 Data Sheet, Rev. 10 1/2008, 1/2008 Freescale Semiconductor, Inc.
- druge uporabljene pdf datoteke
- iskanje podatkov o elektronskih elementih na spletu

Povezava s predmetom *Fizika*:

 merjenje temperature, svetlobe, vlage, pritiska in drugih fizikalnih veličin (poznavanje veličin ter njihovih nivojev v pogojih uporabe, zagotavljanje dobre toplotne prevodnosti med senzorjem temperature in opazovanim medijem – zrak, kovina, tekočina)

Povezava z modulom *Upravljanje s programirljivimi napravami*:

- poznavanje osnov digitalne tehnike, logičnih in sekvenčnih funkcij
- programiranje, algoritmično razmišljanje, razvojno okolje, delovanje prosto programirljivih naprav (PLK)
- uporaba senzorjev

Povezava z modulom *Zajemanje in obdelava procesnih veličin*:

- poznavanje principov pretvorbe fizikalnih veličin v električne
- principi A/D in D/A pretvorbe

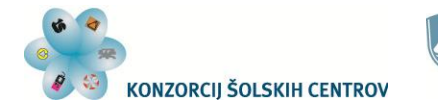

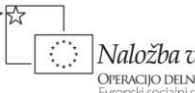

Naložba v vašo prihodnost OPERACIJO DELNO FINANCIRA EVROPSKA UNIJA

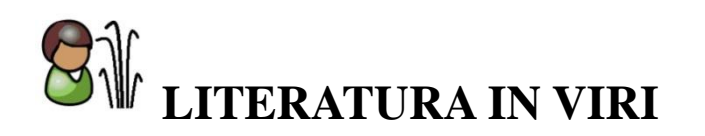

Splet: pridobljeno 20.7.2012 iz: [http://en.wikipedia.org/wiki/Harvard\\_architecture](http://en.wikipedia.org/wiki/Harvard_architecture)

Splet: pridobljeno 20.7.2012 iz: [http://en.wikipedia.org/wiki/Von\\_Neumann\\_architecture](http://en.wikipedia.org/wiki/Von_Neumann_architecture)

Splet: pridobljeno 15.7.2012 iz: [http://www.freescale.com/files/microcontrollers/doc/data\\_sheet/M68HC11E.pdf](http://www.freescale.com/files/microcontrollers/doc/data_sheet/M68HC11E.pdf)

MC68HC908GP32 Data Sheet, Rev. 10 1/2008, Freescale Semiconductor, Inc., (pdf datoteka proizvajalca)

PIC16F87XA Data Sheet, Microchip Technology Inc., 28.7.2003, (pdf datoteka proizvajalca)

Vishay BCcomponents: NTC Thermistors, Accuracy Line; Document Number: 91000, Revision: 08-Apr-05, Vishay Intertechnology, Inc. (pdf datoteka proizvajalca)

HD44780U (Dot Matrix Liquid Crystal Display Controller/Driver), Hitachi, Ltd. Semiconductor & Integrated Circuits, ADE-207-272(Z) '99.9, Rev. 0.0, (pdf datoteka proizvajalca)

LCD Module DEM 16216 SYH-LY Product specification, Display Elektronik, GmbH, 8. 4. 2003, Version 1, (pdf datoteka proizvajalca)